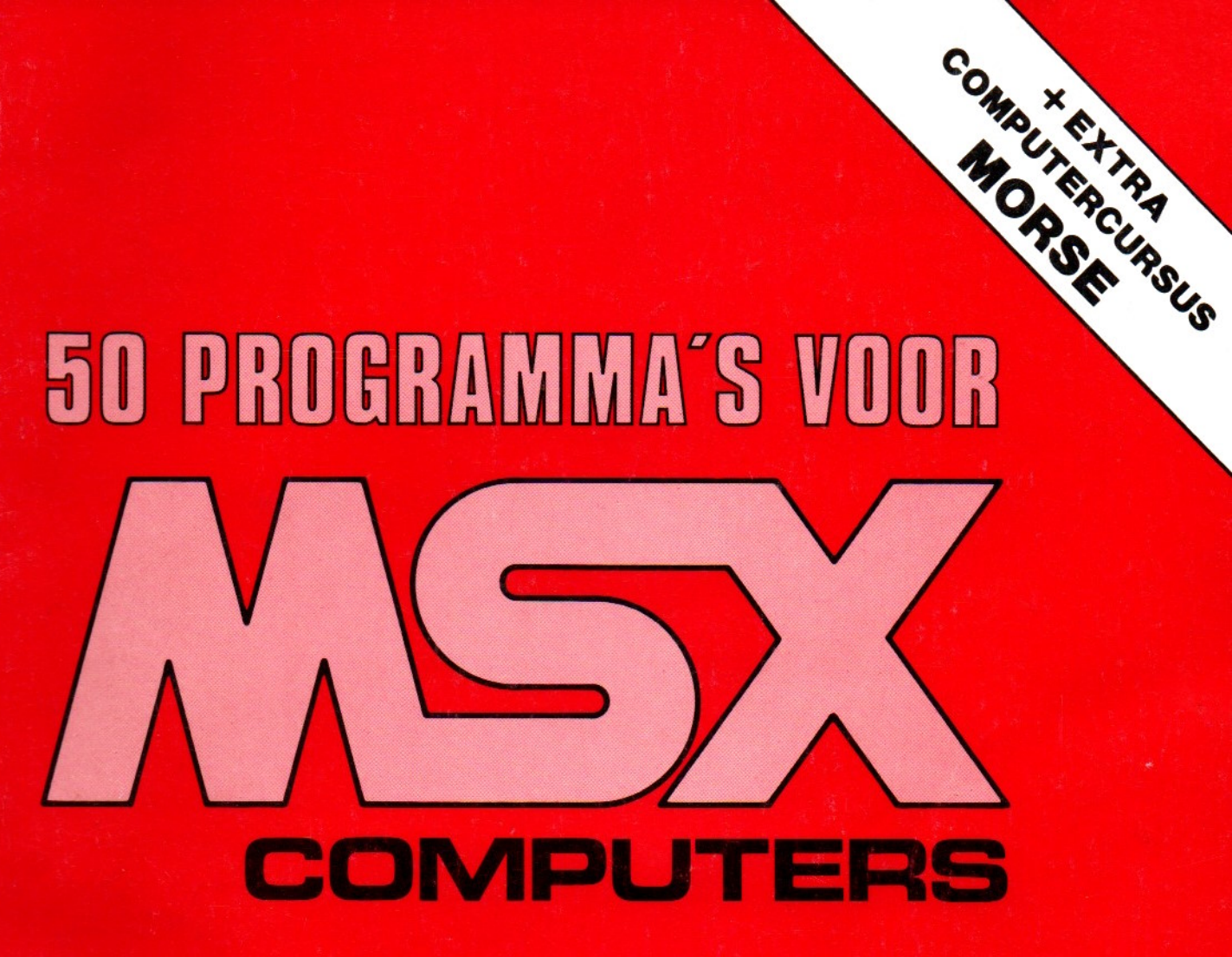

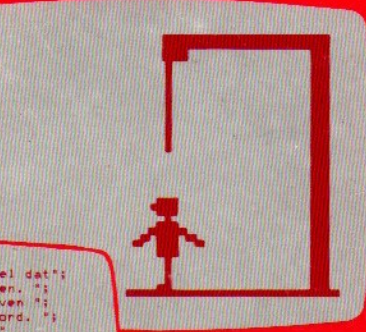

omrekentabellen rekenprogramma's renteberekeningen kalenders spelletjes

DE MUIDERKRING

M.B.IMMERZEEL

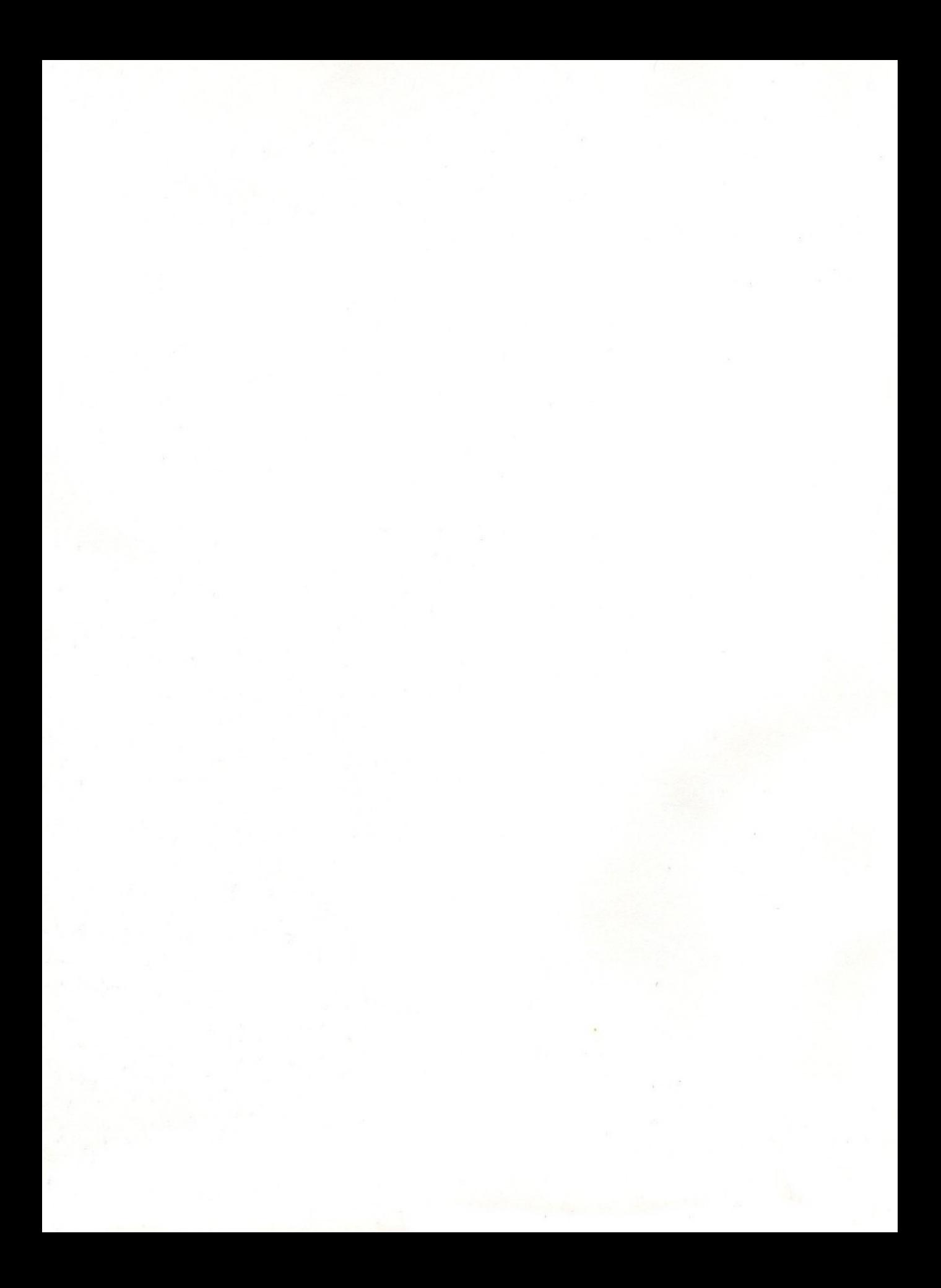

# 50 PROGRAMMA'S VOOR MSX COMPUTERS

© 1985 De Muiderkring b.v. Bussum - Nederland

Niets uit deze uitgave mag worden verveelvoudigd en/of openbaar gemaakt door middel van druk, fotocopie, microfilm of op welke andere wijze ook, zonder voorafgaande schriftelijke toestemming van de uitgever.

ISBN 90 6082 273 0

M.B.IMMERZEEL

# 50 PROGRAMMA'S VOOR

# **MSX** COMPUTERS

+ EXTRA COMPUTERCURSUS MORSE

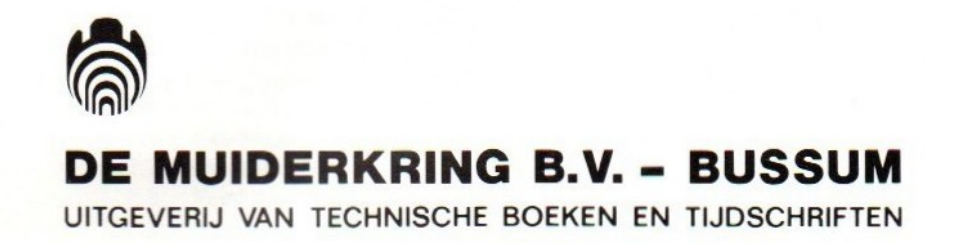

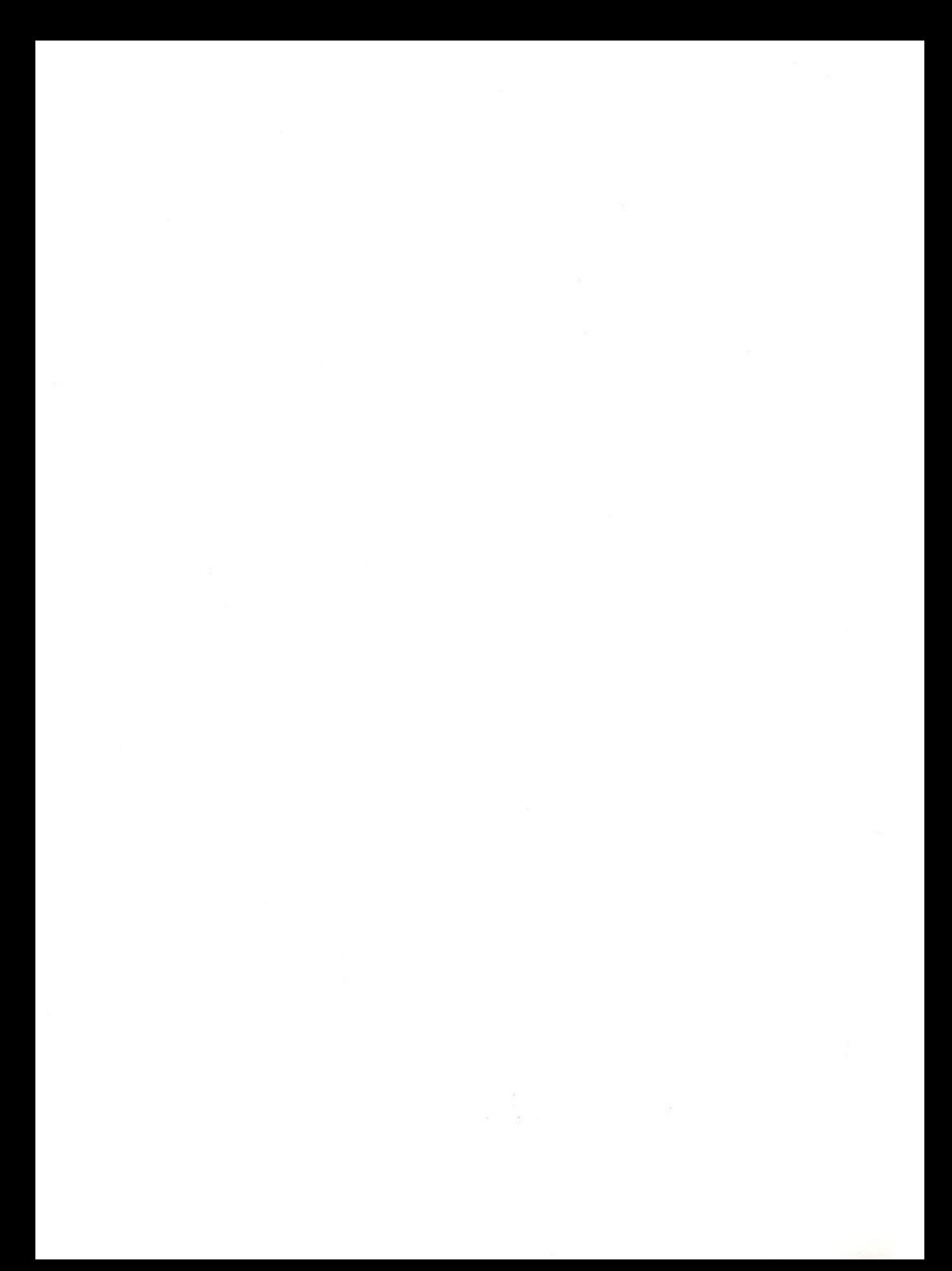

# Inhoud

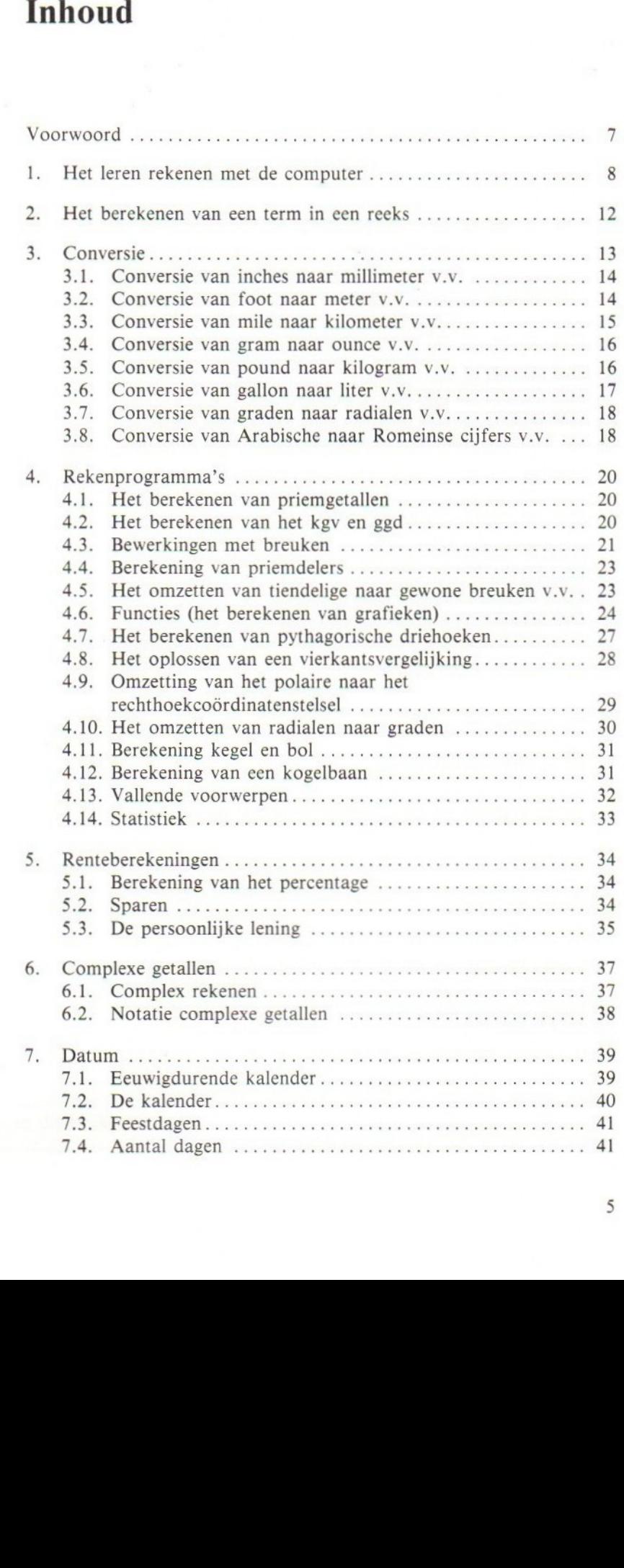

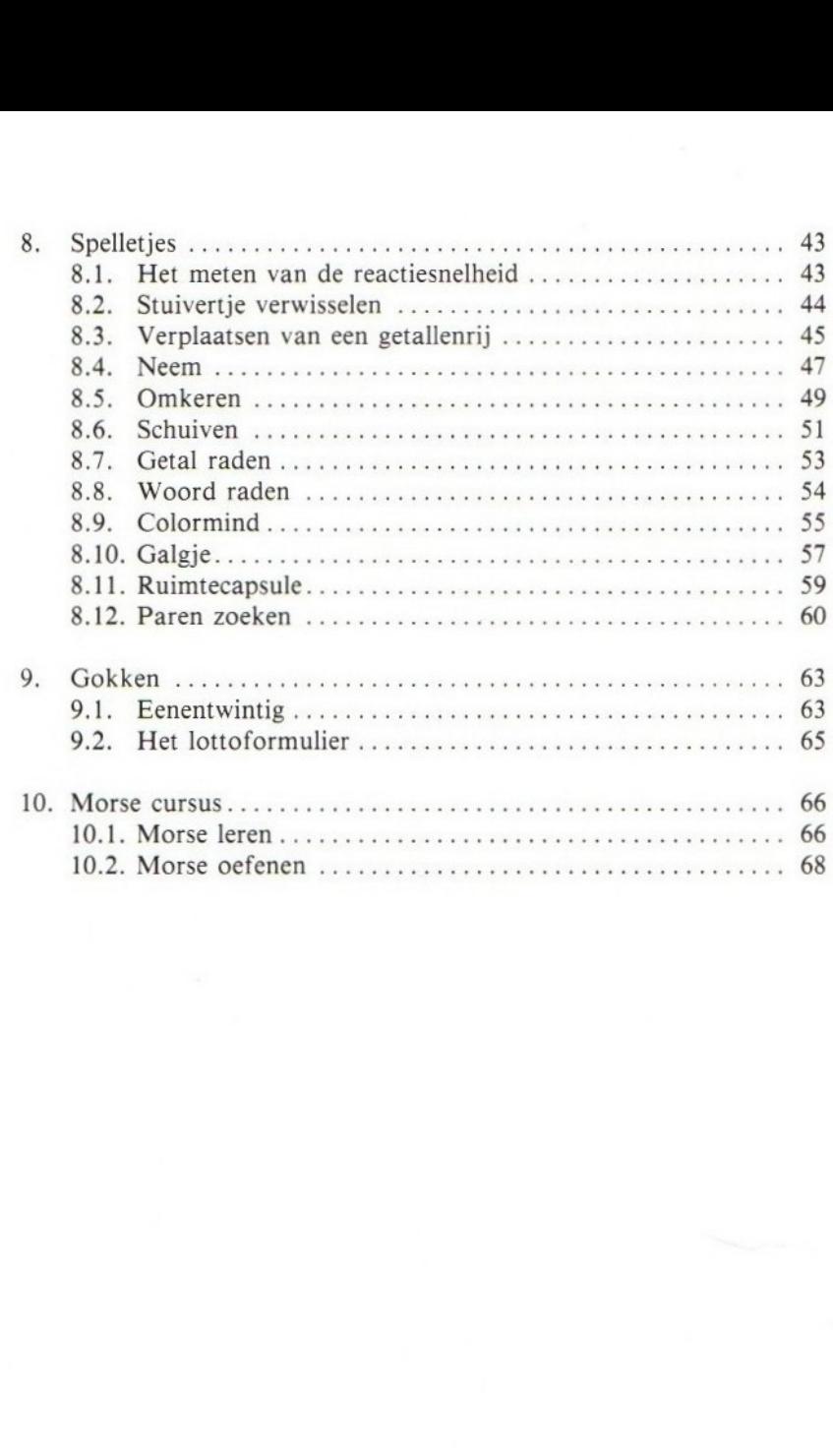

## Voorwoord

Dit boek biedt een aantal programma's. U kunt kiezen uit verschillende - hopelijk voor <sup>u</sup> nuttige onderwerpen, verdeeld over 10 hoofdstukken.

Zo vindt u onder andere: rekenen - waarvoor de computer eigenlijk is gemaakt - conversie, spelletjes, morse. Ik heb getracht de programma's handelbaar te maken, dat wil zeggen dat de gegevens die voor het verloop van het programma nodig zijn op een zo eenvoudig mogelijke wijze kunnen worden ingevoerd, terwijl het programma duidelijk laat merken wanneer er gegevens worden verlangd en zo ja, welke. Bij elk programma is dan ook een beschrijving gegeven van de manier waarop het moet worden gebruikt.

Aan de meeste programma's zijn een aantal REMstatements toegevoegd. Die zijn bedoeld voor hen die het verloop van het programma willen volgen

Ede, voorjaar 1985

en eventueel verbeteringen of veranderingen willen aanbrengen. Bij het intoetsen van het programma geven deze regels wel extra werk, maar als <sup>u</sup> ze niet nodig denkt te hebben dan laat u ze gewoon weg. Dat is ook het geval met de aanwijzingen die bij sommige programma's staan. Deze zijn te beschouwen als korte gebruiksaanwijzingen die u ten dienste staan, als <sup>u</sup> het programma na verloop van tijd weer eens van stal haalt. U hoeft dan de beschrijving niet meer door te lezen.

Ten behoeve van de leesbaarheid zijn aan de programmaregels een aantal spaties toegevoegd. Ook al ten gunste van de leesbaarheid is de lengte van de regels beperkt tot veertig karakters, inclusief de spaties. Dit kan zo hier en daar wel eens tot een wat vreemde constructie hebben geleid.

M. B. Immerzeel

# Attentie

Bij een aantal programma's kunt u een werkwijze kiezen door een bepaalde letter in te toetsen. <sup>U</sup> dient daarbij het lettertype (hoofdletter of kleine letter) te gebruiken dat ook in de tekst van dit boekje of op het scherm hiervoor is gebruikt.

## 1. Het leren rekenen met de computer

Dat de computer, mits op de juiste de wijze toegepast, heel goed bij het onderwijs op school kan worden gebruikt, zal zo langzamerhand wel bekend zijn. Eén van de toepassingen is het oefenen in rekenen, het cijferen, waarbij bewerkingen met meer of minder moeilijke getallen moeten worden uitgevoerd.

Er volgen nu drie programma's waarmee <sup>u</sup> uwkinderen kunt laten oefenen in het cijferen zodat ze daarin een grotere vaardigheid kunnen krijgen. Er zijn vijf moelijkheidsgraden voor de opgaven waarvan de eerste twee zeker geschikt zijn voor het oefenen in hoofdrekenen. Deze moeilijkheidsgraden kunnen worden gekozen met de toetsen <sup>1</sup> tot en met <sup>5</sup> en het laagste cijfer geeft ook de laagste moelijkheidsgraad.

Er wordt een serie van twintig opgaven op het scherm geprojecteerd, steeds één opgave tegelijk. Deze opgaven worden steeds opnieuw door de computer verzonnen zodat, indien in een serie met een bepaalde moeilijkheidsgraad wordt herhaald, voor elke serie steeds andere opgaven kunnen worden verwacht. Overigens kan het bij de laagste moeilijkheidsgraad ook wel eens gebeuren dat binnen een serie meerdere gelijke opgaven voorkomen. Wordt op een opgave een foutief antwoord gegeven dan wordt dit gemeld en wordt nog een keer de gelegenheid gegeven het goede antwoord in te voeren. Na elke serie wordt het aantal goede antwoorden vermeld: zijn dat er minder dan twaalf in rode, bij twaalf of meer in groene tekens. Zijn er twaalf of meer goede antwoorden gegeven dan volgt automatisch de volgende serie met de naast hogere moeilijkheidsgraad. Bij minder dan twaalf goede antwoorden volgt een serie met dezelfde moeilijkheidsgraad.

Het eerste programma betreft het optellen en het aftrekken. Na het invoeren en het starten van het programma leest <sup>u</sup> op het scherm:

#### OPTELLEN OF AFTREKKEN. KIES VOOR MOEILIJKHEIDS-GRAAD 1-5.  $\mathcal{P}$

Nadat de betreffende toets is ingedrukt volgt:

KIES NU VOOR  $+$  OF  $-$ ?

Direct na uw keuze verschijnt de eerste opgave. Hebt u de tweede moeilijkheidsgraad en optellen gekozen dan kan dat zijn:

 $1 56+8=?$ 

na het invoeren van het getal 64 leest u eerst:

#### GOED, VOLGENDE OPGAVE:

en na enige tijd verschijnt opgave twee op de plaats van die van de eerste. Het geheel herhaalt zich tot en met de twintigste opgave.

```
10 'leren optellen en aftrekken
20 'voor een echt random getal
30 CLS: PRINT'"druk op toets SELECT"
40 AS=INKEYS: A=RND(1)
50 IF ASC>CHR&(24) THEN 40
60 KEY OFF
70 'voor geel veld, groen kader
80 'en witte tekst
90 SCREEN 1: COLOR 15,10,3: WIDTH(32)
100 'voor zwarte cijfers
110 VPOKE 8197,26
120 VPOKE 8198,26: VPOKE 8199,26
130 PRINT SPC(5) "Optellen en aftrekken."
140 PRINT: PRINT'kies voor moeilijk";
150 PRINT'heidsgraad 1-5"
160 'invoer v.d. moeilijkheidsgraad
170 INPUT A
180 'alleen getallen van | t.e.m, 5
190 IF Aci OR A)5 THEN 170
200 'kies voor optellen of aftrekken.
210 INPUT"Kies nu voor + of voor -"j AS
220 'alleen + of -
230 IF ASc>"-" AND ASC)>"+* THEN 210
240 'voor 20 opgaven
250 FOR T=1 TO 20
260 'B is getal 1} C is getal 2
270 B=RND(1): C= RND(1): S=0: H=l
280 'geen getallen kleiner dan .1
290 IF B<.1 THEN B=B%10: GOTO 290
300 IF C<.1 THEN C=C+10: GOTO 300
310 'selecteer naar moeilijkheidsgraad
320 ON A GOTO 340, 360, 390, 420, 450
```

```
330
'getal van 1-10
340 D=INT(10*B+1):E=INT(10*C+1):GOTO 480
350
'le getal van 10-100; Ze van 1-10
360
D=INT (100%B+10)
370
E=INT(10%C+1): GOTO 480 ;
380
'le getal 100-1000; Ze van 10-100
390
D=INT (1000%B+100)
400
E=INT(100%C+10): GOTO 480
410
'getallen met 1 cijfer na de komma
420
H=10: D=INT(1000%B+100)/H
430
E=INT(100%C+10)/H: GOTO 480
440
'getallen met 2 cijfers na de komma
450
H=100: D=INT(10000%B+1000) /H
460
E=INT(1000%C+100) /H
470
'grootste getal eerst
480 IF D<E THEN SWAP D,E
490 'print de <mark>opgave</mark>
500 CLS: PRINT" ";D;A<mark>$</mark>;E;"=
510
voer het resultaat in
520
INPUT 6
530
'selecteer naar opt. of
aftr.
540
550
560
570
'antwoord niet goed
580
PRINT: PRINT'"4out, "ij: GOTO 650
590
'bepaal of het antwoord goed is
600
IF ABS(D+E-G){.1/H THEN 720
610
'antwoord niet goed
620
630
640
650
660
670
680
690
700
'antwoord goed
210
'R is aantal goede antwoorden
220
R=R+1: PRINT:PRINT"goed "j
730
'geet muziek
7240
740 PLAY"sim4661t90L8o5gg16g16g16g16abo6c<br>750 IF A$="–" THEN F=D−E ELSE F=D+E
760
PRINT F
7270
'bepaal of serie is voltooid
780
IF T=20 THEN 810
790
PRINT"Volgende opgave:
800
800 'vertraag, geef volgende opgave<br>810 FOR I=0 TO 2000: NEXT I: NEXT T
820
'de serie is voltooid.
830
'bij goed result, groene tekst
840
'bij slecht result. rode tekst
850
IF R<12 THEN COLOR é ELSE COLOR 12
860
PRINT: PRINT: PRINT'je hebt "3
870
PRINT R "sommen goed"
880
PRINT: PRINT: PRINT
890
900
'bij slecht result geen hogere graad
IF R<12 THEN 930
440
910
'hogere moeilijkheidsgraad
920
A=A+1: IF A=é THEN 1000
930 PRINT"Volgende moeilijkheidsgraad";
940
PRINT A: R=0
950
960
970
980
VPOKE 8198,26
990
1000 PRINT"Nog moeilijker kan "
1010 PRINT"ik het niet!":
     IF AS="+" THEN 600
'bepaal 04 het antwoord
IF ABS(D-E-G)(.1/H THEN
goed is
720
100
     PRINT: PRINT"4out, "5
'bij eerste poging, nog een keer
    'bij tweede poging, geef juiste antw<br>BEEP: IF S=1 THEN S=0: GOTO 750<br>S<mark>=</mark>S+1
     PRINT'probeer nog een keer"
    'vertraag
FOR I=1 TO 2000: NEXT: GOTO 500
     'vertraag, daarna volgende serie
FOR I=0 TO 5000: NEXT I
     COLOR 15: VPOKE 8197,26
     VPOKE 8199,26: CLS:
GOTG 250
                                END
```
Het tweede programma betreft het vermenigvuldigen en het delen.

De bewerkingstekens die zijn toegepast zijn gelijk aan de symbolen die door de computer worden gebruikt, dus respectievelijk \* en /.

De werkwijze is verder gelijk aan die van het eerste programma. De delingen komen in alle moeilijkheidsgraden steeds uit, dus zonder rest.

```
10
leren vermenigvuldigen en delen
 20
voor een echt random getal
 30
CLS: PRINT"druk op toets SELECT"
 40
AS=INKEY&: A=RND(1)
 50 IF A$<>CHR$(24) THEN 40
 60 KEY OFF
 70
'voor geel veld,
groen kader
 80
 80 'en witte tekst<br>90 SCREEN 1: COLOR
 .<br>110 VPOKE 8197,26<br>110 VPOKE 8197,26
 120
 130
 140
 150
 160
 170
 180
 190
 200
 210
220
230
 240 IF A$<>"<mark>X" AND A$<</mark>>"/" THEN 220
 250
'voor 20 opgaven
 260
FOR T=1 TO 20
 270
'B is getal 1; C
is getal 2
 280 B=RND(1): C= RND(1): S=0: H=1
 250
 300
'geen getallen kleiner dan .i
IF B<.1 THEN B=B%10: GOTO 300
 310
IF CC.1 THEN C=C%10: GOTO 310
 320
 330
 340
 350
 360
 370
D=INT (100%B+10)
 380
 390
 400
 410
E=INT(100%C+10): GOTO 490
 420
'getallen met 1 cijfer na de komma
 430 H=10: D=INT(1000*B+100)/H
 450
 460
H=100: D=INT(10000%B+1000) /H
 470
 480
 490
 500
 510
 520
 530
'voer het resultaat in
 540
 550
 560
     SCREEN 1: COLOR 15,10,3: WIDTH(32
      VPOKE 8198,26: VPOKE 8199,26
PRINT SPC(3) "Vermenigvuldigen ';
PRINT'of delen'
       PRINT: PRINT'kies voor moeilijk';
       PRINT"heidsgraad 1-5"
       'invoer v.d. moeilijkheidsgraad<br>INPUT A<br>'alleen getallen van 1 t.e.m. 5<br>IF A<1 OR A>5 THEN 180<br>'kies voor vermenigvuld. of del
       INPUT"Kies nu voor % of voor
       'alleen * of /
       'selecteer naar moeilijkheidsgraad
ON A GOTO 350,370,400,430,460
      'getal van 1-10<br>D=INT(10*B+1):E=INT(10*C+1):GOTO 490
       'le getal van 10-100; 2e van 1-10
       E=INT(10%C+1): GOTO 490
'le getal 100-1000; Ze van
D=INT (1000%B+100)
       E=INT(100%C+10)/H: GOTO 490
'getallen met 2 cijfers na de komma
       E=INT (1000%C+100) /H
       ,<br>IF D<E THEN SWAP D,E
       IF A$="/" THEN D=D%E
       'print de opgave<br>CLS: PRINT"   ";D;A$;E;"="
       INPUT G<br>'selecteer naar verm. of delen<br>IF A$="*" THEN 620
                                           of delen
                                                 / "; A$
                                              10-100
```
 'bepaal ot het antwoord goed is IF ABS(D/E-G)<.1/H THEN 740 'antwoord niet goed PRINT: PRINT\*+out, "ji: GOTO 670 'bepaal <sup>04</sup> het antwoord goed is IF ABS(D%E-G)<.1/H THEN 740 'antwoord niet goed 640 PRINT: PRINT"fout, "; 650 660 €70 630 <90 PRINT'probeer nog een keer" 'vertraag FOR I=1 TO 2000: NEXT: GOTO 520 'antwoord goed 'R is aantal goede antwoorden R=R+1: PRINT:PRINT"goed "j 'geef muziek PLAY'sim4661t90L80599169169169l6abo6c" IF A&="/! THEN F=D/E ELSE F=D%E 780 PRINT F 'bepaal ot serie is voltooid IF T=20 THEN 830 810 PRINT"Volgende opgave:' 820 820 'vertraag, geef volgende opgave<br>830 FOR I=0 TO 2000: NEXT I: NEXT T 'de serie is voltooid. 'bij goed result. groene tekst 'bij slecht result. rode tekst IF R<12 THEN COLOR 6 ELSE COLOR 12 PRINT: PRINT: PRINT'je hebt 'j PRINT <sup>R</sup> "sommen goed" PRINT: PRINT: PRINT 'bij slecht result zeen hogere graad IF R<12 THEN 950 ' hogere moeilijkheidsgraad A=A+1: IF A=é THEN 1020 950 PRINT"Volgende moeilijkh<mark>eidsgraa</mark> PRINT A: R=0 'vertraag, daarna volgende serie FOR I=0 TO 5000: NEXT I 990 COLOR 15: VPOKE 8197,26 PRINT: PRINT"fout, "; 'bij eerste poging, nog een keer 'bij tweede poging, geef juiste antw BEEP: IF S=1 THEN S=0: GOTO 770 S=5S+1 VPOKE 8198,26 VPOKE 8199, 26: CLS: GOTO 260 PRINT'Nog moeilijker kan "j PRINT"ik het niet!": END

Het derde programma betreft het machtsverheffen en het (vierkants)worteltrekken. Ook hierbij zijn de bewerkingstekens toegepast die ook door de computer worden gebruikt: <sup>2</sup> en SQR( ). De werkwijze is weer gelijk aan die van het eerste programma en de worteltrekkingen komen in alle moeilijkheidsgraden steeds uit, zonder rest. Bij de laagste moeilijkheidsgraad zal echter meerdere keren dezelfde opgave voorkomen.

```
10 'leren machtsverh. en worteltr.
20 CLS: PRINT"druk op toets SELECT"
30 'voor een echt random geta
40 A$=INKEY$: A=RND(1)
50 IF A$<>CHR$(24) THEN 30
```
290 290 'geen getallen kleiner dan .1<br>300 IF B<<mark>.i THEN B=B\*10: GOTO</mark> 300 310 320 330 340 350 360 370 380 D=INT(1000%B+10): GOTO 430 390 'getal met <sup>1</sup> cijfer na de komma 400 H=10: D=INT(1000%B+10)/H:GOTO 430 410 'getal met <sup>2</sup> cijfers na de komma 420 H=100: D=INT(10000%B+100) /H 430 IF A\$="SQR" THEN D=D<mark>\*D</mark> 440 'print de opgave 450 CLS: PRINT T;" | 460 IF A\$="°2" THEN PRINT D3A\$} 470 IF A\$="SQR"THEN PRINT'SGR("D 480 'voer het resultaat in 490 INPUT <sup>G</sup> 500 'selecteer naar werkwijze 510 IF A&="°2" THEN 570 520 'bepaal o+ het antwoord goed is 530 IF ABS(SOR(D)-6)<.1/H THEN 690 540 antwoord niet goed 550 PRINT: PRINT"fout, 'j: GOTO <sup>620</sup> 560 'bepaal of het antwoord goed is 570 IF ABS(D°2-6)<.1/H THEN 690 580 'antwoord niet goed 590 PRINT: PRINT"f<mark>o</mark>ut, "! 600 'bij eerste poging, nog een keer 610 'bij tweede poging, geef juiste antw 620 BEEP: IF S=1 THEN S=0: GOTO 720 630 S=S+1 640 PRINT'probeer nog een keer" 650 'vertraag sé0 FOR I=t TO 2000: NEXT: GOTO 450 670 '<mark>antwoord goe</mark>d 680 'R is aantal goede antwoorder 650 R=R+1: PRINT:PRINT'goed 'j 700 700 <mark>'geef</mark> muziek<br>710 PLAY"s1m4661 720 730 740 'bepaal <sup>04</sup> serie is voltooid60 KEY OFF<br>70 'voor geel veld, groen kader 'voor geel veld, groen kader 'en witte tekst SCREEN 1: COLOR 15,10,3: WIDTH{32) 'voor zwarte cijfers VPOKE 8197,26 VPOKE 8198,26: VPOKE 8199,26 PRINT "machtsverheffen "5 PRINT"of worteltrekken' PRINT: PRINT'"kies voor moeilijk"j PRINT'heidsgraad 1-5" invoer v.d. moeilijkheidsgraad 180 INPUT A alleen getallen van 1 t.e.m. 5 IF A<1 OR A>5 THEN 180<br>'kies machtsverh. of worteltr INPUT"Kies voor \*2 of SGR'j A& alleen °2 of SOR 240 IF A\$<>"^2" AND A\$<>"SQR" THEN 220 'voor 20 opgaven FOR T=1 TO 20 'B is getal <sup>1</sup> B=RND(i): S=0: H=t selecteer naar moeilijkheidsgraa ON <sup>A</sup> GOTO 340,360,380,400,420 'getal van 1-10 D=INT(10%B): GOTO 430 'getal van 10-100 D=INT(100%B+1): GOTO 430 'getal van 100-1000 PLAY'sim4661t90L8o5g914916916916abo6c" IF AS="SQR"THEN F=SGQR(D) ELSE F=D°2 PRINT F

 IF T=20 THEN 780 PRINT'Volgende opgave!" 'vertraag, geef volgende opgave FOR I=0 TO 2000: NEXT I: NEXT <sup>T</sup> 'de serie is voltooid. 'bij goed result, groene tekst 'bij slecht result. rode tekst IF R<12 THEN COLOR 6 ELSE COLOR 12 PRINT: PRINT: PRINT'"je hebt "; PRINT <sup>R</sup> "sommen goed" PRINT: PRINT: PRINT 'bij slecht result geen hogere graad 970

 IF R<12 THEN 900 'hogere moeilijkheidsgraad A=A+1: IF A=é THEN 970 PRINT'Volgende moeilijkheidsgraad'; PRINT A: R=0 'vertraag, daarna volgende serie FOR I=0 TO 5000: NEXT <sup>I</sup> COLOR 15: VPOKE 8197,26 VPOKE 3198, 26 VPOKE 8199,26: CLS: GOTO 260 970 PRINT"Nog moeilijker kan <mark>";</mark><br>980 PRINT"ik het niet!"<mark>: END</mark>

## 2. Het berekenen van een term in een reeks

Het volgende programma laat <sup>u</sup> steeds één opgave oplossen. De opgave zal soms zeer eenvoudig zijn maar in andere gevallen bijzonder moeilijk. Omdat dit puur van het toeval afhangt, is er maar van afgezien om een soort puntenwaardering te geven.

Het programma ontwikkelt een reeks van vijf getallen die in een onderling verband staan. Van deze vijf getallen worden de eerste vier op het scherm getoond. Het vijfde getal moet u berekenen en invoeren.

Heeft u de goede oplossing gegeven dan wordt dit vermeld en krijgt <sup>u</sup> een nieuwe opgave. Heeft u een foute oplossing gegeven dan wordt dit ook vermeld en krijgt u nog een keer de gelegenheid de goede oplossing in te voeren. Wordt opnieuw een foute oplossing gegeven dan krijgt u in beeld welk getal u had moeten invoeren. Ook dan wordt een nieuwe opgave getoond.

De reeks kan oplopend zijn, dat wil zeggen dat elke volgende term groter is dan zijn voorgaande. De reeks kan ook aflopend zijn. Elke volgende term is dan kleiner dan zijn voorgaande. Een derde mogelijkheid is dat de reeks intermitterend is. De termen zijn dan om en om groter en kleiner. Ook kunnen negatieve termen voorkomen. <sup>U</sup> ziet, er zijn mogelijkheden genoeg om steeds weer voor een verrassing te worden geplaatst. Soms wordt de volgende term gevonden door bij de voorgaande een getal op te tellen, Aan <sup>u</sup> de taak uit te vinden welk getalbij de vierde term moet worden opgeteld om de vijfde term te vinden.

In andere gevallen is elke volgende term te vinden door de voorgaande met een bepaald getal te vermenigvuldigen.

Na het invoeren en het starten van het programma kunt <sup>u</sup> met ja of nee antwoorden of <sup>u</sup> een aanwijzing nodig hebt. Antwoordt <sup>u</sup> met ja dan krijgt u de aanwijzing waarna u door de spatiebalk in te drukken weer terugkomt in het normale programma. Antwoordt u met nee dan wordt direct met het programma doorgegaan, hetgeen betekent dat <sup>u</sup> een reeks van vier getallen ziet. Deze reeks kan bijvoorbeeld zijn:

2 4 8 14

In dit geval is bij de eerste term  $4-2=2$  opgeteld, bij de tweede term  $8-4=4$  en bij de derde term  $14-8=6$ . Hieruit volgt dat u bij de vierde term 8 moet optellen om devijfde term te vinden. Uw antwoord is:

$$
14+8=22
$$

De getoonde reeks had ook kunnen zijn:

```
1 3 18 216
```
Nu is de eerste term met <sup>3</sup> vermenigvuldigd: 1%3=3, De tweede term is met 6 vermenigvuldigd: 3\*6=18 en de derde met 12: 18\*12=216. De gevolgtrekking hieruit is dat u de vierde term met 24 moet vermenigvuldigen om het juiste antwoord te vinden:

$$
216*24 = 5184
$$

Deze voorbeelden waren beslist nog niet de moeilijkste van de opgaven die mogelijk zijn. <sup>U</sup> zult zien dat dit programma echt niet alleen voor de wat oudere kinderen nuttig kan zijn!

```
10 'termen van reeksen.
20 'voor een echt random getal
30 PRINT"gebruik toets SELECT"
40 A=RND(1): A$=INKEY$
50 IF A$<>>>
CHR$(24) THEN 40
60 INPUT"wil je uitleg, ja of nee";AS
70 IF A$="ja" THEN 570
30 IF AS()>"nee" THEN 60
90 'voor blauw veld en kader
100 'en witte tekst
110 SCREEN 1: COLOR 15,4,4: WIDTH(32)
120 'voor groene cijfers
130 VPOKE 8197,52: VPOKE 8198,52
140 VPOKE 8199,52
150 'det rnd getallen van 1 tot X
160 DEF FNI(X)=INT(RND(1)*X)+1
170 'rnd getallen voor A(0), B en C
180 A(O)=FNI(3): B=FNI(3): C=FNI(2): E=0
190 'bij T=-1 altenerende reeks
200 T=1: IF FNI(2)(2 THEN T=-1
210 'het berekenen v.d. termen A(1)-A(4)
220 FOR N=1 TO 4
230 IF C=1 THEN A(N) = ABS(A(N-1)) + T^{\wedge}(N) * B*N240 IF C=2 THEN A(N) = ABS(A(N-1)) * T^{\wedge}(N) * B * N250 NEXT N: CLS
```
 'voor een aflopende reeks IF FNI(2)(2 THEN 540 'het afbeelden van de reeks FOR N=0 TO 3: PRINT A(N) 5: 'invoeren van het antwoord PRINT: PRINT PRINT"Wat is het eerst volgende" INPUT'getal van de reeks";G 'bepaal of het antwoord juist is IF GC)A(4) THEN 440 'antwoord is goed PRINT "juist, ";<br>de volgende reeks:" 'vertraag<br>FOR N=0 TO 3000: NEXT N<br>'voor een volgende opgave<br>GOTO 180<br>'antwoord is fout<br>PRINT: PRINT "fout, ";<br>'na tweede poging geef antwoord<br>IF E=1 THEN 520 E=E+1: PRINT'probeer nog een keer" vertraag FOR N=0 TO 3000: NEXT N NEXT N

 'voor de tweede poging CLS: GOTO 290 PRINT'de volgende term is"A(4 FOR N=0 TO 7000: NEXT N: GOTO 180 FOR N=0 TO 4: D(N)=A(N): NEXT <sup>N</sup> FOR N=0 TO 4: A(4-N)=D(N): NEXT <sup>N</sup> GOTO 290 SCREEN 0: WIDTH(40): COLOR 10,4,4 PRINT "Op het scherm wordt 'j PRINT "een reeks van getal-len "j PRINT "getoond die in een bepaald \* PRINT "verband tot elkaar staan." PRINT "Je moet nu het vijfde "5 PRINT "getal van de reeksgeven."<br>PRINT "Is de reeks bijvoorbeeld"<br>PRINT: PRINT "dan is het vijfde "; PRINT "cijfer 9." PRINT: PRINT "Gebruik de "; PRINT "spatiebalk voor het '; PRINT \*vervolgenvan het "3 PRINT "programma." AS=INKEYS: IF ASC)CHRS(32) THEN 720 GOTO 110

# 3. Conversie

Nu volgen een aantal programma's waarmee u getallen of eenheden van een bepaald stelsel kunt omzetten in een ander stelsel. De programma's hebben ongeveer dezelfde opzet en geven ook dezelfde indeling op uw scherm.

#### 3.1. Conversie van inches naar millimeter v.v.

Op het vasteland van Europa wordt het metrieke maatstelsel gehanteerd. Helaas is dat niet over de gehele wereld het geval en vinden we daarnaast ook nog het Engelse maatstelsel. Om ons van een opgegeven Engelse maat een voorstelling te kunnen maken, is dan ook omrekening naar het metrieke stelsel nodig. Het volgende programma geeft <sup>u</sup> de mogelijkheid een lengtemaat, opgegeven in inches, om te rekenen in millimeter. Ook het omgekeerde is mogelijk, omrekening van een lengtemaat in millimeter naar inches. Dit kunt u kiezen door I/M of M/I in te toetsen voor omzetting van respectievelijk van inches naar millimeter of van millimeter naar inches. Daarna kunt u de grootte van het getal invoeren.

Heeft u gekozen voor conversie van inches naar millimeter en heeft u daarna het getal 4 ingevoerd dan geeft uw scherm het volgende weer:

#### CONVERSIE VAN EENHEDEN.

#### WELK GETAL? 4

#### 4 INCHES KOMT OVEREEN MET 101.6 MILLIMETER

#### GEBRUIK VOOR EEN VOLGENDE CONVERSIE DE F1-TOETS.

Bij de conversie is ervan uitgegaan dat <sup>1</sup> inch overeenkomt met 25.4 millimeter.

```
10 'voor interrupt met #1 toets
20 ON KEY GOSUB 440
30 'conversie millimeter-Inches
40 'voor blauw veld en kader
50 'en witte letters.
60 SCREEN 1: WIDTH(32): COLOR 15,4,4
70 'voor zwarte cijfers
80 VPOKE 8198,20: VPOKE 8199, 20
90 'voor de titel van het programma
100 GOSUB 450
110 'keuze van de conversie
120 PRINT: PRINT: PRINT
130 PRINT "Wilt u van Inches naar "5
140 PRINT 'millime- ter (I/M),"5
150 PRINT " of van millimeter"
160 PRINT "naar Inches (M/I)'s
170 INPUT K&
180 'opnieuw bij verkeerde invoer
190 IF K$<>"I/M" AND K$<>"M/I" THEN 60
200 'print opnieuw de titel
210 GOSUB 450
220 PRINT: PRINT: PRINT
230 'invoeren van het getal
240 INPUT "Welk getal";G: PRINT
250 'selectie naar conversiekeuze
260 IF K&="I/M" THEN 320
270 'omrekening mm/Inches
280 R=,039370078744G
290 M$="millimeter": N$=" Inches"
300 GOTO 350
310 'omrekening Inches/mm
320 R=25,4%G
330 Ms="Inches": NS=" millimeter"
340 'het printen van het resultaat
350 PRINT GiMs
360 PRINT"komt overeen met"
370 PRINT RINS: PRINT: PRINT: PRINT
380 PRINT"Gebruik voor een volgende"
390 PRINT*conversie toets #1,"
400 'schakel #1 toets in
410 KEY(1) ON
420 'wacht op interrupt
430 GOTG 430
440 KEY(1) OFF: RETURN 60
450 CLS
460 PRINTTAB(5) "conversie van eenheden'
470 RETURN
```
#### 3.2. Conversie van foot naar meter v.v.

Het volgende programma maakt het <sup>u</sup> mogelijk een lengtemaat die in Engelse voet (foot) is uitgedrukt, om te zetten in meters. Ook het omgekeerde is weer mogelijk. Voor de omzetting foot-meter moet <sup>u</sup> F/M intoetsen, voor het omzetten van

meter naar foot M/F. Heeft u gekozen voor F/M en het getal <sup>3</sup> ingevoerd dan is het antwoord:

CONVERSIE VAN EENHEDEN.

#### WELK GETAL? 3

 FEET KOMT OVEREEN MET '9144 METER

#### GEBRUIK VOOR EEN VOLGENDE CONVERSIE DE F1-TOETS.

Bij de conversie is ervan uitgegaan dat 1 foot overeenkomt met 0.3048 meter.

```
10 'conversie foot-meter
20 voor interrupt met #1 toets
30 ON KEY GOSUB 440
40 'voor blauw veld en kader
50 'en witte letters.
60 SCREEN 1: WIDTH(32): COLOR 15,4,4
70 'voor zwarte cijfers
80 VPOKE 8198,20: VPOKE 8199,20
90 'voor de titel van het programma
100 GOSUB 450
110 'keuze van de conversie
120 PRINT: PRINT: PRINT
130 PRINT "Wilt u van foot naar 'j
140 PRINT "meter (F/M)"
150 PRINT "of van meter "3
160 PRINT "naar foot (M/F)"
170 INPUT K&
180 'opnieuw bij verkeerde invoer
190 IF KSC>"F/M" AND K&C>"M/F" THEN 60
200 'print opnieuw de titel
210 GOSUB 450
220 PRINT: PRINT: PRINT
230 'invoeren van het getal
240 INPUT "Welk getal";G;: PRINT
250 'selectie naar conversiekeuze
240 IF KS="F/M* THEN 320
270 'omrekening meter/foot
280 R=3. 28083994%G
290 Ms="meter": N$=" foot"
300 GOTO 350
310 'omrekening foot /meter
320 R=.3048¥G<br>330 M$="foot": N$=" meter"
330 M$="foot": N<mark>$=" meter</mark>'
340 'het printen van het resultaat<br>350 PRINT G;M$;
360 PRINT* komt overeen met"
370 PRINT RINS: PRINT: PRINT: PRINT
380 PRINT"Gebruik voor een volgende<br>390 PRINT"conversie  toets f1."
```
 'schakel #1 toets in 410 KEY(1) ON 'wacht op interrupt GOTO 430 KEY(1) OFF: RETURN 60 CLS PRINTTAB(5) "conversie van eenheden' RETURN

#### 3.3. Conversie van mile naar kilometer v.v.

Dit programma komt overeen met het voorgaande. Nu is het de conversie tussen mile en kilometer. Voor omzetting van mile naar kilometer moet u M/KM invoeren en voor omzetting van kilometer naar mile KM/M. Heeft <sup>u</sup> M/KM en het getal <sup>2</sup> ingevoerd dan is het resultaat:

#### CONVERSIE VAN EENHEDEN.

WELK GETAL? 2

 MILES KOMT OVEREEN MET 3.218688 KILOMETER

#### GEBRUIK VOOR EEN VOLGENDE CONVERSIE DE F1-TOETS.

Voor de conversie is ervan uitgegaan dat 1 mile overeenkomt met 1.609344 kilometer.

```
10 'conversie mile-kilometer
   20 'voor interrupt met #1 toets
30 ON KEY GOSUB 440
   40 'voor blauw veld en kader
50 'en witte letters.
60 SCREEN 1: WIDTH(32): COLOR 15,4,4
70 'voor zwarte cijfers
80 VPOKE 8198,20: VPOKE 8199, 20
90 'voor de titel van het programma
100 GOSUB 450
   110 'keuze van de conversie
120 PRINT: PRINT: PRINT
    130 PRINT "Wilt u van mile naar ';
140 PRINT "kilometer (M/KM) "5
   150 PRINT * of van kilometer naar"
   160 PRINT "mile (KM/M)<mark>";</mark><br>170 INPUT K$
   180 'opnieuw bij verkeerde invoer
190 IF K&C>"M/KM" AND KSC) "KM/M" THEN 60
```

```
200 'print opnieuw de titel
210 GOSUB 450
220 PRINT: PRINT: PRINT
230 '
invoeren van het getal
240 INPUT "Welk getal"; G: PRINT
250 'selectie naar conversiekeuze
260 IF K&="M/KM* THEN 320
270 'omrekening kilometer/mile
280 R=.621371193#*G
290 M$="kilomet<mark>er": N$</mark>=" mil
300 GOTO 350
310 'omrekening mile/kilometer
320 R=1,609344H%G
330 MS="miles": N&=" kilometer"
340 'het printen van het resultaat
350 PRINT G:M$
360 PRINT"komt overeen met
370 PRINT R; N$: PRINT: PRINT: PRINT
380 PRINT"Gebruik voor een volgende"
390 PRINT"conversie toets #1."
400 'schakel #1 toets in
410 KEY(1) ON
420 'wacht op interrupt
430 GOTO 430
440 KEY(1) OFF: RETURN 60
450 CLS
460 PRINTTAB(5) "conversie van eenheden"
470 RETURN
```
#### 3.4. Conversie van gram naar ounce v.v.

Ook bij het meten van massa's worden in het Engelse maatstelsel en het metrieke stelsel verschillende eenheden gebruikt. Het volgende programma is voor de omzetting van gram naar ounce. Dit omzetten is ook weer in twee richtingen mogelijk.

Voor de omzetting van gram naar ounce moet GR/O worden ingevoerd, voor de omzetting van ounce naar gram moet O/GR worden ingevoerd. Heeft u gekozen voor O/GR en heeft u het getal 7 ingevoerd dan vertoont het scherm:

#### CONVERSIE VAN EENHEDEN.

#### WELK GETAL? 7

#### OUNCES KOMT OVEREEN MET 198.446662 GRAM

#### GEBRUIK VOOR EEN VOLGENDE CONVERSIE DE F1-TOETS.

Bij de conversie is ervan uitgegaan dat <sup>1</sup> ounce overeenkomt met 28.3495231 gram.

```
10 conversie ounce-gram
 20 'voor interrupt met #1 toets
 30 ON KEY GOSUB 440
40 'voor blauw veld en kader
50 'en witte letters.
  &0 SCREEN 1: WIDTH(32
COLOR 15,4,4
70 'voor zwarte cijfers
 80 VPOKE 8198,20: VPOKE 8199, 20
90 'voor de titel van het programma
100 GOSUB 450
 110 'keuze van de conversie
120 PRINT: PRINT: PRINT
130 PRINT "Wilt u van ounce naar
  140 PRINT "gram': PRINT (0/GR)
  150 PRINT * o# van gram naar 'j
 160 PRINT "ounce"
 170 INPUT" (GR/0) "; K$
 180 'opnieuw bij verkeerde invoer
  190 IF K<mark>$</mark><>"0/GR" and k$<>"gr/0" <mark>then</mark> 60
 200 'print opnieuw de titel
 210 GOSUB 450
 220 PRINT: PRINT: PRINT
  230 '
invoeren van het getal
 240 INPUT "Welk getal*jG: PRINT
 250 'selectie naar conversiekeuze
 260 IF K&="0/GR" THEN 320
 270 ''omrekening gram/ounce
 280 R=,0352739624%G
 290 Ms="gram": N$=" ounces"
 300 GOTO 350
 310 'omrekening ounce/gram
 320 R=28, 349523144G
 330 M$="ounces": N$=" gram"
 340 'het printen van het resultaat
 350 PRINT GiMS
  360 PRINT'komt overeen met"
  370 PRINT RIN&: PRINT: PRINT: PRINT
 380 PRINT"Gebruik voor een volgende"
  390 PRINT"conversie toets fi."
  400 'schakel #1 toets in
 410 KEY(1) ON
 420 'wacht op interrupt
 430 GOTO 430
 440 KEY(1) OFF: RETURN 60
  450 CLS
 460 PRINTTAB(S) 'conversie van eenheden"
 470 RETURN
```
#### 3.5. Conversie van pound naar kilogram v.v.

Dit programma verloopt overeenkomstig het voorgaande. Wilt u een omzetting van pound (libra, afkorting Ib) naar kilogram dan dient u LB/KG in te voeren. Voor een omzetting van kilogram naar pound moet KG/LB worden ingevoerd. Hebt u gekozen voor LB/KG en heeft <sup>u</sup> het getal <sup>4</sup> ingevoerd danis het resultaat:

#### CONVERSIE VAN EENHEDEN.

#### WELK GETAL? 4

#### POUNDS KOMT OVEREEN MET 1.81436948 KILOGRAM

#### GEBRUIK VOOR EEN VOLGENDE CONVERSIE DE F1-TOETS.

Voor de conversie is ervan uitgegaan dat <sup>1</sup> pound overeenkomt met 0.45359237 kilogram.

```
10 'conversie pound-kilogram
20 'voor interrupt met #i toets
30 ON KEY GOSUB 440
40 ''voor blauw veld en kader
50 'en witte letters.
60 SCREEN 1: WIDTH(32): COLOR 15,4,4
70 'voor zwarte cijfers
80 VPOKE 8198,20: VPOKE 8199,20
90 'voor de titel van het programma
100 GOSUB 450
110 keuze van de conversie
120 PRINT: PRINT: PRINT
130 PRINT "Wilt u van pound naar "
140 PRINT "kilogram"; PRINT" (LB/KG)";
150 PRINT " of van kilogram naar"
160 PRINT "pound (KG/LB) "5
170 INPUT K$
180 'opnieuw bij verkeerde invoer
190 IF KSC>"LB/KG" AND KSC>"KG/LB" THEN 60
200 'print opnieuw de titel
210 GOSUB 450
220 PRINT: PRINT: PRINT
230 'invoeren van het getal
240 INPUT "Welk getal'jG;: PRINT
250 'selectie naar conversiekeuze
260 IF K&="LB/KG" THEN 320
270 'omrekening kilogram/pound
280 R=2. 20462262H%G
290 M$="kilogram": N$="pounds"
300 GOTO 350
310 'omrekening pound/kilogram
320 R=.453592374%G
330 Ms="pounds"! NS="kilogram"
340 'het printen van het resultaat
350 PRINT G; M$
360 PRINT"komt overeen met"
370 PRINT RINS: PRINT: PRINT: PRINT
380 PRINT"Gebruik voor een volgende"
390 PRINT"conversie toets #1."
400 'schakel #1 toets in
410 KEY(1) ON
420 'wacht op interrupt
430 GOTO 430
449 KEY(1) OFF: RETURN 60
450 CLS
460 PRINTTAB(S) "conversie van eenheden"
260 IF K&="GAL/L" THEN 320
479 RETURN
```
#### 3.6. Conversie van gallon naar liter v.v.

De gallon is een inhoudsmaat van het Engelse maatstelsel. Het volgende programma geeft de omzetting tussen de gallon en de liter. Wilt <sup>u</sup> een omzetting van de gallon naar de liter dan dient GAL/L te worden ingevoerd. Voor de omzetting van liter naar gallon: L/GAL. Heeft <sup>u</sup> voor GAL/L gekozen en heeft <sup>u</sup> het getal <sup>3</sup> ingevoerd dan vertoont het scherm:

#### CONVERSIE VAN EENHEDEN.

WELK GETAL? 3

#### GALLONS KOMT OVEREEN MET 11.3562353 LITER

#### GEBRUIK VOOR EEN VOLGENDE CONVERSIE DE F1-TOETS.

Voor de conversie is ervan uitgegaan dat <sup>1</sup> gallon overeenkomt met 3.78541178 liter.

```
10 'conversie gallon-liter
20 'voor interrupt met 41 toets
   30 ON KEY GOSUB 440
40 'voor blauw veld en kader
50 'en witte letters.
60 SCREEN 1: WIDTH{32): COLOR 15,4,4
70 'voor zwarte cijfers
80 VPOKE 8198,20: VPOKE 8199,20
90 'voor de titel van het programma
100 GOSUB 450
   110 'keuze van de conversie
120 PRINT: PRINT: PRINT
   130 PRINT "Wilt u van gallon naar ";<br>140 PRINT "liter": PRINT"(GAL/L)";<br>150 PRINT " of van liter naar"<br>160 PRINT "gallon (L/GAL)";<br>170 INPUT K$<br>180 'opnieuw bij verkeerde invoer<br>190 IF K$<>"GAL/L" AND K$<>"L/GAL" THEN 60<br>2
   220 PRINT: PRINT: PRINT
230 'invoeren van het getal
240 INPUT "Welk getal"jG: PRINT
250 'selectie naar conversiekeuze
 270 'omrekening liter/gallon
```

```
280 R=.264172052#*G
290 Ms="liter": Ns="gallons"
300 GOTO 350
310 'omrekening gallon/liter
320 R=3.78541178#*G
330 Ms="gallons": NS$="liter"
340 'het printen van het resultaat
350 PRINT G;MS
360 PRINT"komt overeen met"
370 PRINT RINS: PRINT: PRINT: PRINT
380 PRINT"Gebruik voor een volgende"
390 PRINT"conversie toets f1.
400 'schakel #1 toets in
410 KEY(1) ON
420 'wacht op interrupt
430 GOTO 430
440 KEY(1) OFF: RETURN 60
450 CLS
460 PRINTTAB(5) "conversie van eenheden"
470 RETURN
```
#### 3.7. Conversie van graden naar radialen v.v.

De grootte van een hoek is zowel in graden als in radialen uit te drukken. De omrekening tussen radialen en graden verzorgt het volgende programma. Wilt u een omrekening van graden naar radialen dan moet GR/RD worden ingevoerd. Voor een omrekening van radialen naar graden voert <sup>u</sup> RD/GR in. Heeft <sup>u</sup> gekozen voor RD/GR enis het ingevoerde getal <sup>3</sup> dan is het resultaat:

CONVERSIE VAN EENHEDEN.

#### WELK GETAL? 3

#### RADIALEN KOMT OVEREEN MET 171.887339 GRADEN

#### GEBRUIK VOOR EEN VOLGENDE CONVERSIE DE F1-TOETS.

Voor de conversie is ervan uitgegaan dat <sup>1</sup> radiaal overeenkomt met 57.2957795 graden.

```
10 'conversie graden-radialen
20 'voor interrupt met #1 toets
30 ON KEY GOSUB 440
40 'voor blauw veld en kader
```

```
50 'en witte letters.
 60 SCREEN 1: WIDTH(32): COLOR 15,4,4
 70 'voor zwarte cijfers
80 VPOKE 8198,20: VPOKE 8199,20
90 'voor de titel van het programma
100 GOSUB 450
110 keuze van de conversie
120 PRINT: PRINT: PRINT
130 PRINT "Wilt u van graden naar '3
140 PRINT "radialen": PRINT" (GR/RD)";
150 PRINT * o4 van radialen naar"
160 PRINT "graden (RD/GR)"}
170 INPUT K&
 180 'opnieuw bij verkeerde invoer
 190 IF K$<>"GR/RD" AND K$<>"RD/GR" THEN 60
 200 print opnieuw de titel
 210 GOSUB 450
 220 PRINT: PRINT: PRINT
 230 '
invoeren van het getal
 240 INPUT "Welk getal*jG: PRINT
 250 'selectie naar conversiekeuze
 260 IF K&="RD/GR"" THEN 320
 270 'omrekening graden/radialen
 280 R=.0174532925244G
 290 Ms="graden": Ns="radialen"
 300 GOTO 350
 310 'omrekening radialen/graden
 320 R=57. 2957795H%G
 330 Ms="radialen': N$="graden"
 340 'het printen van het resultaat
 350 PRINT G; M$
 360 PRINT"komt overeen met"
 370 PRINT RINS: PRINT: PRINT: PRINT
 380 PRINT"Gebruik voor een volgende"
 390 PRINT"conversie toets #1."
 400 'schakel #1 toets in
 410 KEY{1) ON
 420 'wacht op interrupt
 430 GOTO 430
 440 KEY{1) OFF: RETURN 60
 450 CLS
 460 PRINTTAB(5) "conversie van eenheden"
 470 RETURN
```
#### 3.8. Conversie van Arabische naar Romeinse ciifers v.v.

De tekens die wij normaal gebruiken voor het schrijven van getallen zijn Arabische cijfertekens. Op sommige wijzerplaten van klokken worden de uren met Romeinse cijfertekens aangegeven. Ook zien we deze tekens wel eens gebruikt op gebouwen om het bouwjaar aan te geven. Met het volgende programma is het mogelijk de getallen van de beide stelsels om te zetten. Wilt u van Arabische cijfers naar Romeinse cijfers dan voert u A/R in. Voor omzetting van getallen in Romeinse cijfers naar Arabische cijfers gebruikt <sup>u</sup> R/A. Heeft <sup>u</sup> A/R gekozen en is het ingevoerde getal 1984 dan is het resultaat:

CONVERSIE VAN GETALLEN.

#### WELK GETAL? 1984

HET GETAL 1984 WORDT IN ROMEINSE TEKENS: MCMLXXXIV

#### GEBRUIK VOOR EEN VOLGENDE CONVERSIE DE F1-TOETS.

 'conversie Romeins-Arabisch DIM E(16) 'voor interrupt met #1 toets ON KEY GOSUB 720 'voor blauw veld en kader 'en witte letters. SCREEN : WIDTH(32): COLOR 15,4,4 'voor zwarte cijfers VPOKE 8198, 20: 'voor GOSUB 198,20: VPOKE 8199,20<br>de titel van het programma<br>730 'keuze van de conversie PRINT: PRINT PRINT PRINT PRINT: INPUT K\$<br>'opnieuw bij<br>IF K\$<>"R/A" PRINT: PRINT<br>"Wilt u van Romeins naar ";<br>"Arabisch": PRINT"(R/A)"; PRINT " of van Arabisch naar"<br>PRINT: PRINT "Romeins (A/R)";<br>INPUT K\$<br>'opnieuw bij verkeerde invoer<br>IF K\$K)"R/A" AND K\$<>"A/R" THEN 70<br>'print opnieuw de titel<br>GOSUB 730 PRINT: PRINT: PRINT invoeren van het getal INPUT "Welk getal";G\$: PRINT<br>'selectie naar conversiekeuze<br>IF K\$="R/A" THEN 480 'omrekening Arabisch/Romeins Ps(ij="I" Pg(2)="x"  $\text{Q}$ \$(1)=" $\vee$ ": Qs(2)="L": R\$(1)="X"<br>R\$(2)="C"

 P&(3)="C"; Q\$(3)="D"; RS(3) Pg(4)="M": Es="": L=LEN(GS) C(N)=VAL (MIDS (GS, T-N, 1)) IF C{N)=0 THEN 450 AS(1)=PS(N): AS(2)=AS(1) +P8(N) A&(3)=A8(2) +PS(N) :A8(4)=PS(N) +Q\$(N) IF N=4 THEN 440 NEXT N: S\$=" Romeinse" GOTO 620 'conversie Romeins/arabisch <80 'geen getallen groter dan 3999 IF VAL(G\$)>3999 THEN 180 T=L+i: FOR N=L TO <sup>1</sup> STEP -1 A&(5)=Q8(N): A&(6)=A8(5) +P%(N) A&(7)=A8(5) +AS (2) :A\$(B)=A8(5) +A8(3) AS (9) =PS(N) +RS(N) ES=E&+A8(C(N)) L=LEN(GS): T=L+1: E=0 FOR N=1 TO L C\$=MIDE(G\$,T-N, 1) IF  $C\equiv -"I"$  THEN  $E(N)=1$ IF C\$="V" THEN E{N)=5 IF  $C\#="X"$  THEN  $E(N)=10$ IF C\$="L" THEN E(N)=50 IF  $C\equiv C''$  THEN  $E(N)=100$ IF  $C\equiv T D''$  THEN  $E(N)=500$ IF  $C\equiv -"M"$  THEN  $E(N)=1000$ IF  $E(N)\leq K(N-1)$  THEN  $E(N)=-E(N)$ E=E+E(N): NEXT N: E\$=STR\$(E) ss=" Arabische' 'het printen van het resultaat PRINT: PRINT "Het getal "G\$" wordt'<br>PRINT "in "S\$;<br>PRINT " tekens: ": PRINT E\$<br>PRINT: PRINT: PRINT PRINT"Gebruik voor een volgende<br>PRINT"conversie toets f1." **PRINT E\$** 'schakel f1 toets in<br>KEY(1) ON 'wacht op interrupt 710 KEY(1) OFF: RETURN 70<br>CLS<br>PRINTTAB(5)"conversie van eenheden'<br>RETURN

# 4. Rekenprogramma's

Onder dit hoofdstuk wordt een aantal programma's gegeven waarbij de computer uitsluitend als rekenmachine wordt gebruikt. Soms zijn overeenkomstige programma's opgenomen in de zogenoemde modulen van programmeerbare rekenmachines.

#### 4.1. Het berekenen van priemgetallen

Een priemgetal is een getal dat slechts deelbaar is door <sup>1</sup> en door zichzelf. Dit programma berekent alle priemgetallen die zich bevinden tussen de twee grenzen die door uzelf kunnen worden gekozen (de getallen die de grenzen aangeven inbegrepen). Na het starten van het programma kunt <sup>u</sup> eerst de onderste grens invoeren en daarna de bovenste grens. Direct daarop worden de gevraagde priemgetallen op het scherm geprojecteerd. Betreffen het grote getallen dan kan het resultaat wel enige tijd op zich laten wachten. Wilt <sup>u</sup> de priemgetallen weten vanaf <sup>17</sup> tot en met 40 dan voert <sup>u</sup> deze getallen als grenzen in waardoor het volgende op uw scherm verschijnt:

#### WAT IS DE ONDERGRENS? 17 WAT IS DE BOVENGRENS? 40

17 19 23 29 31 37

 'priemgetallen 'voor interrupt met #1 toets ON KEY GOSUB 440 'voor blauw veld en kader 'en voor witte letters &0 SCREEN 0: WIDTH(40): COLOR 15,4,4 'het printen van de titel 80 PRINT TAB(13) "Priemgetallen" PRINT: PRINT: PRINT: B=1 'het invoeren van de grenzen INPUTWat is de ondergrens";0G INPUT"Wat is de bovengrens";BG PRINT: PRINT A=INT((0G+1)/6): IF ACi THEN A=1 IF 064 THEN P=06-1 IF 063 THEN 200 'print <sup>P</sup> als P{5 P=P+1: GOTO 340 'kies een getal <sup>P</sup> B=-B: P=é#A+B: IF B)0 THEN A=A+1

```
210 'P steeds groter dan de ondergrens
220 IF P<0G THEN 200
230 'P steeds kleiner dan de bovengrens
240 D=1: C=1: IF P)BG THEN 370
250 'kies @ als deler van P
260 D=-D: Q=6*C+D: IF D>0 THEN C=C+1
270 'Q hoeft niet groter dan S0R(P)
280 IF INT(Q°2)>P THEN 340
290 'bepaal of Q en deler is van P
300 E=INT(F/G)%8: IF EXP THEN 260
310 'zo ja, kies en nieuwe waarde voor P
320 IF E=P THEN 200
330 'print P als P een priemgetal is
340 PRINT Pj: IF P<3 THEN 180
350 'voor een volgend priemg<mark>eta</mark>l
360 GOTO 200
370 'schakel #1 toets in
380 KEY(1) ON
390 PRINT: PRINT: PRINT: PRINT: PRINT
400 PRINT"gebruik voor een volgende "5
410 PRINT"serie toets #1"
420 'wacht op interrupt
430 GOTO 430
440 KEY(1) OFF! RETURN 60
```
#### 4.2. Het berekenen van het kleinste gemene veelvoud en de grootste gemene deler

Met dit programma kunt u de grootste gemene deler (ggd) en het kleinste gemene veelvoud (kgv) berekenen van een willekeurig aantal getallen, mits dit aantal maar kleiner is dan tien. Na het invoeren en het starten van het programma moet u eerst het aantal van de getallen invoeren en daarna de getallen zelf. Deze mogen in een willekeurige volgorde worden ingevoerd, dus niet noodzakelijk in de volgorde van grootte. Als <sup>u</sup> de ggd en het kgv van de getallen 4284, 20196 en 302328 wilt weten dan voert <sup>u</sup> eerst het cijfer <sup>3</sup> in en daarna de getallen. Het schermbeeld is dan als volgt:

#### HOEVEEL GETALLEN (MAX. 10)? 3

GETAL 1? 4284 GETAL 2? 302328 GETAL 3? 20196

#### HET KLEINSTE GEMENE VEELVOUD IS 69837768

#### DE GROOTSTE GEMENE DELER IS

#### GEBRUIK VOOR DE VOLGENDE SERIE GETALLEN DE F1-TOETS

Zie dat de volgorde van het invoeren van de getal-<br>  $\frac{650}{460}$   $\frac{750}{500}$   $\frac{1}{260}$   $\frac{650}{750}$   $\frac{1}{260}$   $\frac{1}{260}$   $\frac{1}{260}$ len hier willekeurig is geweest

 'g9d en kav IF I>10 THEN 110 'invoer van de getallen FOR N=1 TO I: PRINT"Getal"iN INPUT DIN): NEXT N:KV=1:GD=1:A=1:B=1 'getallen in volgorde van grootte FOR T=4 TO I-i: FOR N=i TO I-T IF D(N))D(N+1) THEN SWAP D(N) ,D{N+1) NEXT N: NEXT <sup>T</sup> 'bepaal 8°T voor elk getal FOR N=1 TO TI: GOSUB 660 'bepaal G°T met nieuwe <sup>Q</sup> 'en bewaar de laatste waarde van @ IF GAO THEN GB=QA: QA=0: GOTO 240 NEXT N 'per priemdeler wordt de macht 'van @ bepaald voor ggd en k9v K=T(1): G=K: FOR N=2 70 I IF T{N)<G THEN G=T(N) IF T(N))>K THEN K=T(N) NEXT N 'per priemdeler wordt 'ggd en kgv berekend KV=KVXINT(@°K): GD=GDXINT(Q°G 'als elk getal D(N) is opgedeeld 390 'door de priemdelers dan<br>400 'is hun rest 1<br>410 DK=1: FOR N=1 TO I 400 'is hun rest 1 Dk=1: FOR N=1 TO <sup>1</sup> 420 DK=DK<mark>\*D(N): NE</mark>XT N 'als DK=1 dan is resultaat bekend IF ABS(DK-1)<,1 THEN 530 'eventueel opnieuw met de ' vorige priemdeler IF GB)0 THEN G=GB: GB=0: GOTO 240 B=-B: G=6XA+B: IF B)0 THEN A=A+1 Nu wordt de berekening 3/4 + 7/8 uitgevoerd: GOTO 240 'het printen van het resultaat 'voor interrupt met #1 toets ON KEY GOSUB 850 voor blauw veld en kader 'en voor witte letters<br>SCREEN O: WIDTH(40): COLOR 15,4,4<br>'het printen van de titel<br>PRINT TAREN van de titel PRINT TAB{15)"g9d en kav" PRINT: PRINT: PRINT 'invoer aantal getallen PRINT"Hoeveel getaller<br>'Q is een priemdeler<br>INPUT I: PRINT: Q=2 'niet meer dan <sup>10</sup> getallen IF G=2 THEN @=3: GOTO 240 'bepaal een nieuwe priemdeler (max. 10)";

 PRINT: PRINT: PRINT PRINT"Het kleinste gemene 'j PRINT'veelvoud is': PRINT KV PRINT: PRINT'De grootste gemene"; PRINT® deler is'; PRINT GD PRINT: PRINT: PRINT PRINT"Gebruik voor een volgende "4 600 PRINT"serie toets fl' <10 'schakel toets <sup>41</sup> in KEY(1) ON 'wacht op interrupt GOTO 640 T=-1: D=D(N) 'getal is reeds opgedeeld IF D{N)=1 THEN T(N)=0: RETURN 'voor de laatste priemdeler IF (INT(Q°2))D) AND (@B=0) THEN 830 7260 'RUN voor resetten v.d. variabelen KEY(1) OFF: RUN 'voor het aantal delinger<br>T=T+1: D=INT(D) 'getal is opgedeeld<br>IF D=1 THEN DT=1: GOTO 800<br>'opnieuw als de deling opgaat<br>DT=D/Q DE=INT (DT) IF ABS(DE%Q-D).1 THEN D=DT:6070 720 'de laatste deling is uitgevoerd T{N)=T: D(N)=D: RETURN 'de priemdeler wordt gelijk D(N) GA wordt als de vorige priemdeler QA=Q: G=D: RETURN

#### 43. Bewerkingen met breuken

Het nu volgende programma is voor het rekenen met breuken. De volgende bewerkingen zijn hierbij mogelijk: optellen, aftrekken, vermenigvuldigen en delen: de vier basisfuncties van elke calculator. Na het starten van het programma worden eerst de teller en de noemer van de eerste breuk ingevoerd, dan het bewerkingsteken en daarna de teller en de noemer van de tweede breuk:

#### BEWERKINGEN MET BREUKEN

TELLER? 3 NOEMER? 4 BEWERKING? + TELLER? 7 NOEMER? 8

BEWERKINGEN MET BREUKEN

 $(3/4) + (7/8) =$ 13/8

 $BEWFRKING? =$ 

U kunt meerdere berekeningen na elkaar maken, vandaar dat u nu opnieuw een bewerkingsteken kunt invoeren (ook weer +, —, \* of /) met daarna de teller en de noemer van de volgende breuk. Met deze breuk en met het resultaat van de vorige berekening wordt dan de nieuwe bewerking uitgevoerd. In dit geval is het  $=$  teken ingevoerd. De computer geeft daarna het definitieve resultaat:

#### BEWERKINGEN MET BREUKEN

 $1+5/8$ 

#### GEBRUIK VOOR EEN VOLGENDE BEWERKING TOETS F1

Met dit programma is dus een samengestelde berekening mogelijk met een aantal breuken (het aantal is onbeperkt) en na elke berekening kan een willekeurige bewerking worden gekozen. Nadat het <sup>=</sup> teken is gebruikt, wordt het definitieve resultaat bekend gemaakt. Is een volgende serie berekeningen nodig, dan moet de f1-toets worden gebruikt.

```
10 'bewerkingen met breuken
20 'voor interrupt met de fi toets
30 ON KEY GOSUB 1020
40 'voor blauw veld en kader
50 'en witte letters.
60 SCREEN O: WIDTH(40): COLOR 15,4,4
70 PRINT"Wilt u een aanwijzing";
80 PRINT" ja o# nee";;: INPUT A&
90 IF As="ja" THEN 790
100 IF As(>"nee" THEN 60
110 'voor het printen van de titel
120 GOSUB 610
130 S$="+-%/"
140 'het invoeren van de eerste breuk
150 INPUT"teller";RT: INPUT'noemer';RN
160 variabele I geeft de bewerking aan
170 INPUT"bewerking";B%: FOR I=1 TÔ 4
180 IF B$=MID$(S$, I, 1) THEN 230
190 NEXT: IFBS="=" THEN 460
200 'opnieuw bij verkeerde invoer
```

```
210
GOTO 170
220
'het invoeren van de volgende breuk
230 INPUT"teller";T: INPUT"noemer";N
240
'selectie naar bewerking
250
ON I GOTO 270,380,420,440
260
'voor het bepalen van het kav
270
A=RN: B=N: GOSUB 650
280
'voer de bewerking + uit,
290 TT=KV/RN<del>X</del>RT+KV/N<del>X</del>T: TN=KV
300
'voor het berekenen van het 39d
310
A=TT: B=TN: GOSUB 650
320
'vereenvoudig de breuk
330
TT=TT/GD: TN=TN/6D
340
'voor het printen van het resultaat
350
'terug voor de volgende benerking
360 GOSUB 740: GOTO 170
370 'bepaal het kgv
380 A=RN: B=N: GOSUB 650
390
350 'terug voor de volgende bewerking<br>350 'terug voor de volgende bewerking<br>370 'bepaal het kgv<br>380 A=RN: B=N: GOSUB 650<br>390 'voer de bewerking - uit<br>400 TT=KV/RN*RT-KV/N*T: TN=KV: GOTO 310
410
voer de bewerking + uit
420 TT=RT<del>X</del>T: TN=RN<del>X</del>N: GOTO 310
430
inverse voor de bewerking /
440 SWAP T,N: GOTO 420
450 'bereken het eindresultaat
460
H=0
470 IF TT<TN THEN 500
480
H=H+1: TT=TT-TN: GOTO 470
490
'het printen van het resultaat
500
GOSUB 610: IF H=0 THEN 530
510
PRINT Hi: IF TT=0 THEN 540
520
PRINT"+";
530
PRINT TT*/*TN
540
PRINT: PRINT: PRINT
550
PRINT'Gebruik voor een volgende *
560
PRINTbenerking': PRINT"toets #1."
570
'schakel toets #1 in
580
KEY(1J ON
590
'wacht op interrupt
600
GOTO 600
610 CLS: PRINT TAB(5);
620 PRINT"Bewerkingen met breuken.'
630
PRINT: PRINT: RETURN
640
'subroutine berekent gad en k9v
<50
A=ABS(A): B=ABS(B)
660
IF A)B THEN 680
670
SWAP A,B
680 PR=AXE
690
G=A-INT(A/B)%B: IF Q=0 THEN 710
700
A=B: B=Q: GOTO 690
710
GD=B: KV=PR/B: RETURN
720
subroutie print het resultaat
730
'van de bewerking
740
GOSUB 610: PRINT" ("RT /"RN;
750
IF B&="/* THEN SWAP T,N
760
PRINT") *B&* (sT=/eN") =*
770
PRINT: PRINT TT"/*TN
780
PRINT: RT=TT: RN=TN: RETURN
790
CLS: COLOR 10
800
PRINT"Voer eerst de teller van 'j
810 PRINT"de eerste breukin.
820 PRINT"Toets daarna de noemer ";<br>830 PRINT"van de eerste"<br>-
830 PRINT"van de eerste"
840
PRINT"breuk in."
850 PRINT"Type nu het berwerkings"
860
PRINT"teken +,-,% of / in. 'j
870
PRINT"Voer nu de tmeede breuk "5
880
PRINT" in. Nu wordt";
890
PRINT"het antwoord van de *;
```

```
900 PRINT"eerste bewerking"
910 PRINT"getoond en kan de volgende ';
920 PRINT"breuk worden"
930 PRINT"ingevoerd. Een = "5
940 PRINT"teken geeft"}
950 PRINT" het defini-tieve antwoord."
960 PRINT: PRINT: PRINT"Gebruik een "3
970 PRINT"willekeurige toets om "
980 PRINT"terug te keren naar het";<br>990 PRINT" programma."
1000 AS=INKEYS: IF A$="" THEN 1000
1010 CLS: COLOR 15: GOTO 110
1020 KEY(1) OFF: GOTO 110
```
#### 4.4. Berekening van priemdelers

Priemdelers zijn de delers van een getal die tevens priemgetallen zijn. Zo zijn van het getal 30 de getallen 1, 2, <sup>3</sup> en <sup>5</sup> de priemdelers. Het getal 10 is wel een deler van <sup>30</sup> maar is geen priemdeler.

Het volgende programma geeft van een bepaald ingevoerd getal de priemdelers. Elk geheel getal kan worden ingevoerd. Alleen kan bij een groot getal de uitslag wel even op zich laten wachten. Voert <sup>u</sup> het getal 69837768 in dan geeft het scherm het volgende weer:

PRIEMDELERS

WELK GETAL? 69837768

DE PRIEMDELERS VAN 69837768 ZIJN:

<sup>1</sup> 2 3 7 11 13 17 19

#### GEBRUIK VOOR HET VOLGENDE GETAL DE F1-TOETS

Steeds zal na het indrukken van de fl-toets een nieuw getal kunnen worden ingevoerd, waarvan dan weer de priemdelers worden gegeven.

```
10 'berekening van priemdelers
20 'voor interrupt met de #1 toets
30 ON KEY GOSUB 460
```
 'voor blauw veld en kader 'en witte letters, &0 SCREEN 0: WIDTH(40); COLOR 15,4,4 'het printen van de titel CLS: PRINT TAB(6)} PRINT'Berekening priemdelers.\* PRINT: PRINT: PRINT 'invoer van het getal INPUT"Welk getal'jG: @=2: A=l; B=i PRINT: PRINT: PRINT PRINT"De priemdelers van"G"zijn:" PRINT: PRINT\*1 "3 'ga na of <sup>G</sup> een priemgetal is T=0: IF INT(9°2)>G THEN 350 'bepaal <sup>04</sup> <sup>Q</sup> een deler is D=INT(6/8): E=INT(D%9) IF E=G THEN 280 'Q was geen deler, nieuwe @ IF Q<3 THEN @=3: GOTO 170 B=-B: G=éxA+B IF B)0 THEN A=A+1 'voor de volgende deling 260 GOTO 170 'laatste priemdeler gevonden G=D: IF G=1 THEN 360 '@ is een deler, probeer <sup>04</sup> <sup>9</sup> 'nogmaals op <sup>G</sup> te delen is IF T)0 THEN 190 'voor de volgende deler PRINT G;: T=i: GOTO 190 'G is zelf een priemgetal 350 PRINT <sup>G</sup> PRINT: PRINT: PRINT 370 PRINT"Gebruik voor het "; 380 PRINT"volgende getal de" PRINT"41 toets." 'schakel f1 toets in KEY{1) ON 'wacht op interrupt 430 GOTO 430 'RUN voor het resetten van de 'variabelen KEY(1) OFF! RUN

#### 4.5. Het omzetten van tiendelige naar gewone breuken v.v.

Bij elk programma voor het omzetten van getallen en dergelijke is steeds omzetting in twee richtingen mogelijk geweest. Bij dit programma is dat ook zo, hoewel de omzetting van gewone breuken naar tiendelige breuken erg eenvoudig is en feitelijk geen programma behoeft. Na het starten van het programma kunt u met T/G kiezen voor omzetting van tiendelige naar gewone breuken en met G/T kiezen voor de omzetting van gewone naar tiendelige breuken. Hebt <sup>u</sup> voor G/T gekozen dan kunt <sup>u</sup> de teller en de noemer van de breuk invoeren waarna het resultaat op het scherm verschijnt. Hebt <sup>u</sup> voor T/G gekozen dan kunt <sup>u</sup> het getal van de tiendelige breuk invoeren. Is dat getal .125 dan is het resultaat:

#### HET OMZETTEN VAN BREUKEN

 $.125 = 1/8$ 

#### GEBRUIK VOOR DE VOLGENDE OMZETTING DE F1-TOETS

Gebruikt u hierna de f1-toets dan kunt u in dit geval kiezen welke omzetting hierna zal plaatsvinden.

```
10 'omzetten van breuken
20 'voor interrupt met de #1 toets
30 ON KEY GOSUB 530
40 'voor blauw veld en kader
50 'en witte letters
60 SCREEN 0: WIDTH(40): COLOR 15,4,4
70 'voor het printen van de titel
80 GOSUB 490
90 PRINT"Wilt u van tiendelige naar";
100 PRINT" gewone breu- ken (T/G) of";
110 PRINT" van gewone naar tiendelige
120 PRINT"breuken (G/T)";
130 INPUT K$: IF K$="T/G" THEN 240
140 'voor verkeerde invoer
150 IF K$<>"G/T" THEN 60
160 'voor het printen van de titel
170 GOSUE 490
180 'invoer van de gewone breuk
190 INPUT'teller"sT: INPUT'noemer"iN
200 'bereken de tiendelige breuk
210 G=T/N: GOSUB 490
220 'print het resultaat
230 PRINT T"/"N*="G; GOTO 400
240 'invoer v.d, tiendelige breuk
250 INPUT"getal";G: I=0: T=G
260 'voor het bepalen v.d. teller
270 'en de noemer
280 I=I+{: T=10%T: N=INT(10°I): D=INT(T
290 IF ABS(D-N%G)(.1 THEN 320
300 GOTO 280
310 'voor het bepalen van de ggd
320 A=N: B=INT(T): PR=AXB
330 G=A-INT(A/B)%B: IF @=0 THEN 360
340 A=B: B=Q: GOTO 330
350 'het vereenvoudigen van de breuk
360 T=T/B: N=N/B
370 GOSUB 490
380 'het printen van het resultaat
390 PRINT G'' = "T" / "N400 PRINT: PRINT: PRINT
410 PRINT'gebruik voor de "3
420 PRINT"volgende omzetting"
430 PRINT"de f1 toets."
440 'schakel #1 toets in
```

```
450 KEY(1) ON
460 'wacht op interrupt
470 GOTO 470
480 'subr, print de titel
490 CLS: PRINT TAB(9);
500 PRINT"Omzetten van breuken"
510 PRINT:PRINT:PRINT: RETURN
520 'start het programma opnieuw
530 KEY(1) OFF: RETURN 60
```
#### 4.6. Functies (het berekenen van grafieken)

Het zal wel bekend zijn dat door twee punten precies een rechte lijn gaat. Ook bepaalde kromme lijnen liggen vast als twee punten daarvan gegeven zijn. Het volgende programma bepaalt de vergelijkingen van drie soorten functies als daarvan twee punten bekend zijn. Deze functies zijn:<br> $Y = a*X + b$ .  $Y = a*X^2 + b*X + c$ 

 $Y=a*X^2+b*X+c$  (met voorwaarden) en  $Y = a * e^{\hat{}}(b * X)$ . Hierin is e de grondtal van het natuurlijke logaritme stelsel. Het is niet alleen de bedoeling dat de vergelijkingen worden bepaald aan de hand van twee punten, maar ook dat een vergelijking wordt berekend met behulp van een aantal punten die door metingen zijn verkregen. De gemeten punten zullen dan niet steeds met de lijn samenvallen omdat er in het algemeen wel meetfouten optreden. Van deze punten wordt daarom een gemiddelde bepaald en door middel van dat gemiddelde wordt de vergelijking berekend.

a. Na het starten van het programma kunt u kiezen uit de drie mogelijkheden met de toetsen 1, <sup>2</sup> of 3. Hier gaat het om de rechte lijn:  $Y = a*X + b$ . Daarvoor dient <sup>u</sup> dus toets <sup>1</sup> te gebruiken. Hierna komt de vraag hoeveel punten <sup>u</sup> wilt invoeren. Als het niet gaat om een karakteristiek die moet worden geconstrueerd aan de hand van een aantal metingen dan is het invoeren van twee punten genoeg. Het getal dat u moet invoeren is dus 2. Daarna kunt u de respectievelijke X en Y waarden van de punten invoeren. Na het invoeren van de laatste waarden wordt de vergelijking van de lijn getoond die door die punten gaat. Wilt u de punten  $P1(1,5)$ en P2(2,7) invoeren dan is het verloop als volgt: Na het starten van het programma wordt u gevraagd of u een aanwijzing wilt. Als <sup>u</sup> dit allemaal gelezen heeft is dat niet meer nodig en dus antwoordt u met nee. Nu toont het scherm:

KIES VOOR  $Y = A*X + B$  TOETS 1, VOOR  $Y = A*X^2 + B*X + C$  TOETS 2. EN VOOR  $Y = A * E'X$  TOETS 3

U drukt nu toets <sup>1</sup> in en het vervolg is:

#### HOEVEEL PUNTEN?

Na het invoeren van het getal 2 en van de X- en Ywaarden van die twee punten vertoont het scherm:

#### FUNCTIE:

 $Y = 2 * X + 3$ 

GEBRUIK VOOR BEREKENING VAN EEN PUNT OP DE LIJN BIJ GE-GEVEN X-WAARDE TOETS <sup>1</sup> OF BIJ GEGEVEN Y-WAARDE TOETS 2.

Het programma maakt het mogelijk de Y-waarde van een punt op de karakteristiek te berekenen als de X-waarde van dat punt wordt ingevoerd. Hiertoe moet u de toets <sup>1</sup> indrukken waarna de betreffende X-waarde kan worden ingevoerd. Voert u  $X = 5$  in dan is het antwoord  $Y = 13$ .

Na het indrukken van de toets <sup>2</sup> kunt <sup>u</sup> de Ywaarde van een punt op de karakteristiek invoeren waarna de X-waarde van dat punt wordt getoond. Voert u  $Y = 15$  in dan is het antwoord  $X = 6$ .

Wilt <sup>u</sup> een aantal opgemeten punten invoeren dan

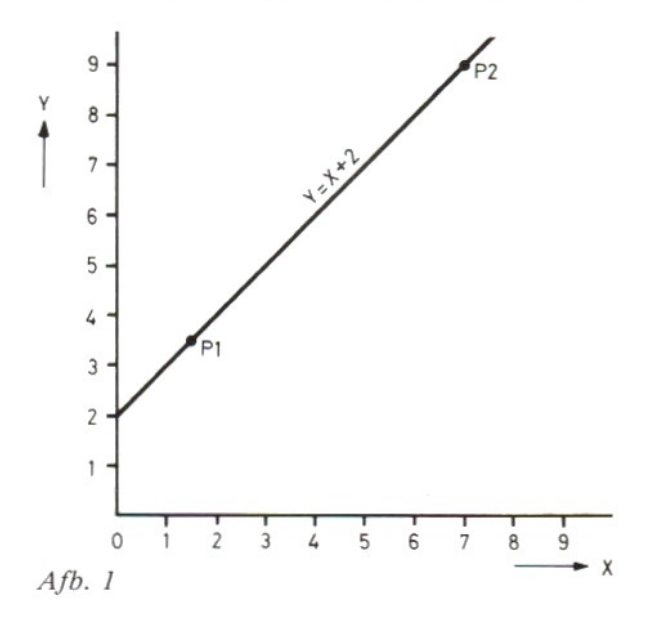

dient <sup>u</sup> na de vraag om het aantal punten het getal van dit aantal in te toetsen. Hierna kunt u de betreffende X- en Y-waarden invoeren waarna de vergelijking van een lijn wordt getoond die ongeveer het gemiddelde van de ingevoerde punten volgt. Er wordt steeds de vergelijking van een rechte lijn verkregen! Afbeelding <sup>1</sup> geeft de karakteristiek van een lijn door de punten Pl en P2.  $(Y = X + 2)$ .

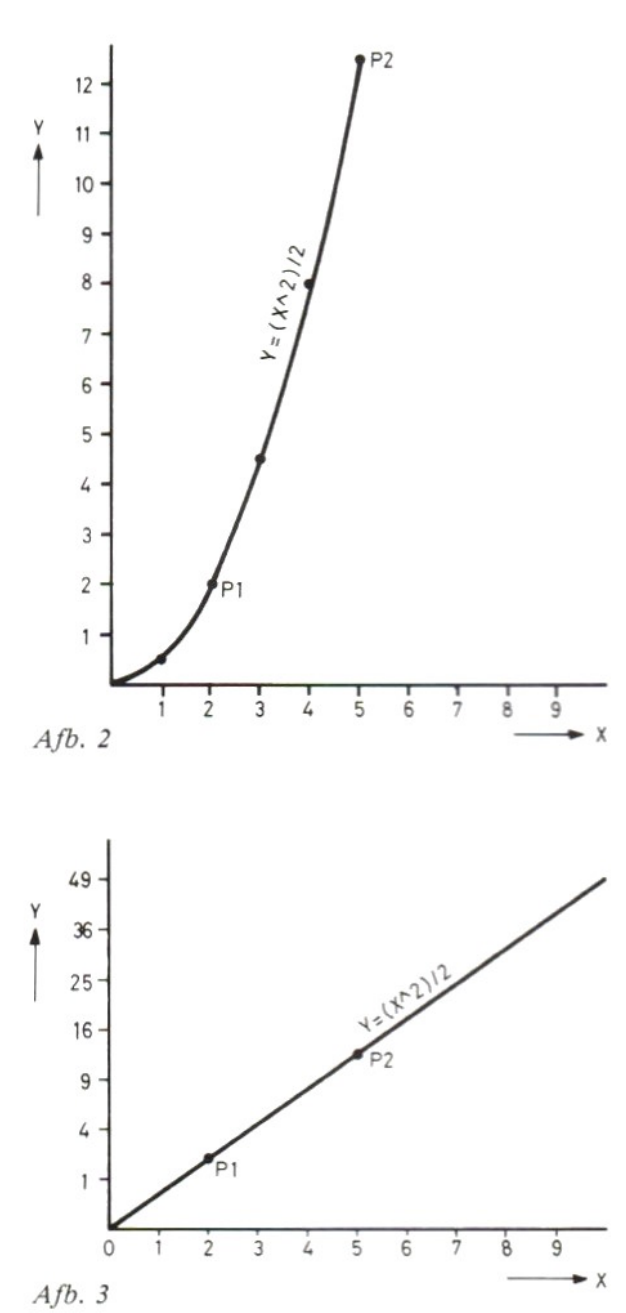

b. dit programma maakt het ook mogelijk om berekeningen uit te voeren aan bepaalde kwadratische functies. De vergelijking van zo'n functie is  $Y = a*X^2 + b*X + c$ . Omdat hier drie constanten zijn: a, <sup>b</sup> en <sup>c</sup> moeten in principe drie punten worden ingevoerd. Er zijn daarom bepaalde beperkingen. In afbeelding 2 is de karakteristiek voor  $Y = (X<sup>2</sup>)/2$  weergegeven. Door de Y-waarden niet lineair af te beelden maar hiervoor een kwadratische schaal te nemen ontstaat voor dezelfde karakteristiek een rechte lijn. Dit is te zien in afbeelding 3. Dit programma brengt de functie dan ook terug tot een rechte lijn en veroorzaakt daarmee bepaalde voorwaarden voor de functie zodat slechts twee punten behoeven te worden ingevoerd. De berekende functie voldoet daarom steeds aan de voorwaarde

 $Y = (a*X+b)^2 = a^2*x^2 + 2*a*b*X+b^2.$ 

Hiermee liggen de drie constanten van de vierkantsvergelijking vast. Verder blijven alle mogelijkheden die we voor de rechte lijn kennen ook voor deze kwadratische functie gelden. Voor de selectie moet nu echter toets 2 worden gebruikt. Voert u daarna  $X = 2$ ,  $Y = 1$  en  $X = 3$ ,  $Y = 9$  in dan wordt de functie  $Y = 4*X^2 - 12*X + 9$  berekend. Deze voldoet aan de voorwaarde  $Y = (2*X - 3)^2$ . Nu een voorbeeld van het invoeren van een aantal gemeten punten. Stel dat een voorwerp zonder beginsnelheid een constante versnelling ondervindt. Op verschillende tijdstippen meten we de afgelegde afstand zo nauwkeurig mogelijk. De volgende tabel geeft de gemeten waarden:

tijd insec. (t) <sup>1</sup> 2 <sup>3</sup> 4 <sup>5</sup> <sup>6</sup> afstand in m. (s) 2.01 7.99 17.9 32.1 50.2 71.8

De afgelegde afstand is uit te drukken in  $s=1/2*a*t^2$ . Stellen we  $s=Y$  en  $t=X$  dan wordt de functie:  $Y = 1/2*a*X^2$  waarvan de karakteristiek in afbeelding <sup>2</sup> is getekend. Hiervoor voeren we de volgende punten in:

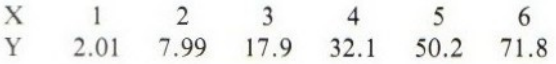

Het resultaat van de berekening is:

 $Y = 1.99932936 \times \hat{X}^2 + 2.878750E - 03 \times \hat{X}$  $+1.03624817E - 06$ 

Deze vergelijking is een benadering waarbij we de tweede en de derde term moeten laten vervallen (hebben maar kleine waarde). Uit de eerste term stellen we vast dat  $1/2*a$  gelijk moet zijn aan 1.99932936 zodat de versnelling a gelijk is aan 3.99865872 m/(s"2).

Ook nu kan door het invoeren van een X- of een Y-waarde de bijbehorende respectievelijke Y- of X-waarde worden gevonden.

c. Ook voor de functie  $Y = a * e^{x} (b * X)$  is de handeling gelijk aan die van de voorgaande functies. De werkwijze kan worden gekozen door het indrukken van de toets 3. Nu is het invoeren van twee punten weer genoeg voor het berekenen van de vergelijking. Voert u de punten  $X=1$ ,  $Y=100$  en  $X=4$ ,  $Y=1$  in dan is het resultaat:

 $Y = 464.158883*e^{-1}.153505673*X$ 

Bij dit voorbeeld is a dus gelijk aan 464.158883 en b gelijk aan —1.53505673. Ook nu kunnen een aantal gemeten punten worden ingevoerd.

```
10 'berekening van functies
20 'voor interrupt met de #1 toets
30 ON KEY GOSUB 1150
40 'voor blauw veld en kader
50 'en witte letters
60 SCREEN 0: WIDTH(40): COLOR 15,4,4
70 PRINT"Wilt u een aanwijzing, ";
80 INPUT'ja ot nee';Gs
90 IF G$="ja" THEN 1160
100 IF G&<>"nee" THEN 60
110 'voor het printen van de titel
120 GOSUB 1110
130 'keuze van de functie
140 PRINT"Kies voor Y=aXX+b toets 1,"
150 PRINT: PRINT*voor Y=aXX°2+b4x+c"5
160 PRINT" toets 2,": PRINT
170 PRINT"en voor Y=e*X toets J."
180 PRINT: INPUT Z: IF Z)3 THEN 120
190 invoer van het aantal punten
200 INPUT"Hoeveel punten"5I: PRINT
210 DIM X(I), YI), ACI)
220 'invoer van de punten
230 FOR N=1 TO I
240 XX$=STR$(N): X$="X"+XX$
250 Y&="Y"4xX8
260 PRINT X$;: INPUT X(N)270 PRINT Ys;: INPUT Y(N): NEXT N
280 'selectie naar functie
290 ON Z GOTO 330,540, 720
300 'voor het berekenen van de
310 'gemiddelde waarde van a en b
320 VOOR DE FUNCTIE Y=AXX+B
330 XS=0: YS=0: XY=0: X2=0
340 FOR N=1 TO I
350 XS=XS+X{N): YS=YS+V{N
360 XY=XY+X(N) *Y(N)
```

```
370 X2=X2+X(N)^2: NEXT N: @=I*X2-XS^2
380 A=(I<del>X</del>XY-XS<del>X</del>YS)/
390 B=(YS<del>X</del>X2-XS<del>X</del>XY)/Q
400
'voor selectie naar functie
410
ON Z GOTO 430,560, 740
420
'voor het printen van het resultaat
430
GOSUB 880
440
selectie voor
invoeren X- of Y-get.
450
G$=INKEY&: IF GS=CHRS(50) THEN 510
460
IF GSX)CHR$(49) THEN 450
470
GOSUB 1060: PRINT: INPUT"X"3X
480
'print Y als functie van X
490
Y=AXX4B:: PRINT Y="y
500
GOSUB 890: GOTO 450
510 GOSUB 1060: PRINT: INPUT"Y";
520
'print X als functie van Y
530
X=(Y-B)/A: PRINT"X="x: GOTO 500
540
FOR N=1 TO I: Y{N)=S0R(Y(N))
550
NEXT: GOTO 330
560
C=A°2: D=2%AXB! E=B2
570
580
590
600
610
620
GOSUEB 890: GOTO 580
630
GOSUB 960: PRINT: INPUT"Y";Y
640 P=D^2-4<del>*</del>C*(E-Y): IF P<0 THEN 680
650
P=SQR(P): X1=(-D+P)/2/C
660
X2=(-D-P}/2/C: PRINT"X{="X{
$70
PRINT! X2="%2: GOSUB 890: GOTO 580
680
@=(4xC%E-D°2) /4/C
690
PRINT'Y moet groter o4 gelijk'y
700
PRINT" zijn aan"@: FOR N=0 TO 9000
710
NEXT N: GOTO 630
720 FOR N=1 TO I: IF Y(N)=<0 THEN 840
730
VIN)=LOG(Y{N)): NEXT: GOTO 330
740
D=A: C=EXP(B): GOSUB 1030: GOSUB 890
750
GS=INKEY&: IF G$=CHR$(50) THEN 800
760
IF GSC)CHR&(49) THEN 750
770
GOSUB 1030: PRINT: INPUT!X'jX
780 Y=C<del>X</del>EXP(D<del>X</del>X): PRINT"Y=";"
790
GOSUB 890: GOTO 750
800
GOSUB 1030: PRINT: INPUT!Y";Y
810
IF Y=<0 THEN GOSUB 850: GOTO 800
820
X=(LOG(Y)-B)/D: PRINT!X="X
830
GOSUB 890: GOTO 750
840
GOSUB 850: GOTO 230
850
PRINT"Y steeds groter dan 0,"
860
FOR N=0 TG 3000: NEXT N: RETURN
870
'subr. geeft aanwijzing toetsen
880
GOSUB 1060
890
PRINT: PRINT: PRINT
900 PRINT"Gebruik voor berekening van"<mark>;</mark>
910
PRINT" een punt op de lijn bij "4
920
PRINT"gegeven X-waarde toets 1"
930 PRINT"of bij gegeven Y-waarde ";
940 PRINT"toets 2.": RETURN
950
'subr, print resultaat parabool
960 GOSUB 1110: PRINT"Functie:
970
Di=D: EizE
980
Ds="+": IF D<O THEN D&="-"; Di=-D
990
Es="+": IF EXO THEN DS="-": Ei=-E
1000
PRINT"Y ="C*% X°2 "DSDi'% X "ESEL
1010
RETURN
1020
'subr. print resultaat exp, functie
1030 GOSUB 1110: PRINT"Functie:
1040 PRINT"Y ="C"<mark>* e^("D"*</mark> X )": RETURN
1050
'subr, print het resultaat rechte
    GOSUB 960: GOSUB 890
    GS=INKEYS: IF GS=CHRS(50
    IF G$<>CHR$(49) THEN 580
    GOSUB 960: PRINT: INPUT "X";<mark>X</mark><br>Y=C<del>X</del>X^2+D<del>X</del>X+E: PRINT"Y="Y
                                  THEN 630
```

```
1060 GOSUB 1110: PRINT"Functie:": PRINT
1070
Bi=B: B$="+"
1080 IF B<0 THEN B$="-": B1=-B
1090 PRINT"Y ="A"* X "B$B1: RETURN
1100
'subr. print de titel
1110 CLS: PRINT TAB(10);
1120 PRINT"Berekening functie.
1130
PRINT:PRINT:PRINT: RETURN
1140
1150
'start het programma opnieuw
KEY(1) OFF: RETURN 60
1160
CLS: PRINT"Als u een aantal punten
1170
PRINT*voor een": PRINT'karakteri's
1180
1190
1200
1210
1220
1230
1240
PRINT: PRINT'Na het berekenen "5
1250 PRINT"van de vergelijking "
1260
1270
1280
1290
1300
1310
PRINT "willekeurige toets."
1320
AS=INKEYS&: IF ASS" "THEN 1320
1330
CLS: GOTO 120
     PRINT'stiek hebt opgemeten dient u*
     PRINT"eerst het getal van het °;
     PRINT"aantal punten inte voeren
     PRINT"en daarna de X en de Y "5;
     PRINT"waardenvan elk punt "5
      PRINT"atzonderlijk."
     PRINT'"door de computer kunt u "5
     PRINT"Y=4(X) of X=t(Y)laten "3
     PRINT"bepalen.": PRINT
PRINT"Gebruik voor het vervolgen";
     PRINT" van het pro- gramma eer
```
#### 4.7. Het berekenen van pythagorische driehoeken

Het volgende programma berekent voor <sup>u</sup> de pythagorische driehoeken, dat wil zeggen: driehoeken met een rechte hoek waarvan de lengte van alle drie de zijden in een geheel getal zijn uit te drukken.

De bekendste hiervan is wel de <sup>3</sup> 4 <sup>5</sup> driehoek. Er zijn er echter nog veel meer. Het aantal driehoeken dat wordt berekend, is beperkt. De grenzen kunt <sup>u</sup> zelf bepalen door dekleinste lengte (ondergrens) en de grootste lengte (bovengrens) van de korte rechthoekszijde in te voeren. Meervouden zullen niet voorkomen. Een driehoek waarvan de zijden zijn uitgedrukt in <sup>12</sup> 16 en 20 als meervoud van de <sup>5</sup> driehoek zal dus niet worden gegeven. Heeft u als ondergrens <sup>3</sup> en als bovengrens <sup>15</sup> ingevoerd dan is het resultaat:

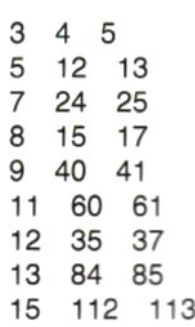

```
10 'pythagorische driehoeken
20 'voor blauw veld en kader
30 ''en witte tekens
40 SCREEN O: WIDTH(40): COLOR 15,4,4
50 PRINT"Wilt u een aanwijzing, "3
60 INPUT"ja of nee";G$
70 IF Gs="ja" THEN 280
80 IF G$<>"nee" THEN 40
90 CLS: PRINT TAB(7) "Pythagorische '}
100 PRINT"driehoeken.": PRINT: PRINT
110 'invoer van de grenzen
120 INPUT"Ondergrens";A
130 INPUT"<mark>Bo</mark>vengrens";<mark>B:</mark> PRINT
140 FOR I=A TO B
150 'voor oneven getallen
160 IF (1 AND 1)=1 THEN 250
170 IF I=4 THEN 270
180 'voor het voorkomen van
190 'veelvouden van pyth. driehoeken
200 IF ({1/2) AND i)=1 THEN 270
210 'voor het berekenen van de tweede
220 'rechthoekszijde en de
230 'schuine zijde
240 J%=(I°2-4)/4: K%=(1°2+4)/4: GOTO 260
250 J%=(1°2-1)/2: K&=(1°2+1)/2
260 PRINT I; J%; K%
270 NEXT I: END
280 CLS
290 PRINT"Voor het berekenen van de";<br>300 PRINT" driehoeken wordt ";
300 PRINT" driehoeken
310 PRINT'uitgegaan van de korte
320 PRINT"rechthoeks-zijde. ";
330 PRINT"Hiervan moet de laagst 'j
340 PRINT"gewenste en de hoogst';
350 PRINT" gewenste waarde worden "
360 PRINT"ingevoerd.": PRINT
370 PRINT*Gebruik voor het vervolgen';
380 PRINT" van het pro- gramma ";
390 PRINT"een willekeurige toets."
400 G$=INKEY&: IF G$="" THEN 400
410 GOTO 90
```
#### 4.8. Het oplossen van een vierkantsvergelijking

Dit programma berekent voor <sup>u</sup> de wortels van een vierkantsvergelijking. De volledige vierkantsvergelijking is  $a*X^2+b*X+c=0$ . Andere vormen zijn:  $a*X^2+c=0$  en  $a*X^2+b*X=0$ . Steeds wordt echter gevraagd om drie gegevens in te voeren: a, b en c. Voor de vergelijking  $a*X^2+c=0$ moeten we daarom voor b 0 invoeren en voor de vergelijking  $a*X^2+b*X=0$  moeten we voor c 0 invoeren. Voor de vergelijking  $2*X^2-15*$  $X + 18 = 0$  moeten de volgende waarden worden ingetoetst:  $a = 2$ ,  $b = -15$  en  $c = 18$ . Het invoeren hiervan kan direct na het starten van het programma gebeuren. Het resultaat volgt direct daarna.

DE VERGELIJKING IS:

 $A*X^2+B*X+C=0$ 

GETAL VOOR A? 2 GETAL VOOR B? - 15 GETAL VOOR C? 18 DE WORTELS ZIJN:  $X1 = 6$   $X2 = 1.5$ 

#### GEBRUIK VOOR EEN VOLGENDE OPGAVE DE F1-TOETS

Het kan zijn dat bepaalde vierkantsvergelijkingen uitkomen op een stel complexe wortels. In die gevallen wordt de uitkomst ook in de complexe getallen gegeven. Probeer maar eens:  $X^2 - 5*X + 7 = 0$  $(a=1)$ .

Na het oplossen van een vergelijking kunnen de gegevens voor een volgende vergelijking worden ingevoerd als eerst toets fl is ingedrukt.

```
10 'vierkantsvergelijkingen<br>...
20
'voor interrupt met de #1 toets
30 ON KEY GOSUB 420
40
'voor blauw veld en kader
50
'en witte letters
60 SCREEN 0: WIDTH(40): COLOR 15,4,4
zo 'het printen van de titel
80 PRINT TAB(9) "Vierkantsvergelijking."
90 PRINT: PRINT: PRINT
100
PRINT*De vergelijking is"
110
PRINT: PRINT "axX*2+bXxX+c=0": PRINT
120
'
invoeren van de gegevens
130 INPUT"Getal voor <mark>a";A:</mark> PRINT
140 INPUT"Getal voor <mark>b";B: PRIN</mark>T
150 INPUT"Getal voor <mark>c";C: PRINT</mark>
160
'berekening van de discriminant D
170 D=B^2-4<mark>*A*</mark>C
180
'als D=neg dan complexe wortels
190
IF D<O THEN 340
200
'berekening van de wortels
210 D=SQR(D): X1=(-B+D)/2/A: X2=(-B-D)/2/A
220
'het printen van de wortels
230
PRINT: PRINT
240 PRINT"De wort<mark>els zijn:": PRINT</mark>
250
PRINT"X1="X1: PRINT: PRINTX2="x2
<mark>260 PRINT: PRINT "Gebruik voor ";</mark>
270
PRINT'een volgende opgave"
280
PRINT'toets 41"
290
'schakel #1 toets in
300
KEY(1) ON
310
'wacht op interrupt
320
GOTO 320
330
'
berekening complexe wortels
340
=-B/2/A: D=-D; Q=SQR(D) /2/A
```

```
350 'print de complexe wortels
360 PRINT: PRINT
370 PRINT*De wortels zijn:":
PRINT
380 PRINT"Zi="P*+ i"Q: PRINT
390 PRINT'Z2="P"- i"Q* (complex)*
400 GOTO 260
410 'start het programma opnieuw
420 KEY(1) OFF: RUN
```
#### 4.9. Omzetting van het polaire naar het rechthoekig coördinatenstelsel

Een berekening die nogal eens nodig is, betreft het omzetten van de coördinaten van een punt in het rechthoekig coördinatenstelsel naar het polaire coördinatenstelsel. Hiervoor dient het volgende programma, waarmee omzetting in beide richtingen mogelijk is. In het rechthoekig coördinatenstelsel wordt de plaats van een punt aangegeven met een X- en een Y-waarde (tweedimensionaal) en in het polaire coördinatenstelsel met de lengte van de lijn R, dit is de rechte afstand van het punt tot aan de oorsprong van de assen en met de hoek die deze lijn maakt met de X-as (afbeelding 4). Na het starten van het programma kunt <sup>u</sup> kiezen voor de omzetting van rechthoekige coördinaten naar polaire coördinaten (kiezen voor R/P) of voor de omzetting van polaire coördinaten naar rechthoekige coördinaten (kiezen voor P/R). Wilt u omzetten van rechthoekige coördinaten naar polaire coördinaten dan dient u de waarden X en Y in te voeren. Het programma geeft <sup>u</sup> dan R en de hoek. Heeft u  $X = 10$  en  $Y = 20$  ingevoerd dan is het resultaat:

#### CO-ORDINATENSTELSEL

WILT U VAN RECHTHOEK CO-ORDI-NATEN HAAR POLAIRE CO-ORDINA-TEN (R/P) OF ANDERSOM (R/P)? R/P

 $X? 10$ Y? 20

 $R = 22.3606798$ HOEK=1.10714872 RAD

#### GEBRUIK VOOR EEN VOLGENDE OMZETTING DE F1-TOETS

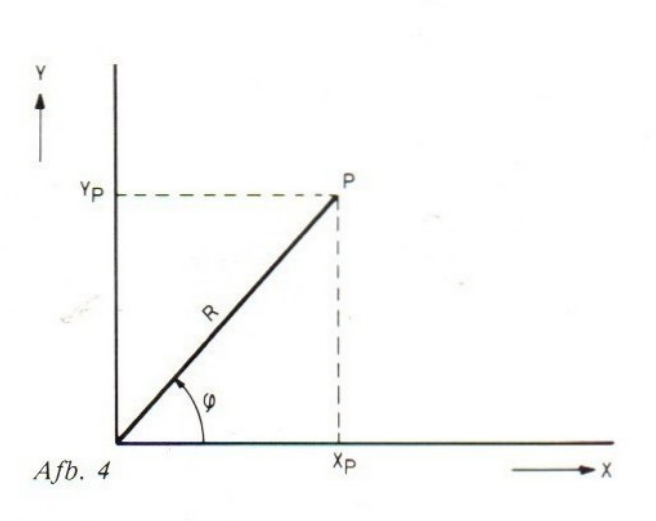

Zoals u ziet wordt de grootte van de hoek uitgedrukt in radialen. Zo moet <sup>u</sup> voor de omzetting in tegenovergestelde richting, die van polaire naar rechthoekige coördinaten, de groote van de hoek ook uitdrukken in radialen. Heeft <sup>u</sup> voor P/R gekozen en wordt door <sup>R</sup> 25 en voor de hoek 1.04719755 rad. ingevoerd, dan is het resultaat:

#### CO-ORDINATENSTELSEL

WILT IJ VAN RECHTHOEK CO-ORDI-NATEN NAAR POLAIRE CO-ORDINA-TEN (R/P) OF ANDERSOM (P/R)? P/R

R? 25 HOEK? 1.04719755

 $X = 12.5$   $Y = 21.6506351$ 

#### GEBRUIK VOOR EEN VOLGENDE OMZETTING DE F1-TOETS

 'van rechthoek naar polair vv. 'voor interrupt met de <sup>41</sup> toets JO ON KEY GOSUB 520 'voor blauw veld en kader 'en witte tekens SCREEN O: WIDTH(40): COLOR 15,4,4 'het printen van de titel 80 PRINT TAB(10) "Co-ordinatenstelsel." PRINT: PRINT: PRINT 'keuze van stelsel

110 PRINT"Wilt u van rechthoeksco-or"; PRINT"dinaten naar polaire co-or's 130 PRINT"dinaten (R/P) of andersom";<br>140 PRINT" (P/R)"; PRINT" INPUT AS: IF A\$="R/P" THEN 320 160 IF A\$<>"P/R" THEN 60 ' invoer van de gegevens 180 PRINT: INPUT"r";R: INPUT"Hoek";H 'conversie polair-rechthoek X=RXCOS(H): Y=RXSIN(H) 'print het resultaat PRINT: PRINT\*x="X: PRINT"y="3Y PRINT: PRINT: PRINT PRINT"Gebruik voor een \*; PRINT"volgende omzetting" PRINT"toets #1," 'schakel #1 toets in KEY(1) ON 'wacht op interrupt GOTO 300 ' invoer gegevens 320. PRINT: INPUT"x"5X: INPUT"y"5Y 'niet delen door <sup>0</sup> IF X=0 THEN 470 berekening hoek H=ATN(Y/X) 'correctie betreffende kwadrant IF Y<O THEN H=H+4XATN(1) 390 IF  $SGN(X) = -SSN(Y)$  THEN  $H=H+4*ATN(1)$ 400 IF (Y=0) AND (X(0) THEN H=4\*ATN(1) 'berekening straal 420 R=SQR(X-2+Y-2) 'print het resultaat PRINT: PRINT'r="R PRINT"Hoek="H'rad.": GOTO 230 'berekening van de hoek voor x=0 470 IF Y>0 THEN H=2\*ATN(1) 480 IF Y(0 THEN H=6\*ATN(1) 'berekening van de straal voor x=0 R=Y: GOTO 440 'start het programma opnieuw KEY(1) OFF: RUN

#### 4.10. Het omzetten van radialen naar graden

Omdat de computer nu eenmaal de grootte van de hoeken uitdrukt in radialen is een programma voor het omzetten van graden naar radialen wel zo handig. Ook dit programma laat omzetten in twee richtingen toe: van radialen naar graden (kiezen voor R/G) en van graden naar radialen (kiezen voor G/R). Heeft <sup>u</sup> gekozen voor G/R en heeft u de hoek 60 graden ingevoerd dan is het resultaat:

#### CONVERSIE GRADEN-RADIALEN

#### GRADEN KOMT OVEREEN MET

1.04719755 RADIALEN

```
10 'omzetten van graden naar radialen
 20 'voor interrupt met de #1 toets
 30 ON KEY GOSUB 460
 40 'voor blauw veld en kader
 50 'en witte letters
 60 SCREEN 0: WIDTH(40): COLOR 15,4,4
 70 'voor het printen van de titel
80 GOSUB 420
90 PI=4XATN(1)
100 'selectie naar werkwijze
 110 PRINT"Wilt u van graden naar '5
 120 PRINT"radialen (G/R) ofvan 'j
130 PRINT'radialen naar graden (R/G)'}
140 INPUT K$: IF K$="G/R" THEN 330
150 'voor verkeerde invoer
160 IF K$<>"R/G" THEN 60
170 'invoer van gegeven
180 PRINT: PRINT: INPUT'Rad."}R
190 'berekening radialen-graden
200 G=R/2/PI%360
210 'het printen van het resultaat
220 GOSUB 420: PRINT: PRINT: PRINT
 230 PRINT R'rad. komt overeen met"
 240 PRINT: PRINT G*graden"
 250 PRINT: PRINT: PRINT: PRINT
 260 PRINT "Gebruik voor een volgende "j
270 PRINT "omzetting": PRINT"toets f1."
 280 'schakel #1 toets in
 290 KEY{1) ON
 300 'wacht op interrupt
 310 GOTO 310
 320 'invoer van gegeven
330 PRINT: PRINT: INPUT'graden"}G
340 'berekening graden-radialen
350 R=G/360*2*PI
 360 'het printen van het resultaat
 370 GOSUE 420: PRINT: PRINT: PRINT
 380 PRINT G'graden komt overeen met"
390 PRINT: PRINT R'radialen.'
 400 GOTO 250
 410 'subr. print de titel
 420 CLS: PRINT TAB(12)}4
 430 PRINT"Graden-radialen"
 440 PRINT:PRINT:PRINT: RETURN
 450 'start het programma opnieuw
 460 KEY(1) OFF: RETURN 60
```
#### 4.11. Berekening kegel en bol

Dit programma berekent de inhoud en de oppervlakte van een kegel als hiervan de straal van het grondvlak en de hoogte van de kegel worden ingevoerd. Ook kan de oppervlakte en de inhoud van een bol worden berekend. Wilt u de berekening van een kegel dan dient u na het starten van het programma het woord: kegel in te voeren. Daarna wordt u gevraagd om de hoogte van de kegel en de straal van het grondvlak. Heeft u voor de hoogte en voor de straal <sup>50</sup> ingevoerd dan is het resultaat:

#### BEREKENING LICHAMEN

#### HOOGTE? 120 STRAAL GRONDVLAK? 50

#### DE KEGELINHOUD IS 314159.266

#### HET MANTELOPPERVLAK IS 20420.3523

#### GEBRUIK VOOR EEN VOLGENDE BEREKENING DE F1-TOETS

Voor de berekening van een bol moet u na het starten van het programma het woord bol invoeren en daarna de grootte van de straal. De computer geeft dan het resultaat van de berekening van de oppervlakte en de inhoud.

```
10 'berekening bol en kegel
20 'voor interrupt met de #1 toets
30 ON KEY GOSUB 500
40 'voor blauw veld en kader
50 'en witte letters
60 SCREEN 0: WIDTH(40): COLOR 15,4,4
70 voor het printen van de titel
80 GOSUB 460
90 PI=4XATN(1)
100 'selectie naar werkwij
110 PRINT"Kies 'bol' of 'kegel'";
120 INPUT K$: IF K$="bol" THEN 350
130 'voor verkeerde invoer
140 IF kst>"kegel" THEN 60
150 GOSUB 460
160 'invoer van gegeven
170 PRINT: PRINT: INPUT"Hoogte';H
180 INPUT'Straal grondvlak";R
190 'berekening van de kegelinhoud
200 V=R^2*PI*H/3
210 'berekening van het manteloppervlak
220 A=SQR(R^2+H^2) *R*PI
230 'print het resultaat
240 PRINT: PRINT: PRINT
250 PRINT"De kegelinhoud is"V: PRINT
260 PRINT"Het manteloppervlak is"A
270 PRINT: PRINT: PRINT
280 PRINT"Gebruik voor een volgende "4
290 PRINT"berekening": PRINT"toets #1."
300 'schakel #1 toets in
310 KEY{1) ON
320 'wacht op een interrupt
330 GOTO 330
340 'bol, invoer van gegeven
350 GOSUB 460: PRINT: PRINT
360 INPUT"Straal';R
370 'berekening bolinhoud
```

```
380 V=R^3*PI*4/3
390 'berekening boloppervlak
400 A = R^2 + P I + 4410 'print het resultaat
420 PRINT: PRINT: PRINT:
430 PRINT"De bolinhoud is"V: PRINT
440 PRINT"De oppervlakte is'A
450 GOTO 270
460 CLS: PRINT TAB(8);
470 PRINT"Berekening bol en kegel"
480 PRINT:PRINT:PRINT: RETURN
490 'start het programma opnieuw
500 KEY(1) OFF: RETURN 60
```
#### 4.12. Berekening van een kogelbaan

Een berekening waar we een hele kluif aan zullen hebben, is die van de kogelbaan, dat wil zeggen: het berekenen van de hoek waaronder een projectiel moet worden afgevuurd om een doel op een bepaalde afstand te treffen. De computer heeft er echter geen moeite mee als we hem het volgende programma laten afwerken. Overigens is de berekening die hierbij wordt uitgevoerd niet in overeenstemming met de werkelijkheid omdat we aannemen dat het geheel in het luchtledige plaatsvindt. Er zijn bij het afvuren van projectielen twee mogelijkheden: vlakbaan, waarbij wordt afgevuurd onder een zo klein mogelijke hoek en krombaan, waarbij juist wordt afgevuurd onder een zo groot mogelijke hoek, om ook doelen te kunnen treffen die achter een obstakel verborgen zijn. Voor beide gevallen is het programma geschikt. <sup>U</sup> kunt kiezen voor vlakbaan door na het starten van het programma VB in te toetsen. Toetst <sup>u</sup> KB in dan kiest <sup>u</sup> voor krombaan. Daarna moet <sup>u</sup> de aanvangssnelheid van het projectiel en de afstand tot het doel invoeren. Kiest u een te lage aanvangssnelheid om de afstand te kunnen overbruggen dan wordt u netjes verteld hoe groot de aanvangssnelheid minstens moet zijn. Kiest u voor vlakbaan en voert u een aanvangssnelheid van 500 m/s en een afstand van 5000 m in dan is het resultaat:

> KIES VLAKBAAN (VB) OF KROMBAAN (KB) 7? VB

AANVANGSSNELHEID? 500

AFSTAND? 5000

DE HOEK WAARONDER MOET WOR-DEN GESCHOTEN IS .205758422 RAD

DE GROOTSTE HOOGTE IS 521.780376

#### GEBRUIK VOOR DE VOLGENDE BEREKENING TOETS F1

Zoals u ziet wordt ook door het programma berekend wat de grootste hoogte is die door het projectiel wordt bereikt. Na het bedienen van de fl-toets kunt u weer een nieuwe berekening laten maken. Als u nu KB kiest en dezelfde gegevens invoert dan wordt de hoek 1.3650379 radialen en de grootste hoogte 11978.2196 meter.

 'kogelbaan 'voor interrupt met de #1 toets ON KEY GOSUB 660 'voor blauw veld en kader 'en witte letters 60 SCREEN 0: WIDTH(40): COLOR 15,4,4 PI=4XATN(1) 'voor het printen van de titel GOSUB 620 'selectie naar merkwijze PRINT"Kies vlakbaan (VB) of " PRINT"krombaan (KB) "3 130 INPUT G\$ IF G\$="KB" THEN A=1: GOTO 170 'opnieuw bij verkeerde invoer 160 A=0: IF G\$<>"VB" THEN 60 'invoer van de gegevens 180 GOSUB 620 INPUT"Aanvangssnelheid"5V0 PRINT: INPUT\*Afstand";S P=9,82%S/V0°2: @=4-4%P 'ga na o4 VO te klein is voor <sup>S</sup> IF P>,4909 THEN 520 'selectie VB of KB IF A=1 THEN 470 'vlakbaan, berekening van de hoek 270 H=0 280 X=P-COS(H) \*SIN(H) IF ABS(X)<1E-07 THEN 320 H=H+xXPI/Q: GOTO 280 'berekening van de hoogte T=VOXSIN(H)/10: HS!=4,91XT°2: Hi=H het printen van het resultaat PRINT: PRINT: PRINT PRINT\*De hoek waaronder moet "j PRINT\*worden geschoten" PRINT" is"H! "radialen" PRINT\*De grootste hoogte is"HS

```
390 PRINT: PRINT: PRINT
 400 PRINT"Gebruik voor een volgende ";<br>410 PRINT"berekening toets f1."
 410 PRINT"berekening
 420 'schakel #1 toets in
430 KEY(1) ON
440 'wacht op de interrupt
450 GOTO 450
460 'krombaan, berekening van de hoe
470 H=PI1/2
 480 X=P-COS(H) *SIN(H)
 490 IF ABS(X)<1E-07 THEN 320
 500 H=H-XXPI/Q: GOTO 480
510 'berekening min. VO bij gegeven S
520 VO=SQR(9.82%S/.4909)
 530 PRINT: PRINT: PRINT
 540 PRINT'De aanvangssnelheid moet "f
 550 PRINT"minstens gelijkzijn aan"
 560 PRINT VO
 570 PRINT: PRINT: PRINT
 580 PRINT'Gebruik de spatiebalk."
 590 GS=INKEYS: IF GSC)CHR$(32) THEN 590
 600 GOTO 180
 610 'subr. print de titel
620 CLS: PRINT TAB(15);
630 PRINT"Kogelbaan."
640 PRINT:PRINT:PRINT: RETURN
650 'start het programma opnieuw
 660 KEY(1) OFF: RETURN 60
```
#### 4.13. Vallende voorwerpen

Sommige vogels hebben de gewoonte om tijdens hun vlucht iets te laten vallen dat dan precies op iemands kleding of hoofd terecht komt. Het lijkt alsof deze dieren een ingebouwde computer hebben waarmee zede juiste plaats kunnen berekenen waar ze het vuiltje los moeten laten. Met het volgende programma kan de computer dit ook. Dit programma berekent de afstand tot het doel waar de last moet worden losgelaten als de vlieghoogte en de vliegsnelheid worden ingevoerd. Voeren we als vlieghoogte 80 meter en als vliegsnelheid <sup>5</sup> m/s in dan is het resultaat:

VALLEND VOORWERP

VLIEGHOOGTE? 80

VLIEGSNELHEID? 5

DE AFSTAND IS <sup>20</sup>

GEBRUIK VOOR DE VOLGENDE BEREKENING DE SPATIEBALK

U ziet, de juiste afstand tot het doel is 20 meter. Ook nu kunt u voor een volgende berekening de f1-toets indrukken.

```
10 'vallend voorwerp
20 'voor blauw veld en kader
30 'en witte tekens
40 SCREEN 0: WIDTH(40): COLOR 15,4,4
60 PRINT TAB(12) "Vallend voorwerp"
70 'invoeren van de gegevens
80 PRINT: PRINT: PRINT
90 INPUT'Vlieghoogte";H
100 INPUT"Vliegsnelheid";V
110 'bereken de afstand
120 S=VXSGR(H/5)
130 'print het resultaat
140 PRINT: PRINT
150 PRINT'"De afstand is'S
160 PRINT: PRINT: PRINT
170 PRINT*Gebruik voor een volgende";
180 PRINT" berekening"
190 PRINT'de spatiebalk."
200 GS=INKEYS: IF GSC)CHRS(32) THEN 200
210 GOTO 40
```
#### 4.14. Statistiek

In een vorig hoofdstuk ben u al een programma tegengekomen dat wat met statistiek te maken heeft, namelijk het programma ''functies"' in paragraaf 4.6. Door dat programma wordt een lijn berekend naar aanleding van een aantal ingevoerde punten. Daarbij moet een gemiddelde snelheid worden bepaald van punten die bijvoorbeeld door metingen zijn gevonden.

Ook bij het programma dat <sup>u</sup> in deze paragraaf wordt geboden wordt het gemiddelde bepaald (onder andere) van een aantal ingevoerde waarden. Deze kunnen bijvoorbeeld het resultaat zijn van een aantal steekproeven (monsters).

Direct na het starten van het programma kunt u achter het woord ''monster'' op het scherm elke waarde afzonderlijk invoeren. Na elk ingevoerd getal (ook al na het eerste) worden de volgende gegevens getoond:

- a. Het getal ingevoerde waarden (n).
- b. De som van de ingevoerde getallen  $(\Sigma \times)$ .
- c. De gemiddelde waarde van de ingevoerde getallen, berekend met  $\Sigma \times /n$  en aangegeven met xg.
- d. De som van de kwadraten van de ingevoerde getallen  $(\Sigma \times \{-1}\)$ .
- e. De standaardafwijking s, berekend met  $s = \text{SOR}((\Sigma \times^2 - n \cdot \times \mathbf{g}^2)/n - 1).$
- f. De standaardafwijking 0, berekend met  $\sigma = \text{SOR}((\Sigma \times^2 - n \cdot \times g^2)/n).$

Heeft u achtereenvolgens de getallen 3, 4 en <sup>5</sup> ingevoerd dan is het resultaat na het invoeren van het getal 5:

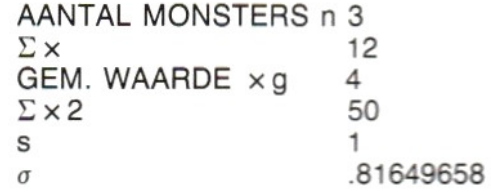

```
10 'statistiek
20 'voor blauw veld en kader
30 'en witte tekens
40 SCREEN O: WIDTH{(40): COLOR 15,4,4
50 'het printen van de titel
&0 PRINT TAB{14) "Statistiek. ": PRINT
70 'invoeren van de gegevens
80 PRINT
90 'wis de regel
100 PRINT STRINGS(38,32):PRINT CHRS(3015
110 PRINT"Monster"SPC{9);: INPUT x
120 'bereken het aantal monsters
130 PRINT: N=N+1
140 PRINT"Aantal monsters n"N: PRINT
150 PRINT STRING$(38,32): PRINT CHR$(30);
160 bereken het totaal v.d. monsters
170 ZX=ZX+X: PRINT CHR&(228)*x";
180 PRINT SPC(15)ZX: PRINT
190 PRINT STRINGS(38,32):PRINT CHRS(30);
200 'bereken de gemidelde waarde
210 XG=ZX/N: PRINT"Gem, waarde x9*5
220 PRINT SPC(3)XG: PRINT
230 PRINT STRINGS(38,32):PRINT CHRS(30);
240 'bereken de som v.d. kwadraten
250 Z2=Z2+X2: PRINT CHRS(228)°x°2°;
260 PRINT SPC(13)Z2: PRINT
270 PRINT STRINGS(38,32):PRINT CHRS(30)}
280 'bereken de standaardafwijking
290 D=Z2-N%X6°2
300 'als N=t dan N-1=0
310 IF N=1 THEN 320 ELSE S=SOR(D/{N-1))
320 S1=SQR(D/N): PRINT's"SPC{16)S: PRINT
330 PRINT STRING$(38,32):PRINT CHRS(30);
340 PRINT CHRS(229)SPC(16)S1
350 'voor het volgende monster
360 PRINT CHRS(11);: GOTO 60
```
## 5. Renteberekeningen

#### 5.1. Berekening van het percentage

Waar we allemaal wel eens mee te maken krijgen, is het berekenen van rente bij geldbedragen. Het volgende programma maakt het mogelijk de rente van een bedrag te berekenen als het (netto)bedrag en het percentage van de rente worden ingevoerd. Ook het omgekeerde is mogelijk. Dan moet het netto- en het brutobedrag worden ingevoerd waarna de computer het percentage van de rente berekent. Voor het berekenen van het brutobedrag moet na het starten toets <sup>B</sup> worden ingedrukt. Daarna kan het nettobedrag en het rentepercentage worden ingevoerd. Wilt <sup>u</sup> dat het rentepercentage wordt berekend dan moet na het starten van het programma de toets <sup>R</sup> worden ingedrukt. Voert <sup>u</sup> daarna voor het nettobedrag 200 en voor het brutobedrag <sup>230</sup> in danis het resultaat:

#### RENTEPERCENTAGE

NETTO? 200

BRUTO? 230

RENTE 15%

#### GEBRUIK VOOR EEN VOLGENDE BEREKENING DE F1-TOETS.

```
10 'rentepercentage
20 'voor interrupt met de #1 toets
30 ON KEY GOSUB 420
40 'voor blauw veld en kader
50 'en uitte tekens
é0 SCREEN 0: WIDTH(40): COLOR 15,4,4
70 'voor het printen van de titel
80 GOSUB 380
90 'selectie naar werkwijze
100 PRINT*Wil u het brutobedrag (B) "4
110 PRINT"of het"
120 PRINT'rentepercentage (R)"j
```

```
130 INPUT GS: IF GS="R' THEN 310
140 IF G$<>"B" THEN 60
150 'bruto bedrag, input gegevens
160 GOSUB 380: INPUT'Netto"iN
170 PRINT: INPUT"% rente";R: PRINT
180 'berekening bruto bedrag
190 B=(100+R)\N/100
200 'print het resultaat
210 PRINT"Bruto";B
220 PRINT: PRINT: PRINT
230 PRINT"Gebruik voor een volgende";
240 PRINT" berekening"
250 PRINT"toets #1."
260 'schakel #1 toets in
270 KEY(1) ON
280 'wacht op een interrupt
290 GOTO 290
300 'renteberek. invoer van gegevens
310 GOSUB 380: INPUT'Netto";N
320 PRINT: INPUT"Bruto"; B: PRINT
330 'berekening van de rente
340 R = (B-N)/(N/100)350 'pint het resultaat
360 PRINT"Rente"R'%": GOTO 220
370 'subr, print de titel
380 CLS: PRINT TAB(12)}
390 PRINT"Rentepercentage."
400 PRINT: PRINT: PRINT: RETURN
410 'start het programma opnieuw
420 KEY{(1) OFF: RUN
```
#### 5.2. Sparen

Voor iemand die een spaarrekening heeft of er een wil openen, is het in het algemeen niet eenvoudig om uit te rekenen hoe groot het bedrag is dat hij aan het eind van het jaar kan verwachten. Nemen we aan dat steeds op de eerste van elke maand hetzelfde bedrag op de rekening wordt gestort dan moet ook elke maand opnieuw de rente worden berekend omdat het bedrag op de rekening regelmatig groter wordt.

Met het nu volgende programma kunt <sup>u</sup> het rekenwerk aan de computer overlaten. In werkelijkheid is de berekening heel wat ingewikkelder. Bij de banken wordt namelijk rekening gehouden met de datum waarop de storting binnenkomt en wordt met dagrente gerekend, waarbij rente wordt berekend over het aantal dagen van de betreffende maand waarover het gestorte bedrag rentegevend is. Ook loopt het boekjaar niet van <sup>1</sup> januari tot 31 december, maar bijvoorbeeld van <sup>1</sup> november
tot <sup>31</sup> oktober. Een jaar blijft hoe dan ook twaalf maanden lang. Als we aannemen dat de storting steeds op de eerste van de maand plaats heeft, zal het programma redelijk nauwkeurig de jaarlijkse rente uitrekenen. Het gebruik van het programma is eenvoudig. Na het starten kunt u het maandelijks te sparen bedrag, het rentepercentage en het aantal jaren invoeren dat u verwacht te kunnen sparen. Hierna verschijnt een tabel op uw scherm waarin <sup>u</sup> kunt aflezen hoe groot jaarlijks het rentebedrag en het totale spaarbedrag is. Ook wordt vermeld hoe groot het kapitaal is dat <sup>u</sup> in die jaren hebt gestort en hoe groot de rente is die in totaal is uitgekeerd. Overigens: deze rente wordt steeds aan het eind van elk jaar op uw spaartegoed bijgeschreven.

```
10 ''sparen
20 'voor interrupt met de #1 toets
30 ON KEY GOSUB 440
40 ''voor blauw veld en kader
50 'en witte tekens
60 SCREEN O: WIDTH(40): COLOR 15,4,4
70 'voor het printen van de titel
80 GOSUB 400: KEY OFF
90 'invoer gegevens
100 PRINT"Hoeveel wilt u per maand "5
110 PRINT'sparen";: INPUT SP: PRINT
120 PRINT*Hoe groot is de rente';
130 INPUT R: PRINT
140 PRINT"Hoeveel jaar wilt u sparen";
150 INPUT J: GOSUB 400
160 'print de kop van de tabel
170 PRINT" Jaar "TAB(9) "Rente"TAB(26);
180 PRINT"Bedrag": PRINT STRINGS(36,195)
190 'berekening rente
200 FOR X=1 TO J: JR=0: FOR Y=1 TO 12
210 JR=JR+INT(BXR/12)/100: B=B+SP
220 T=T+SP; NEXT Y: B=B+JR
230 'print de bedragen
240 PRINT X TAB(8) JR TAB(25) B
250 'voor het volgende jaar
260 NEXT X
270 'bereken de totale rente
280 W=INT(100#(B-T))/100
290 ''print de totalen
300 PRINT: PRINT
310 PRINT'Totaal is'T"ingelegd."
320 PRINT: PRINT"De totale rente is"W
330 PRINT: PRINT
340 PRINT"Gebruik toets #1."
350 'schakel toets #1 in
360 KEY(1) ON
370 'wacht op interrupt
380 GOTO 380
390 'subr. print de titel
400 CLS: PRINT TAB(16)5
410 PRINT"Sparen."
420 PRINT: PRINT: PRINT: RETURN
430 'start het programma opnieuw
440 KEY(1) OFF: RUN
```
U kunt het programma opnieuw starten door toets fl te gebruiken.

# 5.3. De persoonlijke lening

Bij de leningen is een persoonlijke lening zeer populair. Bij deze lening krijgt u het bedrag dat u leent geheel in handen (zonder aftrek van kosten en rente) terwijl u eventueel de reeds afgeloste bedragen opnieuw kunt opnemen tot het maximale overeengekomen bedrag.

De verschuldigde rente wordt maandelijks berekend, rekening houdend met de dag van storting (dagrente), en ook maandelijks bij het nog verschuldigde bedrag opgeteld. Het kan zijn dat de grootte van het af te lossen bedrag afhankelijk is van het nog verschuldigde bedrag en daardoor elke maand kleiner wordt. Om zo snel mogelijk van een lening af te komen zal over het algemeen maandelijks een gelijk bedrag worden afgelost en dat hebben we in dit programma verwerkt.

Ook wordt ervan uitgegaan dat steeds op de eerste van de maand de aflossing wordt overgeschreven. Het is belangrijk om vooraf te weten hoeveel maanden er moet worden afgelost en hoe groot de totale kosten van de lening zijn. Op deze vragen geeft dit programma het antwoord.

Veronderstel dat de grootte van de lening f 5000 is en dat per maand f 250 wordt afgelost bij een rente van 1.1% per maand, dan is het resultaat:

# PERSOONLIJKE LENING

HOE GROOT IS HET TE LENEN BEDRAG? 5000

HOE GROOT IS DE RELATIEVE RENTE? 1.1

HOEVEEL LOST U PER MAAND AF? 250

DE LAATSTE AFLOSSING IS <sup>178</sup>

DE TOTALE KOSTEN ZIJN 678

HET AANTAL MAANDEN IS 23

# GEBRUIK VOOR EEN VOLGENDE BEREKENING DE TOETS F1

U ziet het, geld lenen is duurder dan u denkt!

```
10 'l<mark>ener</mark>
20
'voor interrupt met de #1 toets
30
ON KEY GOSUB 550
40
'voor blauw veld en kader
50
'en witte tekens
'0
SCREEN 0: WIDTH(40): COLOR 15,4,4
zo
voor het printen van de titel
80
GOSUB 510: KEY OFF
90
'invoer gegevens
100
PRINT"Hoe groot
is het te lenen ";
110
PRINT'bedrag's:
INPUT B: PRINT: L=B
120
PRINT'Hoe groot
is de relatieve ";
<mark>130 PRINT"rente";: INPUT R: PRINT</mark>
140
PRINT"Hoeveel lost u per maand af";
150
INPUT A: PRINT: PRINT: PRINT
160
maandelijkse berekening
170
GOSUB 480
180
'de berekening gaat door tot het
190 'nog af te lossen bedrag kleiner
190 <mark>'nog af te lossen bedrag kleiner</mark><br>200 'is dan de aflossing per maand<br>210 IF L>A THEN 170
210
IF L)A THEN 170
220
'over een bedrag kleiner dan
230 '25 wordt geen rente berekend
```
240 IF L<25 THEN X=X+1: GOTO 340 'voor het berekenen van de rente 'over het laatste bedrag GOSUB 480 'Bepaal of het nog af te lo 'bedrag kleiner is dan de 'maandelijkse aflossing IF SGN(L)=1 THEN 240 L=L+A 'print het resultaat PRINT"De laatste aflosing is'L PRINT: PRINT\*De totale kosten zijn'; PRINT ((X-1)XA+L)-B: PRINT PRINT"Het aantal maanden is"X PRINT: PRINT: PRINT 390 PRINT"Gebruik voor een volgende" PRINT" berekening' PRINT'toets 41." 'schakel f1 toets in KEY(1) ON 'wacht op een interrupt G0TO 450 'subr, berekent per maand het nog 'af te lossen bedrag <sup>L</sup> 480 L=INT(L\(100+R))/100-A X=X+1: RETURN 'subr, print de titel 510 CLS: PRINT TAB(10) PRINT"Persoonlijke lening." PRINT: PRINT: PRINT: RETURN 'start het programma opnieuw KEY(1) OFF: RUN

# 6. Complexe getallen

#### 6.1. Complex rekenen

Het volgende programma maakt het mogelijk om via de computer berekeningen te maken met complexe getallen. De vier basisbewerkingen die we bij elke calculator tegenkomen zijn ook bij dit programma mogelijk: optellen, aftrekken, vermenigvuldigen en delen. Op gelijke wijze als met een rekenmachine is het mogelijk om meerdere bewerkingen na elkaar uit te voeren. Na invoeren en starten van het programma voeren we het reële en het imaginaire deel van het eerste getal in. Daarna volgt het bewerkingsteken en het reële deel en het imaginaire deel van het tweede getal. De computer voert nu de bewerking uit en toont het resultaat.

Nu kan het bewerkingsteken worden ingevoerd van de volgende bewerking met een nieuw getal. Dit gaat door totdat na de laatste bewerking, die nodig is, in plaats van een bewerkingsteken een =teken is ingevoerd. De computer toont dan het definitieve resultaat. Door op de fl-toets te drukken krijgen we de kans om een nieuwe opgave te berekenen. Het resultaat van de berekening

 $(-30+i41)/(2+i5)$ 

is als volgt:

COMPLEXE GETALLEN

```
(-30 + 141)/(2 + 15) =(5 + 18)
```
# REEEL DEEL?

Het gebruik van dit programma komt geheel overeen met dat van ''Bewerkingen met breuken".

```
10
'bewerkingen met breuken
                                                            20
'voor interrupt met de #1 toets
                                                            30
ON KEY GOSUB 860
                                                            40
'voor blauw veld en kader
                                                            50
'en witte tekens
                                                            60 SCREEN O: WIDTH(40): COLOR 15,4,4
                                                            70
PRINT"Wilt u
een aanwijzing, ";
                                                            80
PRINT" ja of nee'j: INPUT AS
                                                            90
IF A$="ja" THEN 640
                                                            100
IF A&c>'nee" THEN 60
                                                            110 'voor het printen van de titel<br>120 S$="+-<mark>*</mark>/=": GOSUB 610
                                                            120 S$="+-*/=": GOSUB 610
                                                            130 'invoer eerste getal
                                                            140
INPUT"Reeel deel "JRR
                                                            150 INPUT"Imaginair deel";IR: PRINT<br>160 'invoer bewerkingsteken
                                                            160 'invoer bewerkingsteken
                                                            170
INPUT*Bewerking"jBS: PRINT
                                                            180
FOR N=1 TO 5
                                                            190
IF MIDS(S%,N,1)=B$ THEN 210
                                                            200 NEXT N: GOTO 170
                                                            210
IF B$="=" THEN GOSUB 550:
GOTO 470
                                                            220
'invoer tweede getal
                                                            230 INPUT"Reeel deel";R
                                                            240 INPUT"Imaginair deel";I<br>250 'selectie naar bewerking
                                                            250 'selectie naar bewerking
                                                            260
ON N GOTO 280,380,400, 430
                                                            270
'optelling
                                                            280
RT=RR+R: IT=IR+I
                                                            290
'print het resultaat
                                                            300 GOSUB 610: P=RR: Q=IR: GOSUB 550
                                                            310
PRINT B&i: P=R: G=I
                                                            320
GOSUB 550: PRINT'="
                                                            330
PRINT: PRINT: P=RT: Q=IT
GOSUB 550
                                                            340
RR=RT: IR=IT: PRINT: PRINT
                                                            350
'voor de volgende bewerking
                                                            360
GOTO 170
                                                            370
'aftrekking
                                                            380
RT=RR-R: IT=IR-I:
GOTO 300
                                                            390
'vermenigvuldiging
                                                            400
A=RR: B=IR: C=R: D=I:
GOSUB 590
                                                            410
GOTO 300
                                                            420
'deling
                                                            430
A=RR: B=IR!
C=R:
D=-I: GOSUB 590
                                                            440
T=C+24D°2:
RT=RT/T:
IT=IT/T
                                                            450
GOTO 300
                                                            460
'einde van de opgave
                                                            470
PRINT: PRINT: PRINT
                                                            480
PRINT"Gebruik voor de volgende *5
                                                            490
PRINT"opgave de": PRINT"41 toets."
                                                            500
'schakel toets #1 in
                                                            510
KEY(1) ON
                                                            520
'wacht op een interrupt
                                                            530
GOTO 530
                                                            540
'subr. print een complexgeta
                                                            550
PRINT! (°Pj: Rs="+"
                                                            560
IF GCO THEN Rs="-": 0=-0
                                                            570
PRINT RS" i°9°) RETURN
                                                            580
'subr, berekent het product
                                                            590
RT=AXC-B%D: IT=A%D+B%C: RETURN
                                                            600
'subr. print de titel
                                                            610 CLS: PRINT TAB(12);
6.1. Complex rekenea<br>
Het volgend programma maakt het mogelijk om <sup>20</sup> betweek in the volgen of the volgen of the state of the state of the state of the state of the state of the state of the state of the state of the sta
```

```
620
PRINT"Complex rekenen. ":
430
PRINT:
PRINT: PRINT: RETURN
640
CLS:
PRINT'U voert eerst het re-ele ';
650
PRINT'en het
imagi-"
660
PRINT'naire deel van het "j
670
PRINT"eerste getal
680
PRINT'het bewerkingsteken +,-, "j
680 PRINT"het bewerkingsteken *<br>690 PRINT"* of /. Nu voert u ";<br>700 PRINT"het re-ele en het ima
700
PRINT"het re-ele en het imaginaire"
710
PRINT"
deel van het tweede getal
720
PRINT"in.
De bewer- king wordt nu *5
730
PRINT"uitgevoerd.
Dan kunt u "5
740 PRINT"op-nieuw een bewerkingsteken"
750
PRINT"
invoeren, een getal enz. "
760
PRINT'Voert u
inplaats van een
770 PRINT"bewerkingstekenee
780
PRINT"teken
in dan krijgt
760 PRINT"Voert u inplaats van een ";<br>770 PRINT"bewerkingstekeneen = ";<br>780 PRINT"teken in dan krijgt u ";<br>790 PRINT"het defini- tieve antwoord."
800
PRINT:
PRINT"Gebruik voor het "3
810 PRINT"voortzetten van h<mark>e</mark>t "
820 PRINT"programma de spatiebalk.
B30 <mark>A$=INKEY$: IF A$</mark><>CHR$(32) TH<mark>EN</mark> 830
840 GOTO 120
850
'start het programma opnieuw
B60 KEY(1) OFF: RETURN 120
                                        daarna ";
```
## 6.2. Notatie complexe getallen

Erzijn twee methoden om een complex getal te noteren. Ten eerste door middel van een reëel deel plus een imaginair deel  $(A + IB)$  en ten tweede door een modulus en het argument; in het volgende programma aangegeven met R(H). Start <sup>u</sup> het programma dan kunt u om te beginnen kiezen in welke richting u wilt omzetten, van  $A + IB$  naar  $R(H)$  of van  $R(H)$  naar  $A + IB$ . U kunt daarna het getal in de juiste notatie invoeren waarna de computer het getal weergeeft in de vorm die door u is gekozen. Heeft <sup>u</sup> gekozen voor de omzetting van A+IB naar  $R(H)$  en voert u het getal  $8 + i15$  in dan is het resultaat:

# COMPLEXE GETALLEN

WILT <sup>U</sup> VAN A+IB NAAR R(H) (R/P) OF ANDEROM (P/R)  $?$  R/ $P$ 

REEEL DEEL? 8 IMAGINAIR DEEL? 15

MODULUS= 17 ARGUMENT = 1.080839

# GEBRUIK VOOR DE VOLGENDE OMZETTING DE F1-TOETS.

Het argument is hier uitgedrukt in radialen.

```
10
'notatie complexe getallen
 20
voor interrupt met de #1 toets
30 ON KEY GOSUB 520
 40
'voor blauw veld en kader
 50 'en witte tekens
 60 SCREEN 0:
WIDTH(40): COLOR 15,4,4
70 'het printen van de titel
30 PRINT TAB(11) "Complexe getallen."
 90 PRINT: PRINT:
PRINT
 100
keuze van stelsel
 110
PRINT"Wilt u van a+ib naar r(h) "5
 120
PRINT" (R/P) ot an- dersom (P/R) ";
 150 INPUT A$: IF A$="R/P" THEN 320
 160
IF AS(>"P/R" THEN 60
 170
'invoer van de gegevens
 180 PRINT: INPUT"Modulus";
 185
INPUT"Argument"jH
 190 'n op 'n gament', naar at ib<br>190 'e pierersie r(h) naar at ib
 200 X=R*COS(H): Y=R*SIN(H
 210 'print het resultaat
 220
PRINT: PRINT'Reeel deel="%
 225 PRINT"Imaginair <mark>deel="</mark>Y
 230
PRINT: PRINT: PRINT
 240 PRINT"Gebruik voor een <mark>"</mark>;
 250
PRINT"volgende omzetting"
 260
PRINT'toets #1."
 270 'schak<mark>el f1 toets i</mark>n
 280 KEY(1) <mark>O</mark>N
 290
'wacht op interrupt
 300
G0TO 300
 310
'invoer gegevens
 320 PRINT: INPUT"<mark>Reeel deel";</mark>x
 325
INPUT"Imaginair deel";Y
 330
'niet delen door 0
 340
IF X=0 THEN 470
 350
'berekening argument
 360 H=ATN(Y/X
 370
'correctie betreffende kwadrant
 380 IF YKO THEN H=H+4*ATN(1
 390
IF SGN(X)=-SGN(Y) THEN H=H+4XATN(1)
 400 IF (Y=0) AND (X<0) THEN H=4*ATN(1
 410
'berekening modulus
 420
R=SGR (X°2+Y°2)
 430
'print het resultaat
 440
PRINT: PRINT" Modulus="R
 450
PRINT*Argument="H'rad.": GOTO 230
 460
berekening argument voor x=0
 470
IF Y>0 THEN H=2%ATN(1)
 480 IF YKO THEN H=6*ATN(1
 490
'berekening modulus voor x=0
 500
R=Y: GOTO 440
 510
'start het programma opnieuw
 520
KEY(1) OFF: RUN
```
# 7. Datum

#### 7.1. Eeuwigdurende kalender

De indeling van de dagen, jaren en eeuwen zoals we die nu kennen, geschiedt volgens de Gregoriaanse kalender. Deze is zo genoemd omdat hij is ingesteld door paus Gregorius XIII op <sup>15</sup> oktober 1582, als verbetering van de Juliaanse kalender die daarvoor in gebruik was. Het is dus geen wonder dat de geboorte van Christus als begin van onze tijdrekening is genomen. Het is niet de enige tijdrekening waarvan het begin samenhangt met een godsdienstige gebeurtenis. Dat is ook het geval met de Islamitische tijdrekening, de Hegira of Hedsjera. Het begingpunt hiervan valt samen met Mohammeds vlucht. De Joodse tijdrekening valt samen met wat in Joods orthodoxe kringen wordt gezien als het tijdstip van de schepping. We houden ons maar bij de tijdrekening die hier in Nederland officieel in gebruik is. Lastig voor een eeuwigdurende kalender is de onregelmatige verdeling van de 365 dagen, die ons jaar in het algemeen kent, over de twaalf maanden. Dan hebben we nog de schrikkeljaren van 366 dagen waarin februari een extra dag krijgt. Ook de schrikkeljaren komen niet regelmatig voor. De regel is dat elk jaar waarvan het jaartal deelbaar is door <sup>4</sup> een schrikkeljaar is, met uitzondering van de eeuwjaren die niet deelbaar zijn door 400, zoals 1700, 1800 en 1900. Als we een jaar van 365 dagen in weken verdelen dan blijft er <sup>1</sup> dag over (365/7 = 52 rest 1). Als <sup>1</sup> januari van een bepaald jaar op zondag valt dan valt <sup>1</sup> januari van het jaar daarop op maandag. Daarom moeten we voor elk jaar <sup>1</sup> dag corrigeren. Voor een eeuwzijn dat dus <sup>100</sup> dagen. Verdelen we deze <sup>100</sup> dagen in weken dan zien we dat we voor elke eeuw <sup>2</sup> dagen moeten corrigeren en voor elk schrikkeljaar <sup>1</sup> dag extra.

Omdat in ten schrikkeljaar de extra dag steeds aan de maand februari wordt toegevoegd, rekent het programma met jaren die lopen van <sup>1</sup> maart tot en met 28 (29) februari. Al de hiervoor genoemde regels zijn uiteraard in het programma verwezenlijkt. Na het starten van het programma kunnen we de gewenste datum invoeren. De computer vertelt dan op welke dag die datum valt. Heeft <sup>u</sup> als datum 24-1-1984 ingevoerd dan is het resultaat:

# EEUWIGDURENDE KALENDER

# 24 — <sup>1</sup> — 1984 VALT OP DINSDAG

# GEBRUIK VOOR EEN VOLGENDE DATUM DE F1-TOETS.

U kunt elke datum na 1582 invoeren, in de volgorde dag - maand - jaar. Het jaartal moet steeds met vier cijfers worden ingetoetst, dus 84.

```
10 'eeuwigdurende kalender
20 voor interrupt met de #1 toets
30 ON KEY GOSUB 480
40 'voor rood veld en kader
50 'en wite letters
60 SCREEN 0: WIDTH(40): COLOR 15,6
70 'voor het printen van de titel
80 GOSUB 440
90 FOR N=0 TO 6: READ AS(N): NEXT N
100 'invoer van de gegevens
110 INPUT"Dag";D: INPUT"Maand";m
120 INPUT"Jaar";J<br>130 'voor 1583 ge
    'voor 1583 geen Greg. kalender
140 IF J<1583 THEN 400
150 MD=M-2: JR=J
160 'jaarindeling van 1 mrt-28 febr.
170 IF M<3 THEN MD=M+10: JR=J-1
180 'afscheiden van de eeuwen
190 E=INT(JR/100): T=JR-E%
200 'correctie voor de maanden (28-31)
210 A=INT (MD*2.59)
220 'corr. voor de schrikkeljaren
230 B=INT (JR/4)+INT(E/4
240 'berekening v.h. nummer v.d. dag
250 X=A+B+E+T+D260 Y=X-INT (X/7) *7
270 'het printen van het resultaat
280 GOSUB 440
290 PRINT D"-"M"-"J" valt op "A$(Y)
300 PRINT: PRINT: PRINT
310 PRINT"Gebruik voor een volgende";
320 PRINT" datum de": PRINT'#1 toets."
```

```
330 'schakel toets #1 in 10 'kalender
350 'wacht op een interrupt<br>360 GOTO 360
370 DATA zondag,maandag,dinsdag<br>380 DATA woensdag,donderdag
400 PRINT: PRINT: PRINT 80 GOSUB 820
410 PRINT"Geen data voor 1583." 90 KEY OFF
420 FOR N=0 TO 5000: NEXT N: RUN<br>430 'subr. print de titel
440 CLS: PRINT TAB(8);              120 INPUT"Maand";<br>450 PRINT"Eeuwigdurende kalender."      130 INPUT"Jaar";J
450 PRINT"Eeuwigdurende kalender."<br>460 PRINT: PRINT: PRINT: RETURN
470 'start het programma opnieuw 150 IF J(1583 TH<br>480 KEY(1) OFF: RUN 780 160 MD=M-2: JR=J
480 KEY(1) OFF: RUN
```
Het volgende programma laat u de kalender zien  $230$  'corr. voor de schrikkelige van de maand die u wenst. Il hoeft daarvoor na het  $240$  B=INT(JR/4)+INT(E/4) van de maand die <sup>u</sup> wenst. <sup>U</sup> hoeft daarvoor na het invoeren van het programma en het starten daar-Frame Magnet Deal op welke dag invoeren van het programma en het starten daar-<br>
van de maand die u wenst. U hoeft daarvoor na het aanges De FINT (JR/4) + INT (E/4)<br>
invoeren van het programma en het starten daart zoo 'bep van slechts de maand en het betreffende jaar in te 270  $\times$ =A+B+E+T+1<br>van slechts de maand en het betreffende jaar in te 270  $\times$ =A+B+E+T+1<br>280  $\times$ =X-INT(X/7)\*7

Wilt u de kalender van de maand januari 2000, dan  $\frac{300}{300}$  IF M=2 THEN D=28: GOTO 720<br>voert u voor de maand 1 en voor het jaar 2000 in. 310 'bepaal het aantal dagen per maand voert u voor de maand 1 en voor het jaar 2000 in. 310 'bepaal het aantal dagen U moet dus het nummer van de maand invoeren. 320 D=28+INT((MD+1)\*2.59)-A Het resultaat hiervan is dan:

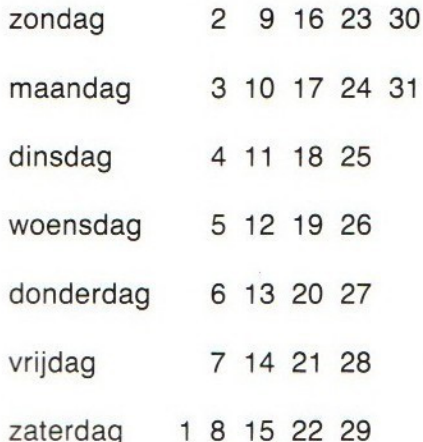

U kunt geen datum kiezen vroeger dan 1583. Wilt<br>u een nieuwe datum dan hoeft u slechts toets fl in  $630$  M\$="Juli": GOTO 400<br>650 M\$="Augustus": GOTO 400 u een nieuwe datum dan hoeft u slechts toets fl in 650 M\$= "Augustus": GOTO 400<br>te drukken. De kalender verdwijnt dan van het 660 M\$= "September": GOTO 400 te drukken. De kalender verdwijnt dan van het 660 M\$="Juli": GOTO 400 de drukken. De kalender verdwijnt dan van het 660 M\$="September": GOTO 400 scherm en u kunt gelijk een nieuwe datum invoeren  $670$  M\$="October": GOTO 4 voor een volgende kalender.<br>Voor een volgende kalender. 690 Ms="December": GOTO 400

```
20 'voor interrupt met de f1 toets<br>30 ON KEY GOSUB 860
                                                                   40 'voor rood veld en kader<br>50 'en wite letters
380 DATA woensdag, donderdag 60 SCREEN O: WIDTH(40): COLOR 15,6<br>390 DATA vrijdag, zaterdag 60 Million 70 'voor het printen van de titel
                                                                   30 'voor het printen van de titel<br>80 GOSUB 820
                                                                  110 'het maandnummer invoeren<br>120 INPUT"Maand":M
                                                                  140 'voor 1583 geen Greg. kalender<br>150 IF J<1583 THEN 780
                                                                   170 'jaarindeling van 1 mrt-28 febr.
                                                                   180 IF MC3 THEN MD=M+10: JR=J-1
                                                                    190 'afscheiden van de eeuwen
7.2. De kalender 200 E=INT(JR/100): T=JR-E%100
                                                                    210 'correctie voor de maanden (28-31)
                                                                    220 A=INT(MD*2.59)<br>230 'corr. voor de schrikkeljaren
                                                                    280 Y=X-INT (X/7) *7
                                                                    290 'bepaal het aant. dagen in febr.<br>300 IF M=2 THEN D=28: GOTO 720
van slechts de maand en het betreffende jaar in te<br>
voeren.<br>
2000, dan 2000, dan 2000 F M=2 THEN D=28: GOTO 720<br>
VOET u voor de maand 1 en voor het jaar 2000 in.<br>
U moet dus het nummer van de maand invoeren.<br>
U moet dus he
                                                                    330 'het printen van de kalender<br>340 GOSUB 820
                                                                    350 'voor het printen v.d. maand
       KALENDER 360 IF M) 6 THEN M=M-6: GOTO 380
                                                                    370 ON M GOTO 580,590, 600, 610, 620, 630
                                                                    380 ON M GOTO 640,650, 660, 670, 680, 690
                                                                    390 'print maand en jaar
                                                                    400 PRINT TAB(8) M$" "1
                                                                    410 'print de dagen v.d. week
                                                                   420 LOCATE 0,7
                                                                   430 FOR N=O TO 6: READ A$: PRINT A&
                                                                    440 PRINT: NEXT N
                                                                    450 'print de datum, voor 6 weken
                                                                    460 R=13: FOR H=0 TO 5
                                                                    470 'voor de datum per week
                                                                    480 FOR N=Y TO 6
                                                                    490 P=P+i: IF P)9 THEN R=12
                                                                    500 IF P=D+1 THEN 540
                                                                    510 LOCATE R+4*H, 7+2*N
                                                                    520 PRINT P: NEXT N
                                                                    530 Y=0: NEXT H
                                                                    540 'schakel de f1 toets in
                                                                    550 KEY(1) ON
                                                                    560 'wacht op een interrupt
                                                                    570 GOTO 570
                                                                    580 Ms="Januari": GOTO 400
                                                                    590 M$="Februari": GOTO 400
                                                                    600 M$="Maart": GOTO 400
                                                                    610 April": GOTO 400
                                                                   620 M$="Mei": GOTO 400<br>630 M$="Juni": GOTO 400
Woensdag 5 12 19 26<br>
\frac{490 \text{ VIF} + 1! \text{ HEN} + 74 \text{ HEN}}{520 \text{ PRIN} + P}<br>
donderdag 6 13 20 27<br>
\frac{530 \text{ VEN}}{500 \text{ N}} = \frac{1}{2}<br>
\frac{530 \text{ VEN}}{500 \text{ N}} = \frac{1}{2}<br>
\frac{530 \text{ VEN}}{500 \text{ N}} = \frac{1}{2}<br>
\frac{530 \text{ VEN}}{500 \text{ N}} = \frac{1}{2}
```

```
700 'subr. bepaalt het aantal dagen
710 'in tebruari
720 Ja=J: IF T+1=100 THEN JA=E+1
730 IF ABS(INT(JA/4)%4-JA)(.1 THEN D=29
740 GOTO 340
750 DATA zondag, maandag,dinsdag
760 DATA woensdag, donderdag
770 DATA vrijdag, zaterdag
780 PRINT: PRINT: PRINT
790 PRINT'Geen data voor 1583."
800 FOR N=0 TO 5000: NEXT N: RUN
810 'subr, print de titel
820 CLS: PRINT TAB(15);
830 PRINT"kalender."
840 PRINT:PRINT: PRINT: RETURN
850 'start het programma opnieuw
860 KEY(1) OFF: RUN
```
#### 7.3. Feestdagen

Geen kalender is compleet zonder de aanduiding van de Christelijke feestdagen. Nu weten we allemaal wel dat de kerstdagen steeds op <sup>25</sup> en <sup>26</sup> december vallen. Anders is dat met Pasen en Pinksteren. Die wisselen per jaar en het enige wat we zeker weten is dat ze niet op één dag vallen. Deze feestdagen zijn namelijk afhankelijk van de maancyclus en deze loopt nu eenmaal niet synchroon met onze jaartelling.

Met het volgende programma kunt <sup>u</sup> voorelk jaar na 1982 bepalen op welke data deze dagen vallen. Na het starten van het programma hoeft <sup>u</sup> slechts het jaartal in te voeren van het jaar waarvan <sup>u</sup> de data van de feestdagen wilt weten en achtereenvol-<br>
550 'en rest R<sup>n</sup> gens verschijnen op uw scherm de data van:

Carnaval, Aswoensdag, Palmzondag, Goede Vrijdag, Eerste Paasdag, Hemelvaartsdag en Eerste Pinksterdag.

```
10 'berekening feestdagen
20 voor interrupt met de #1 toets
30 ON KEY GOSUE 760
40 KEY OFF
50 'voor rood veld en kader
60 'en witte tekens
70 SCREEN 0: WIDTH(40): COLOR 15,6
80 'print de titel
90 PRINT TAB(14) "Feestdagen."
100 PRINT: PRINT: PRINT
110 'invoer van het jaartal
120 INPUT"Jaar "5 J:PRINT
130 'geen jaartal kleiner dan 1583
140 IF J>1582 THEN 190
```
 PRINT: PRINT: PRINT PRINT"Geen datum voor 1583." FOR N=1 TO 5000: NEXT: GOTO 70 'berekening kerkelijke maancyclus DL=19: GOSUB 540 DL=100: GOSUB 560: B%=Q% GOSUB 560: G%=Q%: DT=DT-G%-7 DL=3: GOSUB 560: H%=Q% DT=i9XA%+B%-E%-H%+15 P4= Di=I%+N%-7XP%+3: DL=31 'correctie voor schrikkeljaren 330 J%=J: GOSUB 590: JA=J/100 340 J%=JA: IF B=3 THEN 370 IF ABS(JA-J%)(.01 THEN GOSUB 590 360 'print het resultaat AS="Begin carnaval": GOSUB 450 380 D1=D1+3: A\$="Aswoensdag": GOSUB 650 390 D1=D1+39: A\$="Palmzondag GOSUB 650: D1=D1+5 A\$="Goede vrijdag": GOSUB £50 420 D1=D1+2: A\$="Eerste paasdag GOSUB 650 440 D1=D1+39: A\$="Hemelvaart' GOSUB 650: Di=Di+10 As="Eerste pinksterdag" GOSUB 650: PRINT: PRINT PRINT"Gebruik voor een volgend \*; PRINT"jaar toets #1. 'schakel toets #1 in KEY(1) ON wacht op interrupt GOTO 530 'subr, berekent quotient 8% @%=DT/DL: R%= DT MOD DL: RETURN 'subr, berekent correctie voor 'februari in schrikkeljaren B=2: IF(J%/4-INT(J%/4))).1 THEN B=3 RETURN 'subroutine berekent en print 'de datum 'correctie voor het aantal 'dagen per maand DT=Di: IF Di<31 THEN DT=D1-B IF M=3 THEN IF M=4 THEN Ms="juni." 730 PRINT A<mark>\$"</mark> valt op"D;M<br>740 RETURN 'start het programma opnieuw KEY(1) OFF: RUN DT=B%: DL=4: GOSUB 560 F%=Rk: DT=DT+8; DL=25 GOSUB 560: I%=R%: DT=C% DL=4: GOSUB 560: K%=Q%: L%=R% DT=2%(F%+K%)-I%4-L%4+32: DL=7 GOSUB 560: N%=R%: DL=451 DT=A%+11%I%+224N%: GOSUB 560 IF Di)91 THEN DT=Di+1 GOSUB 560: M=Q%: D=R%+1<br>IF M=O THEN M\$="februari.<br>IF M=1 THEN M\$="maart." IF M=2 THEN PRINT

## 7.4. Aantal dagen

Het volgende programma rekent voor <sup>u</sup> uit hoeveel dagen er liggen tussen twee data. Het enige wat u

hebt te doen, is het invoeren van de data. Na het starten van het programma kunt <sup>u</sup> de eerste datum invoeren in de volgorde dag, maand (maandnummer) en jaar. Daarna kunt u op gelijke wijze de tweede datum invoeren. Direct daarop geeft de computer het aantal dagen tussen de ingevoerde data. Wilt u het aantal dagen weten tussen <sup>1</sup> november <sup>1983</sup> en <sup>15</sup> augustus <sup>1984</sup> dan is na het intoetsen van | <sup>11</sup> 1983 en 15 <sup>8</sup> 1984 het resultaat:

## AANTAL DAGEN

DATUM <sup>1</sup> DAG? 1 MAAND? 11 JAAR? 1983

DATUM 2 DAG? 15 MAAND? 8 JAAR? 1984

# HET AANTAL DAGEN TUSSEN DE DATA IS 288

# GEBRUIK VOOR EEN VOLGENDE BEREKENING DE F1-TOETS.

<sup>U</sup> kunt de data willekeurig invoeren, dat wil zeggen dat de vroegste datum niet beslist voorop moet

staan. Het getal dat wordt berekend geeft steeds het verschil aan en is dus positief.

```
10
'berekening aantal dagen
                                                               zo
                                                               30
'voor interrupt met de #1 toets
ON KEY GOSUB 500
                                                               40
KEY OFF
                                                               50
'voor rood veld en kader
                                                               60 'en witte tekens
                                                               70 SCREEN 0: WIDTH(40): COLOR 15,6
                                                               80 'print de titel
                                                               90
PRINT TAB(13) "Aantal dagen."
                                                               100
PRINT: PRINT: PRINT
                                                               110
'invoer van de gegevens
                                                               120
PRINT"Datum 1": GOSUB 290: x1=X
                                                               130
PRINT: PRINT"Datum 2":GOSUB 290
                                                               140
X2=X: PRINT: PRINT: PRINT
                                                               150
PRINT"Het aantal dagen tussen 'j
                                                               160
PRINT"de data is": X=X2-X1
                                                               170 IF X<0 THEN X=-X
                                                               180  PRINT X:  PRINT: PRINT: PRINT
                                                               190
PRINT"Gebruik voor een 'j
                                                               200
PRINT"volgende berekening"
                                                               210
PRINT'toets #1."
                                                               220
'schakel de #1 toets in
                                                               230
KEY(I) ON
                                                               240
wacht op een interrupt
                                                               250
G0TO 250
                                                               260
'subr. routine berekent aantal
                                                               270 'dagen vanaf denkbeeldig jaar 0<br>220 'i
                                                               280
'invoer gegevens van 1 datum
                                                               290
INPUT"Dag";D: INPUT"Maand";M
                                                               300 INPUT"J<mark>aar";</mark>.
                                                               310
geen datum voor 1583
                                                               320
IF J>1582 THEN 380
                                                               330
PRINT: PRINT: PRINT
                                                               340
PRINT"Geen datum voor 1583."
                                                               350
FOR N=0 TO 5000: NEXT N
                                                               360
RUN
                                                               370
'jaar van 1 maart tot 28 febr.
                                                               380
MD=M-2: JR=J
                                                               390
IF M<3 THEN MD=M+10: JR=J-1
                                                               400
'berekening van het aantal
                                                               410 'dagen in het betreffende jaar
                                                               420
A=MDX28+INT (MD%2,59) -2
                                                               430
'correctie voor schrikkeljaar
                                                               440
E=INT(JR/100)
                                                               450
B=INT(JR/4)+INT(E/4)-E
                                                               460
'x is ant, dagen vanaf jr. 0
                                                               470
X=IRXI6S+A+B+D
                                                               480
RETURN
                                                               490
'start het programma opnieuw
                                                               500
KEY(1) OFF: RUNSTREET ANTIFACT COMPUTER CONTROL DESCRIPTION IS a control of the protection of the state of the state of the state of the state of the state of the state of the state of the state of the state of the state of the state of
```
# 8. Spelletjes

## 8.1. Het meten van de reactiesnelheid

Met het volgende programma kunt <sup>u</sup> uw reactiesnelheid testen. Na het starten van het programma kunt <sup>u</sup> eventueel een aanwijzing krijgen, maarals u het volgende goed doorleest, heeft u die aanwijzing niet nodig en kunt u nee invoeren. Direct daarna begint het spel en kunt u het wit oplichten van het veld op uw scherm verwachten. Dit doet zich voor als een korte flits en daarop moet u zo snel mogelijk reageren door op de spatiebalk te drukken (denk er om, dit kan ontaarden in het slaan op de toets en deze is nu eenmaal geen aambeeld; hij kan kapot!). Nu is in uw computer een teller ingebouwd die precies elke 1/50 seconde wordt opgehoogd. Met deze klok gaan we de tijd meten die verlopen is tussen het begin van de flits en uw reactie met de toets. Eerst wordt de stand van deteller gelezen op het moment dat de flits verschijnt en daarna op het moment dat de toets wordt ingedrukt. Het verschil in standen van de teller wordt gedeeld door 50 zodat de reactietijd in seconden (en delen van seconden) bekend is. De nauwkeurigheid kan uiteraard niet groter zijn dan 1/50 seconde.

Nadat u de spatiebalk hebt ingedrukt, volgt een nieuwe flits en kunt <sup>u</sup> opnieuw reageren enzovoorts, totdat na tien flitsen de reactietijden op het scherm worden getoond. De flitsen komen overigens op willekeurige tijden na het indrukken van de spatiebalk, de ene keer vrij snel, een andere keer duurt het lang. <sup>U</sup> hoeft nog niet eens zo snel te reageren om de volgende resultaten te bereiken.

# **REACTIETIJD**

REACTIESNELHEID IN SEC.:

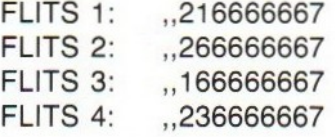

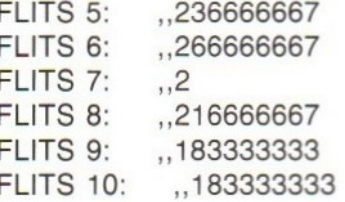

# GEBRUIK VOOR EEN VOLGENDE SERIE DE F1-TOETS.

<sup>U</sup> ziet, voor een volgende serie moet <sup>u</sup> de fl-toets indrukken. Direct daarna begint het spel van voren af aan.

```
10 'reactiesnelheid
20 'voor interrupt met de #1 toets
30 ON KEY GOSUB 560
40 'voor blauw scherm en kader
50 'en witte tekens
60 SCREEN 0: WIDTH(40): COLOR 15,4,4
70 PRINT"Druk op de toets SELECT."
80 A=RND(1): G$=INKEY$
90 IF G$<>CHR$(24) THEN 80
100 PRINT"Wilt u een aanwijzing, "5
110 INPUT"ja of nee";6$
120 IF G$="ja" THEN 570
130 IF G$<>"nee" THEN 60
140 'voor blauw veld, wit kader
150 'en witte tekens
160 SCREEN 1: WIDTH(321:
COLOR 15,4,15
170 KEY OFF: TT=0
180 PRINT: PRINT: PRINT:
PRINT
190 PRINT: PRINT: PRINT
200 PRINT TAB(9) "U kunt de flits'
210 PRINT: PRINT TAB(11) *vermachten.
220 'voor tien flitsen
230 FOR N=1 TO 10
240 'bepaal de vertragingstijd
250 G=RND (1)%2000+250
260 FOR T=0 TO G: NEXT T
270 'voor wit veld, blauw kader
280 'en blauwe tekens
290 COLOR 4,15,4
300 'start de timer
310 TIME=0
320 'tijdsduur van de #lits
330 FOR P=1 TO 10: NEXT P
340 'terug naar blauw scherm
350 COLOR 15,4,15
```

```
360 'wacht op de reactie
370 G$=INKEY$: IF G$<>CHR$(32) THEN 370
380 'bepaal de reactietijd
390 TI(N)=TIME/50: NEXT N
400 'het printen van het reultaat
410 CLS: PRINT TAB(8) "Reactiesnelheid."
420 PRINT: PRINT
430 PRINT"Reactietijd in sec.": PRINT
440 FOR N=1 TO 10
450 PRINT TAB(S) "Flits"N":"TI(N)
460 TT=TT+TI(N): NEXT N: TT=TT/10
470 PRINT: PRINT"Gemiddelde tijd:";TT
480 PRINT: PRINT
490 PRINT'Gebruik voor een volgende 's
500 PRINT'serie': PRINT'toets #1."
510 'schakel toets #1 in
520 KEY(1) ON
530 'wacht op een interrupt
540 GOTO 540
550 'start het programma opnieuw
560 KEY(1) OFF: GOTO 160
570 CLS: PRINT"Als u zo dadelijk door
580 PRINT" op een willekeu- rige toets
590 PRINT" te drukken het programma ";
400 PRINT'ver-der laat afwerken, "3
610 PRINT"dan ziet u tien keer na
420 PRINT'elkaar het scherm wit 'j
£30 PRINT'opflitsen, De bedoeling *
640 PRINT"is dat u na elke flits '5
650 PRINT'zo snelmogelijk de 'j
660 PRINT"spatiebalk indrukt."
670 PRINT'Na de tiende flits wordt "j
£80 PRINT'uw reactiesnel-heid "}
690 PRINT"afgedrukt.
700 GS=INKEY$: IF G&=""THEN 700
710 GOTO 160
```
#### 8.2. Stuivertje verwisselen

Dit programma had eigenlijk beter kikkertje verwisselen kunnen heten. Het toont namelijk op het scherm een aantal kikkers die een bepaalde kleur hebben. Er zijn vijf groene kikkers en vijf rode kikkers. Devijf groene kikkers staan op vijf plaatsen links vanaf het midden en de vijf rode kikkers rechts vanaf het midden, allemaal op één rij. Tussen de twee kleuren is een plaats vrij gehouden. Er zijn dusin totaal elf plaatsen voor tien kikkers. De bedoeling is dat aan het eind van het spel de kikkers van plaats zijn verwisseld, zodat de groene kikkers rechts en de rode kikkerslinks staan. Daarvoor moeten ze dus over elkaar heen springen. De moeilijkheid is nu dat een kikker niet over meer dan één andere kikker kan springen. Het aantal stappen, dat wil zeggen: het aantal sprongen en verschuivingen, worden geteld. Men zegt dat het mogelijk is om de verwisseling in vijfendertig stappen uit te voeren. Na het starten van het programma worden de kikkers op het scherm getekend met

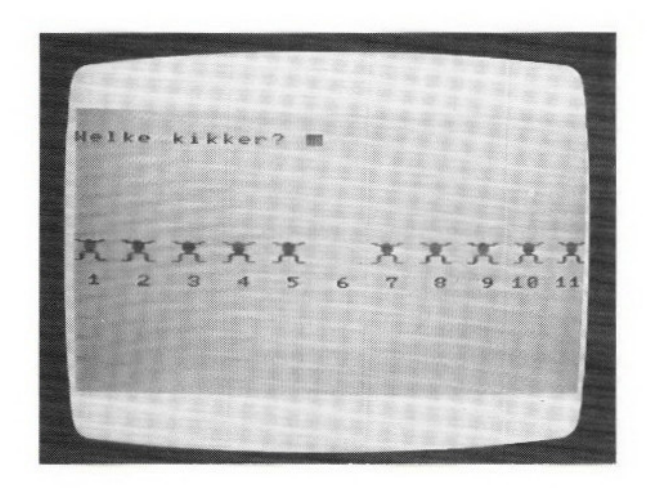

daaronder de nummering. Deze nummering hoort bij de plaats, niet bij de kikker. Dat wil zeggen dat bij het springen van een kikker de nummering van de plaatsen niet verandert. <sup>U</sup> hoeft alleen maar het nummer van de plaats in te voeren waarop de kikker, die <sup>u</sup> wilt laten springen, staat. Deze gaat dan vanzelf naar de lege plaats, behalve als de sprong die hij moet maken te groot is. Dan gebeurt er gewoon niets. Alle kikkers kunnen zowel naar links als naar rechts springen. Staan aan het eind van het spelalle kikkers op de juiste plaats (de lege plaats weer in het midden) dan wordt automatisch de uitslag getoond met daarbij de waardering. Om een volgend spel te kunnen spelen dient <sup>u</sup> de f1-toets in te drukken.

```
10 'stuivertje verwisselen
20 'voor de interrupt met toets #1
30 ON KEY GOSUB 930
40 'voor blauw veld en kader
50 'en witte tekens
40 SCREEN O: WIDTH(40): COLOR 15,4,4
70 KEY OFF
80 PRINT"Wilt u een aanwijzing, ja "5
90 INPUT'"o+ nee";G$
100 IF G$="ja" THEN 990
110 IF G$<>"nee" THEN 40
120 'voor een geel veld en kader
130 'en zwarte tekens
140 SCREEN 1: WIDTH(32): COLOR 1,10,10
150 'het invoeren van de karakters
160 FOR A=0 TO 3: FOR B=0 TO 7
170 READ D: FOR C=0 TO 16 STEP 8
180 VPOKE (232+A+C)%8+B,D: NEXT C
190 NEXT B: NEXT A
200 'het invoeren van de kleuren
210 VPOKE 8221,202: 'groene voorgrond
220 VPOKE 8222,170: 'gele voorgrond
230 VPOKE 8223,106: 'rode voorgrond
240 'het printen van de groene kikkers
250 FOR A=1 TO 5: C=232
```

```
260
GOSUB 870: NEXT A
    270
'het printen van een gele kikker
    280
A=é: C=240: GOSUB 870
    290
'het printen van de rode kikkers
    300
FOR A=7 TO 11: C=248
    310
GOSUE 870: NEXT A
    320
''voor de nummers van de kikkers
    330
FOR A=1 TO 11: LOCATE 3%(A-1),14
    340
PRINT USING"H#";A: NEXT A
    350
'L geeft de lege plaats aan
    360
'het aantal verplaatsingen is T
    370
L=é: T=0
    380
invoer v.h. nummer v.d. kikker
    390
PRINT CHRS(11): PRINT
    400 PRINT<mark>"Welke</mark> kikker";
    410
'het wissen van het oude nummer
    420
PRINT STRINGS(4,32)5
    430
'cursor op de juiste plaats
    440 FOR B=0 TO 3: PRINT CHR$(29);
    450
NEXT B
    460
INPUT N
    470
'over niet meer dan 1 kikker
    480
D=ABS{N-L): IF D>2 OR D=0 THEN 390
    490
T=T+1
    500
'bepaal de kleur v.d. gekozen kikker
    510
'D bevat informatie over de kleur
    520
GOSUB 850
    530
wis de kikker
    540
A=N: C=240: GOSUB 870
    550
kikker op de lege plaats
    560
A=L: C=D: GOSUB 870: L=N
    570
'ga na of de kikkers op hun plaats
    580 'staan
    590
FOR N=1 TO 5: GOSUB 850
    600 IF D<> 248 THEN 390
    610
NEXT N: N=é: GOSUB 850
    620
IF D<>240 THEN 390
    630
'het printen van het resultaat
    640
LOCATE 0,17: PRINT"Voor het spel "5
    650 <mark>PRINT"waren"T"zetten": PRINT"</mark>nodig.
    660 IF T>35 THEN 690
    670
PRINT"Dit is het kleinste aantal "5
    680
PRINT"dat mogelijk is."! GOTO 770
    690
IF T)39 THEN 710
    700
As="zeer goed": GOTO 760
    710
IF T>49 THEN 730
    720
As="redelijk": GOTO 760
    730
IF T>59 THEN 750
    740
As="matig": GOTO 760
    750
As="slecht"
    760
PRINT"Dit is een "AS" resultaat."
    770
PRINT: PRINT'Gebruik voor een 'j
    780 PRINT"volgend spel de";
    790
PRINT'toets #1."
    300
'schakel toets #1 in
    810
KEY(I) ON
    820 'wacht op een interrupt
    830
GOTO 830
    840 'subr. bepaalt de kleur v.e. kikker
    850
D=VPEEK (6496+(N-1)%3): RETURN
    360
    860 'subr. print 1 kikker<br>870 LOCATE 3*(A-1),11
    880 PRINT CHR$(C);: PRINT CHR$(C+1
    890 LOCATE 3<del>X</del>(A-1),12
    900 PRINT CHR$(C+2);: PRINT CHR$(C+3
    910
RETURN
    920
'start het spel opnieuw
    930
KEY(1) OFF: CLS: RETURN 250
    940
'data voor de kikkers
FOR B=0 TO 3: PRINT CHR&(29)5
```

```
950 DATA 0,227,63,7,7,7,7,3
 960 DATA 0,135,252,224, 224, 224, 224, 192
970 DATA 3,15,24,24,24,24,240,0
 980 DATA 192,240,24,24,24,24,15,0
 990 CLS: PRINT'"Er zijn rode en groene";
1000 PRINT* kikkers die aan het eind "j
1010 PRINT"van het spel van plaats ";
1020 FRINT"moeten zijn verwisseld.
1030 PRINT"Het nummer van de kik-"
1040 PRINT"ker die van plaats moet "3
 1050 PRINT"veranderen kunt u
5
1060 PRINT"invoeren. Elke kikker "5
1070 PRINT"kan slechts over'
1080 PRINT"i andere kikker heen °3
1090 PRINT"springen. Het spel moet
1100 FRINT"in 35 zetten te doen z
1110 PRINT: PRINT"Druk om verder *
1120 PRINT'te gaan met het programma';
1130 PRINT"een willekeurige toets in."
1140 G$=INKEY$: IF G$="" THEN 1140
1150 GOTO 170
```
#### 8.3. Verplaatsen van een getallenrij

Het volgende spel laat <sup>u</sup> een getallenrij op een bepaalde manier verplaatsen. Er zijn drie regels: A, B, en C. Bij de aanvang van het spel staat op regel A een getallenrij. Deze getallenrij moet na afloop in dezelfde vorm op regel C staan. <sup>U</sup> mag daarbij slechts één getal per keer verplaatsen en wel steeds het laagste getal van de regel. Op de regel waarop het getal wordt geplaatst ontstaat daardoor weer een getallenrij en ook deze moet steeds aflopend zijn, van links naar rechts. Er kan daarom rechts naast een getal op een regel alleen een lager getal komen. Bij het verplaatsen kunt u ook regel B zebruiken. Het volgende voorbeeld moet dit verduidelijken.

Na het starten van het programma kunt u de moeiijkheidsgraad invoeren. Dit is een getal van 1 tot en met <sup>5</sup> en heeft betrekking op de lengte van de getallenrij. Hoe groter de moeilijkheidseraad des te langer de rij. Daarna ziet <sup>u</sup> de drie regels met de getallenrij op regel A op het scherm geplaatst. Door een combinatie van een getal en een letter in te voeren, kunt u een getal verplaatsen. Zo verplaatst de combinatie 2B het getal 2 naar rij B, als dat is toegestaan tenminste. Een niet toegestande verplaatsing voert de computer namelijk niet uit. Laten we aannemen dat de rij uit drie getallen bestaat:

```
B
```
<sup>U</sup> voert nu IC in waarvan het resultaat is:

A 3 2 B  $C<sub>1</sub>$ 

Nu wordt 2B ingevoerd:

- A 3 B 2
- G <sup>1</sup>

Vervolgens 1B.

A 3 <sup>B</sup> 21 C

We gaan verder met 3C:

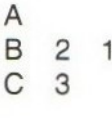

Het verdere verloop is nu niet moeilijk meer:

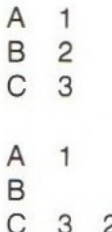

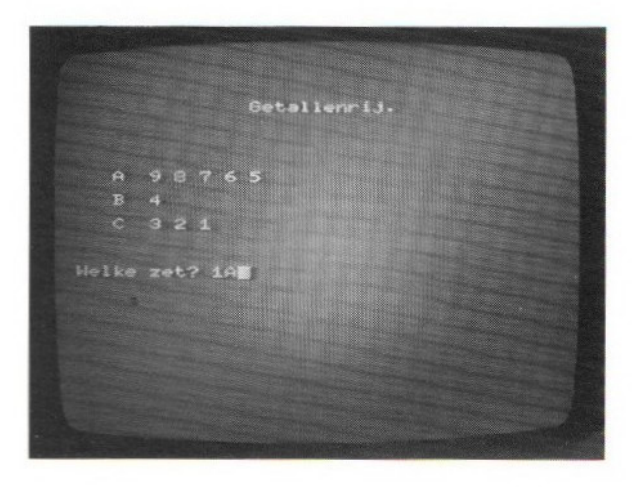

```
A
B
```
A<br>
B<br>
C 3 2 1<br>
het einde van<br>
heoveel zette<br>
id wordt het<br>
ken.<br>
etallenrij<br>
or interrr<br>
KEY GOSUB<br>
oor blauw v<br>
n witte tek<br>
REN 0: WIID Dit is het einde van het spel en daarna wordt <sup>u</sup> verteld in hoeveel zetten de rij is verplaatst. In werkelijkheid wordt het spel met een langere getallenrij gespeeld. Voor een volgend spel kunt <sup>u</sup> de f1-toets indrukken.

```
10 'getallenrij
20 'voor interrrupt met toets #1
30 ON KEY GOSUB 1560
40 'voor blauw veld en kade
50 'en witte tekens
$0 SCREEN Ó: WIDTH(40): COLOR 15,4,4
70 KEY OFF
80 PRINT"Wilt u een aanwijzing, ja "5
90 INPUT"of nee";G$
IF G$="ja" THEN 1300
IF G$c>"nee" THEN 60
'voor het printen van de titel
130 GOSUB 830
'invoer van de moeilijkheidsgraad
150 LOCATE 0,6
INPUT "Welke moeilijkheidsgraad";M
'moeilijkheidsar. niet groter dan 5
IF M)5 THEN 130
'voor het opbouwen van
'de getallenrij
M=d+M: FOR N=M TO 1 STEP -1
MS=STR&(N): AS(N)=RIGHT&(NS, 1)
230 NEXT N
'voor het printen van de rijen
GOSUB 830: GOSUB 880
'wis de laatste zet
LOCATE 10,14: PRINT STRINGS(5,32
'invoer van de zet
290 LOCATE 0,14
INPUT"Welke zet";S$
'uitsplitsen van het getal
320 RY=ASC (RIGHT$(S$, 1))-64
    'voor A t.e.m. C
is RY 1
t.e.m. 3
) IF RY<1 OR RY)>3 THEN 270
360 NU$=LEFT$(S$, 1): NU=ASC (NU$)-48
'bepaal of het getal voorkomt
IF NU({1 OR NU>M THEN 270
'selectie van rij A t.e.m. C
400 ON RY GOTG 430,550, 620
410 'voor regel A
420 'zoek het kleinste getal van de rij<br>430 FOR N=1 TO M
440 IF VAL(A$(N)) = 0 THEN NEXT N
450 'de rij is leeg bij n=m+1
460 IF N=M+1 THEN 510
470 'opnieuw als het verkeerde getal
480 'is gekozen
490 IF VAL(A$(N))=<NU THEN 270
500 'bepaal de regel waarop het getal is
GOSUB 1020: IF F=1 THEN 270
520 'verwisel het getal
530 AS(N-1)=NUS: GOSUB 880: GOTO 690
540 'voor regel B
```

```
550
FOR N=t TO M
560 IF VAL(B$(N))=0 THEN NEXT N
570<br>580<br>590
600
B&(N-1)=NUs: GOSUB 880: GOTO 690
610
'voor regel C
620 FOR N=1 TO M
630
IF VAL(C${N))=0 THEN NEXT N
640
IF N=M+1 THEN 660
650 IF VAL(C$(N))=<NU THEN 270
460
F=0: GOSUB 1020: IF F=1 THEN 270
670
CS$(N-1)=NUs: GOSUB 880
<80
'verhoog de zettenteller
490
u=u+1
700
'ga na 04 rij C "vol! is
710
IF C$(1)6>"1" THEN 270
720
'einde van het spel
730
LOCATE 0,17
740
PRINT'Het resultaat is in"U;
750
PRINT"zetten bereikt. ": PRINT
<mark>760 PRINT"Geb</mark>ruik voor een volgend ";
370
PRINT'spel": PRINT'toets #1."
780
'schakel toets #1 in
790
KEY(I) ON
800
wacht op een interrupt
810
GOTG 810
820
'subr, print de titel
830
CLS: PRINT TAB(14);
340
PRINT'Getallenrij."
850
RETURN
860 'subr, print de getallenrijer<br>870 'rij A<br>880 '881 T A (1 BRINT TAB/JUANG)
870 'rij A
880 LOCATE 0,6: PRINT TAB(3)"A"<mark>CHR</mark>$(32)
890
FOR x=M TO 1 STEP -1
900
PRINT CHRS(32)A$(X);: NEXT X: PRINT
910 Prij B
920 PRINT: PRINT TAB(3) "B"CHR$(32):
930 FOR X=M TO 1 STEP -1
940 PRINT CHR$(32)B<mark>$(X);: Next X: print</mark>
950 'rij C
940 PRINT CHR$(3<mark>2)B$(X);: Next X: F</mark><br>950 'rij C<br>960 PRINT: PRINT TAB(3)"C"CHR$(32);<br>930 FOR Y-M IO 1 CIER -1
970
FOR X=M TO 4 STEP -1
980 PRINT CHR$(<mark>32)C$(X);: Next X; retur</mark>n
990 'subr. zoekt in elk<mark>e regel naar</mark><br>1000 'het getal
1000 'het getal
1010
'voor regel A
1020
FOR T=l TOM
1030
IF VAL(A$(T))=NU THEN 1160
1040
NEXT T
1050
'voor regel B
1060
FOR T=1 TO M
1070
IF VAL(BS(T))=NU THEN 1220
1080
NEXT T
1090
'voor regel C
1100
FOR T=1 TOM
1110
IF VAL(CS(T))=NU THEN 1260
1120
NEXT T
li<mark>30 'Ga na of het getal het eerste</mark> van
1140
'de regel is. Zo niet, nieuw getal
1150
'voor regel A
1160 IF VAL(A$(T-1))<>0 THEN 1290
1170 'het getal is het eerste v.d. rege<br>1180 'wi<mark>s</mark> het getal
1180 'wis het getal
1190
ASIT)=CHR&(32): GOSUB 680
1200
A$(T)="": RETURN
570 IF N=M+1 THEN 590
     IF VAL(BS(N))=CNU THEN 270
F=0: GOSUE 1020: IF F=1 THEN 270
1210 'voor regel E
1220 IF VAL(BS(T-1))(>0 THEN 1290
1230 B&(T)=CHRS(32): GOSUB 880
```

```
1240 B8(T)="": RETURN
 1250 'voor regel C
 1260 IF VAL(C$(T-1))(>0 THEN 1290
 1270 C&(T)=CHRS(32): GOSUB 880
   1280 C&(T)="": RETURN
   1290 F=1: RETURN
  1300 CLS: PRINT"U kunt kiezen voor ';
  1310 PRINT"een moeilijkheids-"
 1320 PRINT"graad 1-5. Daarna begint ";
   1330 PRINT"het spel. A, B en C stellen
   1340 PRINT" regels voor. Op elke "3
   1350 PRINT"regel kan slechts een "3
   1360 PRINT"aflopende getallenrij.<br>1770 PRINTER
 1370 PRINT"De getallenrij op regel "5
 1380 PRINT"A moet naar"
 1390 PRINT"regel C worden ";
    1400 PRINT*verplaatst. Alleen het °
    1410 PRINT"laagste getal van de ';
1420 FRINT*regel kan worden"
 1430 PRINT*verplaatst. Dat "5
1440 PRINT"gaat door het getal en"<br>1450 PRINT"de letter van de rij ";
    1450 PRINT"de letter van de rij ";<br>1460 PRINT"waar het getal heenmoet, ";
    1470 PRINT"gecombineerd in te °5
    1480 PRINT"voeren, bij-"
 1490 PRINT"voorbeeld: 2C.°: PRINT
 1500 FRINT'Gebruik om het programms ';
    1510 PRINT"te vervolgen een mille';
    1520 PRINT"keurige toets."
  1530 GS=INKEYS: IF G&="" THEN 1570
   1540 GOTO 130
  1550 'start het programma opnieuw
  1560 KEY(1) OFF: RIN 130
```
#### 8.4. Neem

Het volgende spelletje staat bekend onder de naam "neem" en wordt gespeeld door twee personen; of door één persoon tegen de computer. Het oorspronkelijke spel bestond uit een aantal rijen voorwerpen van verschillende lengte. Om de beurt nemen de spelers een aantal van die voorwerpen weg. Degene die het laatste voorwerp wegpakt, heeft gewonnen. De spelregels van het spelzijn als volgt. De spelers nemen beurtelings van slechts één rij, welke rij dat geeft niet, een aantal voorwerpen weg. Het aantal voorwerpen dat wordt weggenomen, staat ter keuze van de speler; een hele rij mag ook. Bij elke beurt moet echter tenminste één voorwerp worden weggehaald.

De bedoeling is dat door de spelers een zodanige tactiek wordt gevolgd dat ze de ander dwingen om het voorlaatste voorwerp te moeten wegnemen. Daartoe moeten ze bij de eerste beurt al een zodanige situatie voor de tegenspeler achterlaten dat deze onmogelijk kan winnen; tenzij de speler later een fout maakt. De speler die het spel mag beginnen, heeft dus de meeste kans om te winnen, tenzij

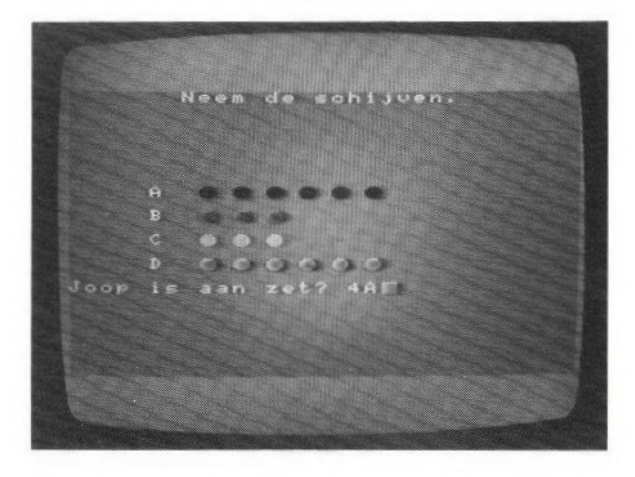

de situatie waarmee het spel aanvangt net ongunstig voor hem is.

Het volgende programma zorgt ervoor dat op het scherm een aantal rijen volle cirkels worden getoond die schijven moeten voorstellen. Het aantal rijen wordt bepaald door de moeilijkheidsgraad, <sup>1</sup> voor drie rijen en 2 voor vier rijen. De rijen zijn gemerkt met A, B, C en eventueel D. U kunt kiezen ofu wilt spelen tegen de computer, of tegen een andere speler. De computer laat altijd de eerste beurt aan u. Wordt met twee spelers gespeeld dan wordt de eerste beurt door het toeval bepaald. Het aantal schijven dat <sup>u</sup> wilt wegnemen, kunt u invoeren door de combinatie van dat aantal en de letter van de rij in te toetsen. Wilt u drie schijven van rij C wegnemen dan voert <sup>u</sup> 3C in. De lengte van de rijen bij aanvang van het spel worden ook al weer door het toeval bepaald.

```
10 'neem
20 'voor interrupt met toets #1
30 ON KEY GOSUB 1450
40 'voor blauw veld en kader
50 'en witte tekens
60 SCREEN 0: WIDTH(40): COLOR 15,4,4
70 KEY OFF
80 'voor een echt rnd getal
90 A=RND(-TIME)
100 PRINT"Wilt u een aanwijzing,
ia "4
110 INPUT'of nee";G$
120 IF Gs="ja" THEN 1460
130 IF Gs(>"nee" THEN 60
140 'voor blauw veld en kader
150 'en witte tekens
160 SCREEN 1: WIDTH(32): COLOR 15,4,4
170 'het invoeren van de karakters
180 'voor de schijven
190 FOR A=0 TO 7: READ C
200 FOR B=0 TO 32 STEP 8
```

```
210
VPOKE (224+B)%8+A,C: NEXT B:
NEXT A
220
'het invoeren van de kleuren
230
'van de schijven
240
VPOKE 8220,20: 'zwarte schijven
250
VPOKE 8221,36: 'groene schijven
260
VPOKE 8222,1i6: 'cyaan schijven
270
VPOKE 8223, 164: 'gele schijven
280
'moeilijkheidsgraad 3 o4 4 rijen
290
PRINT"Welke moeilijkheidsgraad, "
300
INPUT*1 of 2";M: M=M+2: PRINT: PRINT
310
IF M>4 OR M3 THEN 290
320
PRINT"Speelt u tegen de computer *
330 PRINT"(1) of tegen een andere "
340
PRINT"speler (2)"
350
INPUT G: IF G>2 OR G<1 THEN 320
360
'voor het printen van de titel
370
GOSUB 1180
380
'voor m rijen
390
FOR N=1 TO M
400
'bepaal de
lengte van de rij
410 T(N)=INT(RND(1)\9+1): NEXT N
420
PRINT: PRINT: PRINT
430 INPUT"Hoe is de naam";N$(1)
440
N&=NS(1): IF G=2 THEN 1070
450
'voor het printen van de schijven
460
GOSUB 1160
470 'wis de vorige zet
480
GOSUB 1330
490
'
invoer van de zet
500
PRINT N$* is aan zet';: INPUT AS
510
'bepaal de ingevoerde rij
520
K&=RIGHTS(AS, 1): K=ASC(K&)-64
530
IF K<1 OR K)M THEN 480
540
'bepaal het aantal schijven die
550
moeten verdwijnen
560 S=ASC(LEFT$(A$,1))-48
570
IF SCi OR S)T(K) THEN 480
580
'bereken het aantal schijven dat op
590 'de rij overblijft en print de rij<br>600 T(K)=T(K)-S: GOSUB 1230
600 T(K)=T(K)-S: GOSUB 1230
410 'bepaal of alle rijen leeg zijn
620
GOSUB 1370: IF B=0 THEN 960
630
volgende zet voor tegenspeler
640 IF G=2 THEN 1130
650
wis de zet
660
GOSUB 1330
670
'volgende zet voor de computer
680 PRINT"Ik ben aan zet<mark>"</mark>;
690
'wacht
700 FOR N=1 TO 2000: NEXT N
710
'bij gunstige situatie voor de
720
'speler een noodzet
730
GOSUB 1410: IF B=0 THEN 930
740
'bepaal de eerste rij met schijven
750 FOR K=1 TO M: A(K)=T(K)
760
IF T(K)=0 THEN NEXT K
770
'neem steeds 1 schijf weg tot de
780
'situatie gunstig is voor winnen
790
FOR N=1 TO A(K): T(K)=T(K)-1
800
'ga na o4 de situatie gunstig is
810
'voor winnen
820
GOSUB 1410: IF B=0 THEN 880
830 NEXT N
840 'probeer de volgende rij<br>850 T(K)=A(K)<mark>: N</mark>EXT K
850 T(K)=A(K): NEXT K
860 'print de nieuwe situatie en
870
'ga na of de comp. gewonnen heeft
880
GOSUB 1230: GOSUB 1370
890
IF B=0 THEN 990
```

```
900 GOTO 480
910 'neem van de eerste rij met schijven
920 'een schijt weg als noodzet
930 FOR K=1 TO M: IF T(K)=0 THEN NEXT K
940 T(K)=T(K)-1: GOTO 880
950 'speler heeft gewonnen
960 GOSUB 1330: PRINT NS" heeft ';
970
PRINT"gewonnen.": GOTG 1000
980
'de computer heeft gewonnen
990
GOSUB 1330: PRINT"Ik heb gewonnen!"
1000 PRINT: PRINT: PRINT
1010 PRINT"Gebruik voor een volgend <mark>s</mark>pel"
10<mark>2</mark>0 PRINT"toets f1."
1030
'schakel toets #1 in
1040
KEY(1) ON
1050
'wacht op een interrupt
1060
G0TO 1060
1070
PRINT"Hoe is de naam van de"
1080
INPUT"tegenspeler";N$(2)
1090
'bepaal welke speler begint
1100 R=INT(RND(1) *2+1
1110
N$=N$(R): GOTO 460
1120
'het wisselen van speler
1130 IF N$=N$(1) THEN N$=N$(2): GOTO 480
1140 <mark>N$=N$(1): GOTO 48</mark>0
1150
'subr. print de schijven
1160
GOSUB 1180: FOR K=1 TO M
1170
GOSUB 1230: NEXT K: RETURN
1180 'subr. print de titel<br>1180 'subr. print de titel
1190 CLS: PRINT TAB(7);
1200
PRINT'Neem de schijven. ": RETURN
1210
'sub, print 1
rij met schijven
1220 'voor de plaats van de cursor
1230
LOCATE 5,6+2%K
1240
'print de letter
1250 PRINT CHR$(64+K)CHR$(32);
1260
'print de schijven
1270
FOR N=1 TO T(K): IF T(K)=0 THEN 1300
1280 PRINT CHR$(32)CHR$(216+K<mark>*</mark>8);: N<mark>E</mark>XT N
1290
verwijderen v.d. gekozen schijven
1300
PRINT STRING$(19-2%T(K) ,32)
1310
RETURN
1320
'subr. wist de regel
1330
LOCATE 0,16: PRINT STRING$(30,32
1340
LOCATE 0,16: RETURN
1350 'subr. telt het totaal aantal
1360 '<mark>schijven</mark>
1370
B=T{1): FOR N=2 TO M
1380
B=B+T(N): NEXT N: RETURN
1390 'subr. bep<mark>aalt of de situatie</mark>
1400
'gunstig is voor winnen
1410 B=T(1): FOR R=2 TO M
1420
B=B AND NOT T(R) OR NOT B AND T(R
1430
NEXT R: RETURN
1440 'start het programma opnieuw<br>1450 USVII OFF PERSONAL OFFICIAL
1450
KEY(1) OFF: RESTORE: RETURN 160
1460
CLS:PRINT"U speelt het spel NEEM "j
1470
PRINT'tegen de computerof "5
1480
PRINT"tegen elkaar. Er worden
1490
PRINT"drie rijen schijven ';
1500
PRINT"getoond. De speler die "5
1510
PRINT"aan zet is moet van 1
rij 'j
1520 PRINT"een aantal schijven weg";
1530
PRINT"nemen door het cijfer ';
1540
PRINT"van het aantal en de let';
1550
PRINT"ter van de rij (A, B of C)*
1560
PRINT" in te voeren (bijv. 3B)."}
1570
PRINT" alle schijven van 1
rij 'j
1580
PRINT"mogen worden weggenomen. "4
```

```
1590 PRINT'De spelerdie de laatste 'j
1600 PRINT'schijf moet nemen heeft"
1610 PRINT*genonnen."
1620 PRINT"U kunt kiezen uit twee 'j
1630 PRINT"moeilijkheids-
1640 PRINT"1 o4 2.°: PRINT: PRINT
1650 PRINT"Gebruik om het programma ";<br>1660 PRINT"te vervolgen een wille";
1660 PRINT"te vervolgen
1670 PRINT "keurige toets."
1680 GS=INKEYS: IF GS="" THEN 1680
1690 GOTO 160
1700 DATA £0,126,255,255,255,255, 126,60
```
# 8.5. Omkeren

Omkeren is een programma waarmee <sup>u</sup> een rij getallen die door elkaar staan in de goede volgorde moet zetten. Dit gaat dan uiteraard weer op een bijzondere manier: steeds wordt een gedeelte (of zo u wilt de gehele rij) van de getallen in de omgekeerde volgorde geplaatst. Stel we hebben de rij:

1735209486

dan kunnen we de eerste zes getallen in tegenovergestelde richting opschrijven:

9253714486

Met in tegenovergestelde richting wordt hier bedoeld: het in omgekeerde volgorde dan ze in de rij genoteerd staan, opschrijven van de gekozen getallen. Zoals u ziet, staat het getal 9 thans vooraan in de rij. Nu keren we de gehele rij om, hetgeen als resultaat heeft dat de 9 nu op zijn plaats staat:

68441795289

Nu kunnen we de eerste twee getallen verwisselen:

8: 6: <sup>4</sup> <sup>1</sup> 73529

Verwisselen we daarna de eerst acht getallen dan staat ook het getal acht op zijn plaats:

2-5: <sup>3</sup> 74 <sup>4</sup> <sup>6</sup> <sup>8</sup> <sup>9</sup>

Bij wijze van voorbeeld voeren we alle verwisselingen uit die we bij deze methode nodig hebben om de getallen op de juiste volgorde te krijgen:

Zoals <sup>u</sup> ziet hebben we elf verwisselingen nodig gehad om de getallen in de juiste volgorde te krijgen. Met deze methode is het altijd mogelijk om de meest vreemde combinatie in de goede volgorde te krijgen. Het kan vaak met een minder aantal verwisselingen als het wat handiger wordt aangepakt. Wel moet steeds de getallenreeks worden verwisseld vanaf het begin van de rij, zoals in dit voorbeeld is gedaan. Dit wordt ook in het programma aangehouden. Direct na het starten hiervan krijgt u een rij van negen getallen in een volgorde die door het toeval is bepaald. Om te kunnen verwisselen voert <sup>u</sup> het getal in dat staat op de plaats tot waar u de getallen wilt verwisselen. Voor de rij:

15246389

voert u het getal 3 in om alle getallen tot en met de zevende plaats verwisseld te krijgen. Op het eind van het spel wordt vermeld hoe veel verwisselingen u nodig hebt gehad. U kunt daarna kiezen of u dezelfde reeks nog een keer gaat proberen dan wel een nieuwe reeks gaat ordenen.

 'omkeren 'voor blauw veld en kader 'en witte tekens SCREEN O: WIDTH(40): COLOR 15,4,4 KEY OFF PRINT"Wilt <sup>u</sup> een aanwijzing, ja "; INPUT"o4 nee';Gs: IF G\$="ja" THEN 830 80 IF G\$<>"nee" THEN 40 CLS: PRINT\*Een ogenblikje." 'voor een echt toevalsgetal A(1)=RND(-TIME) 'voor het genereren van de getallen 130 FOR N=1 TO 9

 AGN) =INT (RND(1)%9+1) 'voor het vookomen van dubbele 'getallen FOR T=0 TO N-1 IF A(T)=A{N) THEN 140 NEXT T 'voor het bewaren van de reeks B(N)=A(N): NEXT <sup>N</sup> 'voor blauw veld en kader 'en witte tekens SCREEN 1: WIDTH(32): COLOR 15,4,4 'voor het printen van de titel 'en de reeks 260 'en de reeks GOSUB 670: GOSUB 800 'voor het wissen van de vorige ' invoer LOCATE 11,11: PRINT STRINGS(4,32 'invoer van het gekozen getal LOCATE 0,11 INPUT"Welk getal"3G 'voorkomen van verkeerde invoer IF G>9 OR G<1 THEN 300 'var. <sup>U</sup> geef het aantal 'verwiselingen u=u+1 390 'verwisel de getallen en print<br>400 'de regel 400 'de regel GOSUB 710: GOSUB 800 420 'gat na of de volgorde goed is 'ge na of de volgorde goed is 'niet goed, dan volgende zet FOR N=1 TO 9 450 IF A(N)<>N THEN 300 NEXT N 'het printen van het resultaat LOCATE 0,15 PRINT"U hebt "U\*verwisselingen "5 PRINT'nodig\*: PRINT"gehad. \* 'bij het eerste spel b=0 IF B=1 THEN 640 ELSE B=l: Ui= PRINT: PRINT"Wilt <sup>u</sup> nogmaals PRINT"dezelfde reeks," PRINT'"gebruik toets 1. PRINT"Wilt <sup>u</sup> een volgende reeks," PRINT\*gebruik toets 2." GS=INKEYS: IF Gs="1" THEN 620 IF GS\$(>"2\* THEN 580 RUN 90 'haal de oorspr. reeks weer op FOR N=1 TO 9: A(N)=B{N); NEXT <sup>N</sup> GOTO 270 PRINT"Bij het vorige spel was '; PRINT"dat"Ui: Ui=U: U=0: GOTO <sup>530</sup> 650 PRINT"dat"U1: U1=U: U=0: GOTO 530 'subr, print de titel CLS: PRINT TAB(10); PRINT'Verwisselen.": RETURN 'tel het aantal te verw. getallen FOR K=1 TO 9: IF A(K)=G THEN 730 NEXT K N=1 'verwissel twee getallen 750 SWAP A(N), A(K) 'voor de volgende getallen N=N+1: K=K-1: IF NCK THEN 750 RETURN 'subr. print de reeks LOCATE 2,7: FOR N=1 TO <sup>9</sup> PRINT A(N);: NEXT <sup>N</sup> RETURN'sub. keert de gekozen reeks om

```
830 CLS: PRINT"Bij de aanvang van het";
840 PRINT" spel ziet u een reeks
850 PRINT"getallen in een willekeu';
860 PRINT"rige": PRINT"volgorde. ";
870 PRINT"De bedoeling is dat de ';
880 PRINT"getal- len in de normale ';
890 PRINT"volgorde komen te"
900 PRINT"staan, Door een getal van ";
910 PRINT"de reeks in tetoetsen '";
920 PRINT"wordt de volgorde van ";
930 PRINT"de getal- len tot en met ";
940 PRINT"de ingetoetste omgekeerd.";
950 PRINT"Al omkerend kunt u ze in ";
960 PRINT"de juiste volg-orde krijgen."
970 PRINT: PRINT'"Gebruik voor het ";
980 PRINT'vervolgen van het pro-"
990 PRINT"gramma een willekeurige ";
1000 PRINT"toets."
1010 GS&=INKEY$: IF G$="" THEN 1010
1020 GOTO 90
```
#### 8.6. Schuiven

De volgende puzzle is opgebouwd uit vijftien vakjes. Elk vakje heeft zijn eigen nummer en kan schuiven in een rooster van vier bij vier. Er zijn dus zestien plaatsen in het rooster. Dit heeft tot gevolg dat er één plaats vrij is. Daardoor zijn de vakjes steeds langs een verticale of horizontale regel te verschuiven, voor zover die regel de lege plaats bevat. Bij de aanvang van het spel is de plaats van de vakjes willekeurig, dat wil zeggen dat de nummers door elkaar staan. De bedoeling is om de vakjes van links naar rechts en van boven naar beneden door middel van schuiven in volgorde van nummering te krijgen:

Nahet starten van het volgende programma wordt een rooster van vier bij vier op uwscherm geplaatst dat vijftien vakjes bevat waarvan de nummering door het toeval wordt bepaald. Omdat elk nummer slechts één keer mag voorkomen, kan het wel enige tijd duren voordat alle vakjes zijn verschenen. Daarbij is de plaats van het lege vakje ook willekeurig:

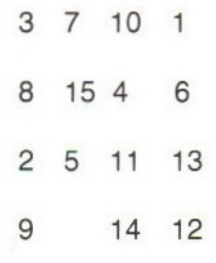

Nu kunt <sup>u</sup> de vakjes laten verschuiven door een getal in te voeren. Voert u bijvoorbeeld 9 (RETURN) in dan zal het vakje dat met 9 is genummerd naar rechts verschuiven en op de lege plaats komen. Het vakje zelf laat dan weer een lege plaats achter. Had u het getal <sup>5</sup> ingevoerd dan was het vakje dat met 5 is genummerd een plaats naar onderen gegaan. U kunt ook een hele rij laten verschuiven doorslechts één getal in te voeren. Het intoetsen van het getal <sup>7</sup> heeft het volgende resultaat:

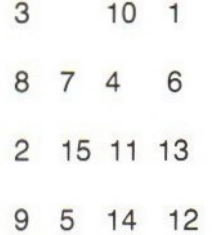

U ziet het, er zijn drie vakjes in één keer naar beneden geschoven. Al schuivend is het mogelijk de vakjes op hun plaats te krijgen. Door daarna op de f1-toets te drukken (het lege vakje moet zich daarvoor in de rechter benedenhoek bevinden) krijgt <sup>u</sup> een nieuwe puzzle voorgeschoteld.

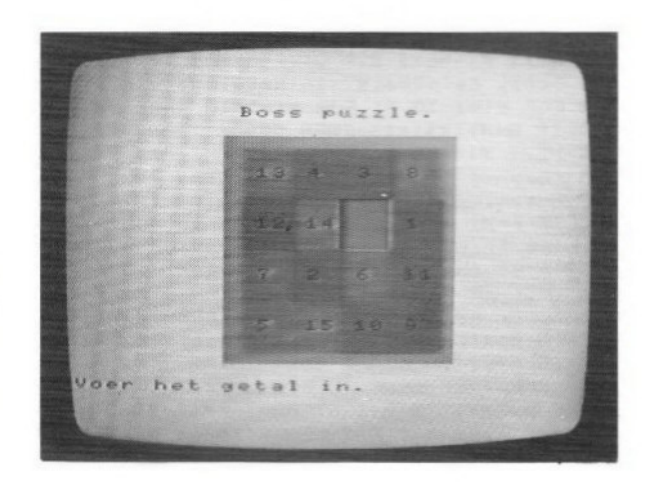

 'Boss puzzle 'voor interrupt met toets #1 30 ON KEY GOSUB 1440 'voor blauw veld en kader 'en witte tekens 60 SCREEN 0: WIDTH(40); COLOR 15,4,4<br>70 PRINT"Wilt u een aanwijzing, ja ";<br>80 INPUT"of nee";G\$ IF G&="ja" THEN 1190 100 IF Gs>'nee" THEN 60 'zorg voor een echt randomgetal 120 A=RND(-TIME) <sup>130</sup> 'voor grijs veld en kader 'en voor blauwe tekens COLOR 4,14, 14: SCREEN 2 OPEN "grp:" FOR OUTPUT AS HI 170 'wacht op het tekenen v.d. puzzle PRESET (0,0) PRINT #1, "Een ogenblikje." 'genereer <sup>16</sup> getallen in een 'random volgorde 220 FOR Y=1 TO 4: FOR X=1 TO 4 G(X,Y)=INT(RND(1)%16+1) ' voorkom dubbele getallen 250 FOR N=1 TO 4: FOR T=1 TO 4 IF N=Y AND T=X THEN 280 IF G(X,Y)=G(T,N) THEN 230 NEXT T: NEXT <sup>N</sup> 290 'voor het volgende getal<br>300 NEXT X: NEXT Y<br>310 'print de titel op een schone regel<br>320 SCREEN 2: PRESET (80,0) PRINT #1, "Boss puzzle." 'het printen van het kader LINE (72,20)-(184,172),7,BF 360 'het printen van de vakjes FOR Y=1 TO 4: FOR X=1 TO 4 380 GOSUB 1000: NEXT X: NEXT Y 'het invoeren van het getal PRESET (0,184): G1\$="" 410 PRINT #1,"Voer het getal in."<br>420 G\$=INKEY\$: IF G\$="" THEN 420<br>430 'bij RETURN is getal ingevoerd<br>440 IF G\$=CHR\$(13) THEN 460 G1\$=G18+G%; GOTO 420 G=VAL (G18) 'geen verkeerd getal invoeren IF 61 OR G)15 THEN <sup>320</sup> 'zoek de plaats van het vakje 500 FOR G=i TO 4: FOR P=1 TO 4 IF G(P,Q)=G THEN 540 NEXT P: NEXT <sup>Q</sup> <sup>530</sup> 'zoek de plaats van het lege vakje FOR Yl=i TO 4: FOR Xi=1 TO <sup>4</sup> IF G(X1,Yl)=16 THEN 590 <sup>560</sup> NEXT Xi: NEXT 1 570 'bepaal of de vakjes op een <sup>580</sup> 'verticale rij ligge IF P=X1 THEN 900 <sup>600</sup> 'verkerde invoer als de vakjes nu 'niet op een hor. rij liggen 620 Y=Q: IF GC>Y1 THEN 320 <sup>630</sup> 'voor het schuiven van een hor. rij <sup>640</sup> 'bepaal de richting van het schuiven 650 IF P>X1 THEN 860 'schuiven naar rechts 670 FOR X=X1 TO P+1 STEP -1 G(X,Y)=G(X-1,Y): GOSUB 1000: NEXT <sup>X</sup> 680 G(X,Y)=G(X-1,Y): GOSUB 1000: NEXT X 1370 PRINT: PRINT"Gebruik om terug ";<br>690 'het lege vakje op zijn plaats 1380 PRINT"te komen in het pro-"

 x=P G(X,Y)=16: GOSUB 100 'ga na of nog meer geschove 'moet worden FOR N=1 TO 4: FOR T=1 TO 4: G=G+1 IF G(T,N)<)G THEN 400 NEXT T: NEXT N 'einde van het spel PRESET (0,174) PRINT #1,"Voor een volgend spel ";<br>PRINT #1,"toets <mark>f1."</mark> 'schakel toets f1 in KEY(I) ON 'macht op interrupt GOTO 840 'schuiven naar links FOR X=X1 TO P-1: G(X,Y)=G(X+1,Y GOSUB 1000: NEXT Xx: GOTO 700 'verticale rij 'bepaal de schuifrichting X=P: IF @)Yi THEN 960 'schuiven naar onder FOR Y=Y1 TO @+1 STEP -1 G(X,Y)=G(X,Y-1): GOSUB 1000: NEXT <sup>Y</sup> Y=Q: GOTO 710 'schuiven naar boven<br>FOR Y=Y1 TO 0-1: G(X,Y)=G(X,Y+1)<br>GOSUB 1000: NEXT Y: GOTO 940<br>'subr. print 1 vakje 'bepaal de kleur van het vakje<br>K=9: IF G(X,Y)<5 THEN K=10 IF  $G(X, Y) > 8$  AND  $G(X, Y) < 13$  THEN  $K=10$ 'voor een leeg vakje IF G(X,Y)=16 THEN K=4 'bereken de co-ordinaten XO=56+X%24: X1=X0+24 YO=-6+Y%34: V1=Y0+34 'print het vakje LINE (X0,YO)-(X1,Y1) ,K, BF 'voor de plaats van het geta 'in het vakje X1=9: IF G(X,Y)>9 THEN X1=8 PRESET (X0+X1,Y0+13),K 'print het getal in het vakje GS=STRE(G(X,Y)) G=1: IF G(X,Y))9 THEN G=2 AS=RIGHTS(G\$,G) PRINT #1,48 RETURN 1210 PRINT"in een4 bij <sup>4</sup> rooster CLS: PRINT"Deze puzzle 'j PRINT"bestaat uit <sup>15</sup> vakjes .<br>1230 PRINT"De vakjes zijn genum<br>1230 PRINT"merd en kunnen schuiv PRINT'merd en kunnen schuiven. "4 PRINT" Na afloop van het spel moe PRINT"ten de vakjes van links ";<br>PRINT"naarrechts en van boven ";<br>PRINT"naar beneden op num-mer in "; PRINT"het rooster staan. <sup>U</sup> kunt 'j PRINT"met de vakjes van de ";<br>PRINT"verticale of de horizonta-" PRINT"le rij, waarin ook het le PRINT"ge vakje is,": PRINT"schui";<br>PRINT"ven. Daarvoor voert u het "; PRINT"nummer van het vakje "5 PRINT"in waar de lege plaats "<br>PRINT"moet komen." PRINT'"te komen in het pro

```
1390 PRINT"gramma een willekeurige "5
1400 PRINT'toets."
1410 G$=INKEY$: IF G$="" THEN 1410
1420 GOTO 120
1430 'start het programma opnieuw
1440 KEY(1) OFF: CLOSE: RUN 120
```
# 8.7. Getal raden

Het volgende programma laat <sup>u</sup> een getal raden. Hiertoe wordt in de computer een getal gegenereerd van vier cijfers. Deze cijfers zijn geheel willekeurig. In dat getal kunnen meerdere gelijke cijfers voorkomen. Ook kan het eerste cijfer van het getal een <sup>O</sup> zijn. De computer laat dat getal niet zien zodat u het niet kent. Nu moet u een getal invoeren van eveneens vier cijfers. De computer vertelt <sup>u</sup> nu of er in dat getal cijfers staan die gelijk zijn en op dezelfde plaats staan als in het te raden getal. Ook vermeldt de computer of in het getal cijfers voorkomen die ook in het te raden getal aanwezig zijn maar die niet op de juiste plaats staan. Door voortdurend nieuwe getallen in te voeren met andere cijfers of een andere plaatsing van de cijfers moet <sup>u</sup> er achter zien te komen welk getal het is. Stel dat het te raden getal is: 5349.

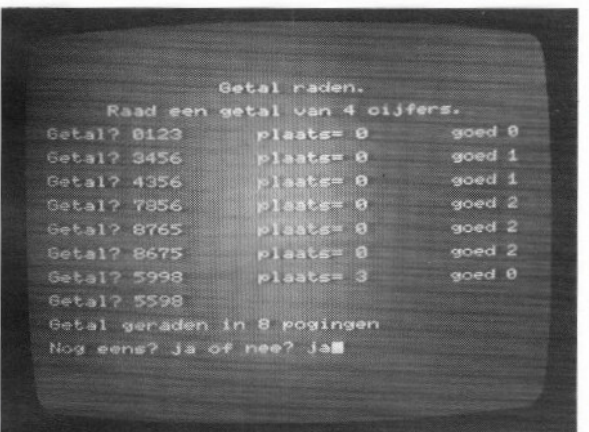

Voert u het getal 4329 in dan krijgt <sup>u</sup> als antwoord:

```
PLAATS = 2 GOED 1
```
Welke cijfers op de goede plaats staan, weet <sup>u</sup> nog niet (3 en 9) en u kent ook het andere goede cijfer nog niet (4). U voert daarom steeds andere cijfercombinaties in totdat <sup>u</sup> het goede getal heeft gevonden. Als u het goede getal heeft, meldt de computer dat. Ook wordt het aantal keren vermeld dat u een getal hebt ingevoerd. Door ja in te toetsen kunt u eventueel een nieuw getal raden. Het kan ook zijn dat <sup>u</sup> er niet uitkomt. In plaats van een getal in te toetsen, typt <sup>u</sup> danhet woord "'help"'. De computer toont dan het getal.

```
10 'getal raden
20 'rnd getal wordt toevalsgetal
30 CLS: KEY OFF
40 PRINT "druk op de toets SELECT*
50 G\equiv=INKEY\equiv: A=RND(1)60 IF G$<>>CHR$(24) THEN 50
70 'voor blauw veld en kader
80 'en witte tekens
90 SCREEN 0: WIDTH(40): COLOR 15,4,4
100 PRINT"Wilt u een aanwijzing, ja "5
110 INPUT"Of nee"iG$
120 IF G$="ja" THEN 640
130 IF Gs<>"nee" THEN 70
140 CLS: T=0: Gs=""
150 'stel het te raden getal samen
160 FOR X=1 TO 4: C&=STRS(INT(1OXRND{1)))
170 G$=GS+C$: NEXT X
180 'print de titel
190 PRINT TAB(14)"Getal raden.": PRINT
200 PRINT TAB(5);
210 PRINT"Raad een getal van 4 cijfers."
220 PRINT
230 'voer het getal in
240 INPUT"Getal";R&: CL=CSRLIN
250 'cursor 1 regel terug
260 LOCATE 17,CL-1
270 P=0: G=0: Y=0
280 IF R&="help" THEN 530
290 IF LEN(RS)(>4 THEN 580
300 'tel het aantal pogingen T
310 T=T+1: FOR X=1 TO 4
320 'neem elk cijfer apart
330 C&(X)=MIDS(GS, 24%, 1)
340 RC$(X)=MID$(R$, X, 1)
350 'bepaal of cijfers gelijk zi
360 IF RC$(X)=C$(X) THEN 590
370 'getal gevonden bij p=4
380 NEXT X: IF P=4 THEN 490
390 'zoek naar goede cijfers
400 Y=Y+1: FOR X=1 TO 4
410 IF RCS(Y)=C&(X) THEN £20
420 NEXT x
430 'vergelijk het volgende cijfer
440 IF Y(4 THEN 400
450 'geef resultaat van de poging
460 PRINT "plaats=";P; TAB{33)"goed";G
470 'voor de volgende po
480 GOTO 230
490 'geef het resultaat
500 PRINT: PRINT
510 PRINT "Getal geraden in"iT;
520 PRINT pogingen": PRINT: GOTO 540
530 PRINT: PRINT "Het getal is";6$
540 INPUT'Nog eens? ja of nee'iJs
550 IF Js="ja* THEN 140
560 IF J&()>"nee" THEN 540
570 END
```

```
580 PRINT: PRINT "4 cijfers!": GOTO 230
590 'tel het aantal juiste cijters
600 P=P+1: C = (X) = " " : RC = (X) = "A"<10 GOTO 370
620 'tel het aantal goede cijfers
630 G=G+1: Cs(X)="": GOTO 430
640 CLS: PRINT"De computer heeft een ";<br>650 PRINT"getal van vier eijfers ";
650 PRINT"getal van vier
660 PRINT"gegenereerd. Hierin '}
670 PRINT"kunnen meer-dere gelijke 'j
680 PRINT"cijfers voorkomen en het
490 PRINT"eerste cijfer kan ook "5
700 PRINT"een 0 zijn. U moeteen ";
710 PRINT"willekeurig getal van ";
720 PRINT"vier cijfers invoeren
730 PRINT"De computer vertelt u "4
740 PRINT"hoeveel cijfers er ";
750 PRINT"goed zijn en op de "j
                   plaats staan en ";
770 PRINT"hoeveel cijfers er goed 'j
780 PRINT"zijn maar niet op de juist
790 PRINT" plaats": PRINT"staan."
800 PRINT: PRINT"Gebruik een wille
810 PRINT"keurige toets om in het'
820 PRINT"programma terug te kom
830 G$=INKEY$: IF G$="" THEN 830
840 GOTO 140
```
### 8.8. Woord raden

Het volgende programma laat <sup>u</sup> een woord raden. De bedoeling is dat de computer daarvoor een woord kiest uit een groot aantal woorden die hem ter beschikking worden gesteld. Daarvoor gaan we eerst cen aantal files met woorden samenstellen die naar een tape worden geschreven. De computer kiest dan eerst een file en daarna een woord uit die file. Voor het samenstellen van de files gebruiken we het volgende hulpprogramma:

```
10 'woorden in files naar de tape
20 'voor blauw veld en kader
30 'en witte tekens
40 SCREEN 0: WIDTH(40): COLOR 15,4,4<br>50 'het printen van de titel
60 PRINT TAB(8) "Samenstellen van files."
70 PRINT: PRINT
80 'invoeren van het aantal vd files
90 OPEN"casiraden" FOR OUTPUT AS #1
100 INPUT"Aantal files"j3AS
110 'niet meer dan 10 files
120 A=VAL(A$): IF Ai OR A>10 THEN 100
130 'aantal files nr. naar de tape
140 PRINT #1, AS
150 CLOSE
160 FOR X=1 TO A
170 'open de file met naam X
180 OPEN"cas:"+STR8(X) FOR OUTPUT AS #1
190 PRINT"File"x
200 'aantal woorden in de file
210 INPUT"Hoeveel woorden"; N$
220 'niet meer dan 10 woorden per file
```

```
230 IF VAL(NS)<{1 OR VAL(NS)>10 THEN 210
240 'het getal v.h. aantal woorden
250 'naar de tape
260 PRINT Hi, NS: FOR Y=1 TO VAL(NS)
270 'invoeren van de woorden
280 PRINT"Woord";Y;:INPUT B&
290 'moorden niet langer dan 10 letters
300 IF LEN(BS)>10 THEN 280
310 PRINT #1, BS: NEXT Y: CLOSE
320 'voor de volgende file
330 NEXT X
```
Na het starten van het programma wordt eerst de label met de filenaam ''woord raden"' naar de band geschreven. Daarna moet u het aantal files invoeren, Wilt u tien files van elk acht woorden samenstellen dan voert <sup>u</sup> hiervoor tien in. Dit getal wordt als string in de file "woord raden" naar de band geschreven. Dan volgt file 1 waarvoor u eerst het nummer van het aantal woorden (8) van die file invoert. Dit nummer wordt als eerste string in de betreffende file geplaatst. Nu voert u na elkaar de woorden voor die file in. Als deze file op de band staat kunt u file 2 samenstellen enzovoorts, tot en met de laatste file. Het maximum aantal files dat u kunt invoeren is 10. Het maximum aantal woorden per file is tien, terwijl de woorden niet meer dan tien letters mogen bevatten.

Staan alle woorden op de band dan kunt <sup>u</sup> het hoofdprogramma in de computer laden. De cassetterecorder moet dan al klaar staan en de tape teruggespoeld tot voor de file "woord laden". Nu kunt <sup>u</sup> het programma starten. <sup>U</sup> drukt play in op de cassetterecorder en <sup>u</sup> zult zien dateen file met woorden in de computer wordt geladen. Welke file wordt bij toeval bepaald. Dan meldt de computer uit hoeveel letters het woord dat u moet raden is opgebouwd. <sup>U</sup> voert nu een letter in. De computer meldt of, en indien ja, hoe vaak de letter in het woord voorkomt. De plaats in het woord wordt niet bekend gemaakt. Nu probeert u een volgende letter, tot <sup>u</sup> alle letters van het woord hebt gevonden. Ook dit wordt door de computer gemeld. Dan probeert u het woord samen te stellen en als u dat goed hebt gedaan kunt u eventueel een volgend woord raden. Lukt het u niet om een woord te raden dan typt u "'help'' waarop de computer het juiste woord geeft.

10 'woordraden

- 20 'voor blauw veld en kader
- 30 'en witte tekens

```
40 SCREEN O: WIDTH(40); COLOR 15,44
50 'rnd getal wordt toevalsgetal
60 CLS: KEY OFF
70 PRINT "druk op toets SELECT"
80 G$=INKEY$: A=RND(1)
90 IF G$<>>CHR$(24) THEN 80
100 'begin van het spel
110 CLS
120 'inlezen van het aantal vd files
130 PRINT"Een ogenblikje.*
140 OPEN'cas:raden" FOR INPUT AS #1
150 INPUT Hi, AS; CLOSE: A=VAL (AS)
160 'F is het volgnummer van de file
170 F=F+1
180 'kies de file
190 CLS: PRINT"De 4ile wordt geladen."
200 B(F) = INT(A \# RND(1)) + 1: T=0
210. 'bepaal of de file als is gekozen
220 FOR C=1 TO F
230 IF B(F)=B(C) AND F<>C THEN 200
240 NEXT C
250 'haal de file van de tape
260 OPEN"cas:"+STRS(B(F))FOR INPUT AS #1
270 'inlezen van het aantal v.d. woorden
280 INPUT Hi, C$: N=VAL(C$)
290 'inlezen van de woorden
300 FOR D=i TO N
310 INPUT #1, WS(D); NEXT D: CLOSE
320 CLS: PRINT 'Spoel de tape terug."
330 FOR D=0 TO 5: CL=10
340 COLOR CL: FOR C=O TO 500: NEXT C
350 IF CL=10 THEN CL=7: GOTO 340
360 NEXT D: COLOR 15
370 'het printen van de titel
380 CLS: PRINT TAB(14) "Woord raden."
390 PRINT TAB(10) "Type bij nood help. 400 PRINT
410 'bepaal het volgnummer (í tot N
420 T=T+1
430 'kies het woord
440 P(T)=INT(NXRND(1))+1: FOR Y=1 TO T
450 'bepaal of het woord al is gekozen
460 IF P(T)=P(Y) AND T()Y THEN 440
470 'X is het woordnummer
480 NEXT Y: X=P(T)
490 L=LEN(WS(X)):Gs=""
500 PRINT "Het woord heeft";L;"letters."
510 PRINT: INPUT'Welke letter";L$:K=0
520 IF L$="help" THEN 770
530 'ga na of de letter al bekend is 540 FOR @=1 TO LEN(GS)
550 IF L&$=MIDS(G$,0,1) THEN 960
560 NEXT
570 'bepaal of de letter in het woord is 580 FOR R=i TO L
590 IF L$<>MID$(W$(X),R,1) THEN 650
600 'letter in het woord gevonden
610 'K telt het aantal gelijke letters
620 'voeg de letter bij de reeds
630 'gevonden letters
640 K=K+1: G$=G$4LS
650 NEXT: PRINT K"keer "L$
660 IF LEN(GS)=L THEN 700
670 '
voor de volgende letter
680 GOTO 510
690 'alle letters van het moord gevonden
700 PRINT: PRINT "U hebt alle letters."
710 PRINT "Uw letters zijn *G$: PRINT
720 INPUT*Welk moord" ;WWs
```

```
730 IF WWS="help" THEN 770
740 'ga na of het woord juist is 750 IF WWS=W&(X) THEN 780
760 PRINT "Verkeerd woord.": GOTO 720
770 PRINT "Het woord is "W&(X): GOTO 800
780 PRINT "Goed geraden."
790 'bepaal ot alle woorden zijn geweest
800 IF T=N THEN 860
810 'alle woorden nog niet gevonden
820 INPUT"Nog eens, ja of nee";J$
830 IF J$="ja" THEN 380
840 IF J$<>"nee" THEN 820 ELSE 950
850 'alle woorden v.d. file gevonden
860 PRINT "U hebt alle woorden."
870 'ga na ot alle files zijn geweest
880 IF F=A THEN 940
890 'nog niet alle files geraden
900 PRINT "Wilt u nog een serie, ";<br>910 INPUT"ja of nee";J$
 920 IF J&="ja" THEN 170
 9<mark>30 IF J$<>"nee" THEN 900 ELSE 95</mark>0
940 PRINT "U hebt alle series."
950 END
960 PRINT"Letter al bekend.": GOTO 510
```
#### 8.9. Colormind

Colormind is een spel dat u een kleurencombinatie laat raden. Daartoe stelt de computer zelf een kleurencombinatie samen die hij uiteraard niet laat zien. Daarna voert u een kleurencombinatie in. De computer vertelt hoeveel kleuren van uw combinatie in zijn combinatie voorkomen maar niet op de juiste plaats staan en hoeveel kleuren wel op de goede plaats staan. Het aantal kleuren waaruit kan worden gekozen is beperkt tot zes. De kleurencombinatie bestaat uit vier eenheden. Dat houdt in dat het aantal kleuren in de combinatie kleiner dan vier kan zijn. In dat geval komt in een combinatie een bepaalde kleur meer dan eens voor. Deze identieke kleuren kunnen ook naast elkaar staan, zoals in de combinatie groen, rood, rood, geel, de kleur rood twee keer voorkomt.

Had <sup>u</sup> de combinatie rood, blauw, cyaan, geel ingevoerd dan vermeldt de computer dat één kleur op de juiste plaats staat en dat één kleur wel in de combinatie zit, maar niet op de goede plaats. Welke kleuren dat zijn, wordt niet vermeld. Hierbij is ervan uitgegaan dat de eerst genoemde combinatie die van de computer is. Door steeds een nieuwe combinatie in te voeren moet u, gebruikmakend van de antwoorden door de computer, de gevraagde combinatie zien te vinden. U kunt echter niet meer dan tien combinaties invoeren. De kleuren waaruit gekozen kan worden zijn: rood, cyaan, magenta, groen, blauw en geel.

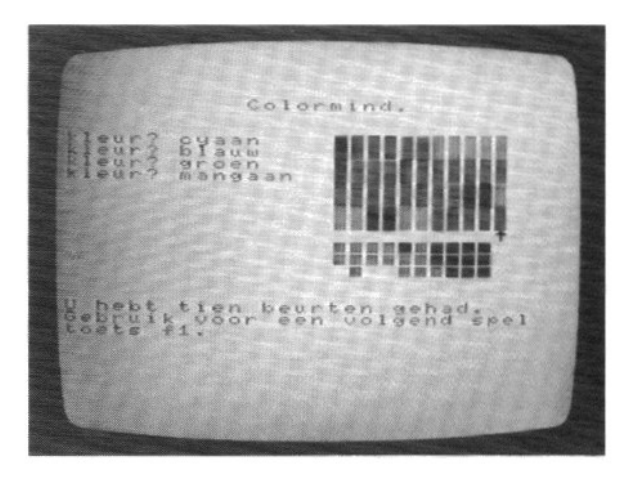

Na het invoeren en het starten van het programma kunt <sup>u</sup> uw combinatie invoeren door de eerste twee letters (of meer) van elke gekozen kleur in te toetsen. De op deze manier ingevoerde kleuren worden door de computer afgedrukt als een verticale balk. Onder deze balk wordt met zwarte merktekens aangegeven hoeveel kleuren uit uw combinatie hetzelfde zijn en op de goede plaats staan. Met blauwe merktekens wordt aangegeven hoeveel kleuren er verder nog overeenkomen met die in de gevraagde combinatie maar niet op de juiste plaats staan. Heeft <sup>u</sup> tien combinaties ingevoerd en de gevraagde combinatie niet gevonden dan wordt deze door de computer getoond. Heeft u de combinatie eerder gevonden dan wordt dat ook door de computer vermeld, Steeds kunt <sup>u</sup> na een spel aan een volgend beginnen door de fl-toets in te drukken.

```
10 'colormind
20 'voor interrupt met toets #1
30 ON KEY GOSUB 1100
40 'voor blauw veld en kader
50 'en witte tekens
60 SCREEN 0: WIDTH(40): COLOR 15,4,4
70 PRINT"wilt u een aanwijzing, ja "5
80 INPUT"of nee";G$
90 IF Gs="ja" THEN 1110
100 IF Gs{>"nee" THEN 60
110 'voor wit veld en kader
120 'en blauwe tekens
130 SCREEN 1: WIDTH(32): COLORS, 15,15
140 'invoeren van de karakters
150 FOR P=0 TO 7: A=VPEEK(1616+P)
160 FOR N=208 TO 248 STEP 8
170 VPOKE N*8+P,A: NEXT N: NEXT P
180 FOR P=0 TO 7: READ A
190 FOR N=192 TO 200 STEP 8
200 VPOKE N%8+P,A: NEXT N: NEXT P
210 FOR P=0 TO 7: READ A
220 VPOKE 1544+P,A: NEXT P
```

```
230
'het invoeren van de kleuren
240
VPOKE 8216,31: ' zwart
250
VPOKE 8217,95: '1.blauw
260
VPOKE 8218,79: 'blauw
270
VPOKE 8219, 111: 'rood
280
VPOKE 8220,127: 'cyaan
290
VPOKE 8221,207: 'groen
300
VPOKE 8222,223: 'magenta
310
VPOKE 8223, 175: 'geel
320
'voor een echt random getal
330
A=RND(-TIME): CLS
340
'het vormen van de combinatie
350
FOR N=1 TO 4
360
KEN)=INT(RND(1)%6+1): NEXT N
370
'het printen van de titel
380
PRINT TAB(i1) Colormind."
390
400
FOR T=1 TO 10
410
'wissen van de ingev. combinatie
420
FOR N=1 TO 4: LOCATE 0,2+N
430
PRINT STRINGS(15,32): NEXT N
440
'invoeren van de kleuren
450
FOR N=t TO 4: G(N)=0: LOCATE 0,24N
460
INPUT"kleur"jG&(N): NEXT N
470
'bepaal de kleurnummers
480
FOR N=1 TO 4
490
IF LEFTS(GS(N),2)="b1" THEN GN
500
IF LEFTS(GS(N),2)="ro" THEN G(N
510
IF LEFTS(GS(N),2)="cy" THEN G(N
520
IF LEFTS(G$(N),2)="gr" THEN G(N)=4
530
IF LEFTS(G&(N),2)="ma" THEN G(N)=5
540
IF LEFTS(GS(N),2)="ge" THEN G(N)=6
5s0
'alleen de toegelaten kleuren
560
IF G(N)=0 THEN 420
570 'het printen v.d. ingev. kleurer<br>500 NEYT N: GOGUP 1050
580
NEXT N: GOSUB 1050
590
'zoek naar gelijke kleuren
400
'op gelijke plaats
610
PL=0: G=0: FOR Y=1 TO 4
620
FOR X=1 TO 4
630
IF G(X)=K{(X) THEN 790
640
650
'op andere plaats
660
IF G(X)=K(Y) THEN 840
670
NEXT X: NEXT Y
680
'voor het printen van het resultaat
690
GOSUB 960
200
NEXT T
710
'het printen v.d, juiste combinatie
720
FOR N=1 TO 4: G(N)=K(N): NEXT
730
GOSUB 1050
240
'print de pijl
750
LOCATE 15+T,3+8: PRINT CHRS(193
760
LOCATE 0,17: PRINT"U hebt tien "3
770 PRINT"beurten gehad.": GOTO 880
780
'tel het aantal juiste plaatsen
290
PL=PL+1: G(X)=0
800
'ga na ot de combinatie juist is
810
IF PL=4 THEN 850
820
GOTO 670
830 'tel het aantal juiste kleurer
840 G=G+1: G(X)=0: GOTO 670
850
LOCATE 0,17: PRINT*U hebt de "5
860
PRINT'juiste combinatie"
870
PRINT "gevonden. *
880
PRINT"Gebruik voor een volgend *5
890
PRINT"spel": PRINT"toets #1."
900
'schakel toets 41 in
910
KEY(1) ON'voor max. tien beurten
    'zoek naar gelijke kleuren
```

```
920 'wacht op een interrupt
930 GOTO 930
940 'subr. print het resultaat
950 'print het aantal goede plaatsen
960 N=0: IF PL=0 THEN 1000
970 FOR N=1 TO PL: LOCATE 15+T, 114N
980 PRINT CHR&(192): NEXT N: N=N-1
990 'print het aantal goede kleuren
1000 IF G=0 THEN 1030
1010 FOR P=1 TO G: LOCATE 15+T, 11+N+P
1020 PRINT CHR${200): NEXT P
1030 RETURN
1040 'subr. print de kleuren
1050 Q=0: FOR N=1 TO 4: FOR P=0 TO 1
1060 LOCATE 15+T,3+Q: Q=9+1
1070 PRINT CHRS(200+6(N)%8)
1080 NEXT P: NEXT N: RETURN
1090 'voor en volgend spel
1100 KEY OFF: CLS! RUN 330
1110 CLS: PRINT"Colormind is een spel ";
1120 PRINT'dat u een kleuren-combina"s
1130 PRINT'tie laat raden. De computer";
1150 PRINT"zes mogelijkheden. Er"
1160 PRINT"kunnen meerdere gelijke ";
1170 PRINT'kleuren voorko- men."
1180 PRINT'U kunt zelf een kleurencom's
1190 PRINT"binatie invoe-ren door ach";
1200 PRINT"ter het woord kleur op het"<br>1210 PRINT"scherm de eerste twee ";
1220 PRINT"letters van elke gekozen ";
1230 PRINT*kleur in te voeren ';
1240 PRINT" (vier kleu- ren). Met een "5
1250 PRINT"blauw merkteken wordt"
1260 PRINT"aangegeven of een kleur ";<br>1270 PRINT"in de gevraagde combinatie ";
1280 PRINT"voorkomt en met een zwart<br>1290 PRINT"merkteken of een kleur ";
1300 PRINT"voorkomt en op dejuiste ";
1310 PRINT'plaats staat."
1320 PRINT*U kunt kiezen uit de 'j
1330 PRINT"kleuren blauw,"
1340 PRINT'rood, cyaan, groen, magenta";
1350 PRINT" 04 geel."
1360 PRINT: PRINT"Gebruik om het '; 1370 PRINT'programma te vervolgen"
1380 PRINT"een willekeurige toets."
1390 Gs=INKEY$: IF G$="" THEN 1390
1400 GOTG 130
1410 DATA £3,63,63,63,63,63,63,0
1420 DATA 4,14,31,4,4,4,4,0
```
## 8.10. Galgje

Het spel galgje vertoont overeenkomsten met het spel woord raden. Er zijn echter toch wel belangrijke verschillen. Bij dit spel wordt het woord getoond door het aantal letters aan te geven met een evenredig aantal punten: zoveel punten zoveel letters. Als u een letter raadt en het is er één die in het woord voorkomt dan verschijnt deze letter in de puntenrij op de plaats die hij in het woord heeft.

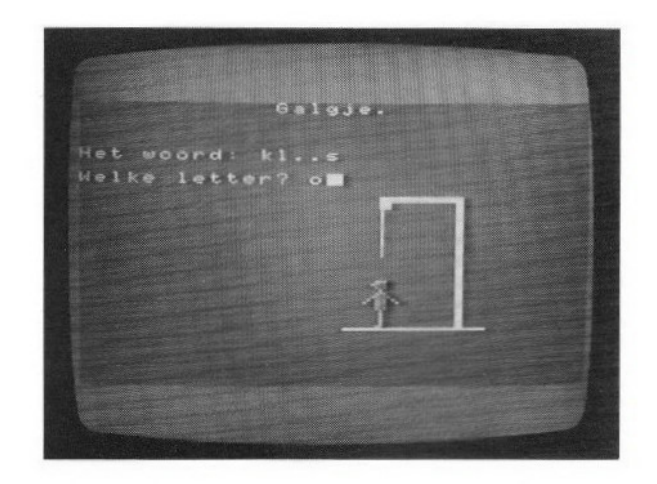

Komt de letter meer dan eens voor dan wordt hij ook evenzo vaak getoond, steeds op de juiste plaats. Zo ziet u het woord als het ware voor u ontstaan. Dit maakt het wat makkelijker om het woord bij voorbaat, dus nog voordat alle letters bekend zijn, te raden. Het aantal keren dat <sup>u</sup> een letter kunt raden is echter beperkt. Per woord kunt u acht letters verkeerd raden, meer niet. De woorden die <sup>u</sup> bij dit spel nodig hebt, kunt <sup>u</sup> op dezelfde manier invoeren als bij het spel woord raden, met het daarbij gegeven hulpprogramma. U zet hiermee de woorden in files op de cassetteband. Na het starten van het programma kiest dit een file en uit deze file een woord, zodat de speler niet kan weten welk woord is gekozen. Op het scherm verschijnt dan de puntenrij die het aantal letters van het woord aangeeft. Ook is op het scherm een mannetje getekend en een galg. Als <sup>u</sup> het woord niet op tijd raadt, hangt de man. Op een gegeven moment kondigt dat gevaar zich aan omdat het touw waaraan de man komt te hangen, naar beneden komt zakken. Aan het eind van ieder spel kunt u een nieuw woord raden. Zijn alle woorden van een file geraden dan wordt door het programma een nieuwe file van de band gehaald. Dit gaat door totdat alle woorden zijn geraden.

```
10 'galgje
20 'voor een echt toevalsgetal
30 A=RND(-TIME): KEY OFF
40 'voor een blauw veld en kader
50 'en witte tekens
60 SCREEN 0: WIDTH(40): COLOR 15,4,4
70 'voor een interrupt met toets #1
80 ON KEY GOSUB 1590
90 PRINT"Wilt u een aanwijzing, ja ";
100 INPUT*o4 nee"}G$:
```

```
110
IF G&="ja" THEN 1610
 120
IF G&<>"nee" THEN 60
130 'begin van het spel
140
150
160
 170
 180
190
200
210
220
230
240
250
260
270
280
290
300
310
320
330
340
350
360
 370
 380
 390
 400
410
420
430
440
450
460
470
480
490
500
510
520
530
540
550
560
570
580
590
400
610
620
630
640<br>650<br>660
670
680
690
700
710
720
730
740
7250
760
770
780
7290
         'begin van het spel
cLS
'het inlezen van het aantal vd files
         PRINT"Een ogenblikje<mark>."</mark><br>OPEN"cas:raden" FOR INPUT AS #1
         INPUT #1, A$: CLOSE: A=VAL (A$)
'F is het volgnummer van de file
F=F+i: T=0
'kies de file
         SCREEN O<br>B(F)=INT(AXRND(1))+1<br>B(F)=INT(AXRND(1))+1<br>'bepaal of de file al is gek<br>FOR C=i TO F<br>IF B(F)=B(C) AND F<>C THEN 20<br>NEXT C
         'haal de file van de tape<br>OPEN"cas:"+STR$(B(F))FOR INPUT AS #1<br>'inlezen van het aantal v.d. woorden<br>INPUT #1, C$: N=VAL(C$)<br>'inlezen van de woorden<br>FOR D=1 TO N
                                                                     kozen
                                      AND F<>C THEN 240
         INPUT #1, W&(D): NEXT D: CLOSE
CLS: PRINT*Spoel de tape terug."
FOR D=0 TO 8: CL=15
          COLOR CL: FOR C=0 TO 250: NEXT C
         IF CL=15 THEN CL=7: GOTO 380
NEXT D: COLOR 15
          'voor blauw veld en kader
          'en voor witte tekens
          SCREEN 1,3: WIDTH(32): COLOR 15,4,4
         'het invoeren van de spritepatronen
RESTORE: FOR D=0 TO 2: S$=""
         FOR C=0 TO 31: READ E
         S&=S$+CHRS(E): NEXT C
          SPRITES(D)=S$: NEXT D
'print de titel
         PRINT TAB{12) "Galgje."
'print de hor. galgbalk
         LOCATE 18,8: PRINT CHR$(202)<br>PRINT STRING$(4,223)<br>'print de vert. galgbalk<br>FOR Y=0 TO 10: LOCATE 23,8+Y
         PRINT CHR$(221): NEXT Y<br>'print de bodemlijn
         LOCATE 16,19
PRINT STRINGS(9, 195)
'print de man op de bodemlijn
         PUT SPRITE 0,(132,119),10,(<br>'kies een woord<br>T=T+1
          P(T) = INT(N\#RND(1) + 1)'ga na of het woord al eerder<br>'is gekozen<br>FOR E=1 TO T<br>IF P(T)=P(E) AND T<>E THEN 64<br>NEXT E<br>'geef de lengte van het woord<br>WW$="": L=LEN(W$(P(T)))
         FOR E=1 TO L: WW$(E)="."<br>WW$=WW$+WW$(E): NEXT E<br>'voor het printen van de stippen<br>GOSUB 1550<br>'maximum aantal beurten L+8<br>'wis de laatste invoer<br>LOCATE 13,6
                                      AND T<>E THEN 640
                                             invoer
```
 PRINT STRING&(15,32) 810 'terug naar de gewiste regel<br>820 LOCATE 0,6 LOCATE 0,6 <sup>830</sup> 'voer de gekozen letter in INPUT'Welke letter"iLS 'vergelijk de ingevoerde letter 'met de letters van het woord FOR E=1 TO L LLS=MIDS(WS(P(T)) ,E, 1) <sup>890</sup> 'noteer de plaats van de letter indien deze in het woord voorkomt IF L\$=LLS THEN WWS(E)=L\$ NEXT E <sup>930</sup> 'plaats de gevonden letters 'op de stippen 950 WWs="": FOR E=1 TG L WWS=WWS+WWSIE): NEXT E <sup>970</sup> 'print de gevonden letters GOSUB 1550 'ga na of het woord is gevonden 1000 IF WWS=WS(P(T)) THEN 1210 'bepaal ot het touw moet zakken IF P)L+3 THEN 1380 'voor de volgende beurt NEXT P <sup>1050</sup> 'het woord is niet gevonden 'print het juiste woord 1070 WWS=WS(P(T)) GOSUB 1550 1090 LOCATE 0,6<br>1100 PRINT"Te laat, gebruik toets f1."<br>1110 'voor interrupt met toets f1 'voor interrupt met toets #1 KEY({) ON 'de man aan de galg 1140 FOR D=0 TO 2 FOR C=0 TO 60: NEXT <sup>C</sup> PUT SPRITE O, (132,100) ,8+D, D:NEXT <sup>D</sup> FOR C=0 TO 60: NEXT <sup>C</sup> PUT SPRITE 0,(132,100),9,1 1190 GOTO 1140 'het woord is geraden 1210 LOCATE 0,21 1220 PRINT"U hebt het woord geraden." 'als F=A dan zijn alle '4iles geraden IF F=A AND T=N THEN 1350 PRINT"Wilt <sup>u</sup> een volgend spel," 1270 INPUT"ja of nee";G\$ IF G\$="nee" THEN END IZ90 IF G\$<>"ja" THEN 1210<br>1300 'als T=N dan zijn alle woorden<br>1310 'van de file geraden<br>1320 IF T<>N THEN 430<br>1330 'voor de volgende file<br>1360 GOTO 200<br>1350 PRINT"U hebt alle woorden gehad."<br>1360 END<br>1370 'het printen van PRINTCHRS(I)CHRS(86): 1390 LOCATE 18,9+C<br>1400 PRINTCHR\$(1)CHR\$(86): NEXT C<br>1410 GOTO 1040<br>1420 'data voor spritepatroon 1 DATA 3,7,3,1,3,7,11,19,3,3, 1,1 1,1 1440 DATA 1,3,128,128,128,0,128,192, 140 DATA 144,128,128,0,0,0,0,0,0 'data voor spritepatroon <sup>2</sup> DATA 3,7,3,1,3,7,7415,11,3,1,2,6,4 1480 DATA 12,0,128,128,128,0,128, 192, 192

```
1490 DATA 224,160,128,128,192,64,32,64,0
1500 'data voor spritepatroon 3
1510 DATA 3,7,3,1,3,3,3,7,7,3,2,4,40,16
1520 DATA 0,0,128,128,128,0,128,128,128
1530 DATA 192,192,128,128,64,32,16,32,0
1540 'subr, print de gevonden letters
1550 LOCATE 0,4
1560 PRINT'Het woord: "3WWS
1570 RETURN
1580 'terug naar het programma
1590 KEY(1) OFF: LOCATE 0,21
1600 RETURN 1260
1610 CLS: PRINT"Galgje is een spel dat
1620 PRINT" u een woord laat raden. 'j
1630 PRINT'Een aantal stippen geven "
1640 PRINT"de leng-te van het moord. 'j
1650 PRINT"U kunt een letter in-"
1660 PRINT'voeren en als deze in het 'j
1670 PRINT"woord voorkomtwordt hij '}
1680 PRINT"op de juiste plaats ge';
1690 PRINT"toond. Door steeds
1700 PRINT"opnieuw een letter in te"
1710 PRINT"voeren moet u het woord "5;
1720 PRINT"raden. U kunt"
1730 PRINT'een max. aantal letters '
1740 PRINT" invoeren. Heeft u het dan ';
1750 PRINT'nog niet gevonden dan *;
1760 PRINT"hangt": PRINT"de man."
1770 PRINT: PRINT"Gebruik om naar het ";
1780 PRINT'programma terug te"
1790 PRINT"keren een willekeurige ';
1800 PRINT'toets."
1810 G&=INKEYS:IF G$="" THEN 1810
1820 GOTO 140
```
#### 8.11. Ruimtecapsule

In het spel "ruimtecapsule" gaat het erom een ruimtecapsule heelhuids te laten landen op het oppervlak van een denkbeeldige planeet. Een hindernis hierbij is dat niet al te ruim kan worden omgesprongen met de brandstof die nodig is voor de remraketten. Deze remraketten zijn hard nodig omdat de denkbeeldige planeet geen dampkring heeft die een remmende werking kan uitoefenen op de capsule. Bij de aanvang van het spel is de capsule op 500 000 m afstand van de planeet en heeft hij een daalsnelheid van 2500 m/s. U heeft 7000 kg brandstof en de valversnelling is <sup>4</sup> m/s°2. Deze gegevens krijgt <sup>u</sup> op het scherm geprint direct na het starten van het programma. <sup>U</sup> ziet de hoogte boven het oppervlak, die in meter is gegeven, kleiner worden. Verder ziet u dat de vertraging, dat betekent de snelheidsvermindering van de capsule,  $-4$  m/s<sup>2</sup> is. De eenheden zijn overigens niet achter de getallen vermeld. Een negatieve snelheidsvermindering houdt in dat de capsule steeds sneller zal vallen. De remraketten zullen de daalsnelheid moeten laten afnemen. Er is nog geen brandstof

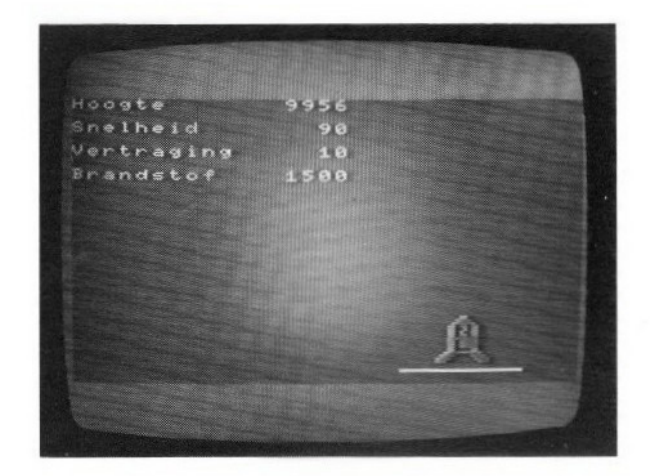

verbruikt. Dat de snelheid toeneemt, blijkt uit het getal van de daalsnelheid. Dit wordt uiteraard veroorzaakt door de valversnelling ten gevolge van de aantrekkingskracht van de planeet. Als de hoogte is verminderd tot 400000 m ziet <sup>u</sup> aan de rechterbovenkant van het scherm de onderkant van de capsule verschijnen. De daalsnelheid van de capsule op uw scherm is in overeenstemming met het getal dat daarvoor wordt getoond. U kunt de remraketten in werking stellen door het indrukken van de CRSR-toets (CRSR UP). De vertragende werking daarvan ziet <sup>u</sup> aan het getal achter VERTRA-GING, dat van  $-4$  al snel verandert in een positief getal. U ziet de snelheid verminderen en tegelijkertijd de brandstofhoeveelheid afnemen. De bedoeling is dat de snelheid kleiner is dan  $5 \text{ m/s}$  op het moment dat de capsule de bodem raakt (hoogte is 0). Bij een grotere landingssnelheid wordt de capsule vernield. Heeft u zoveel brandstof verbruikt dat deze voor de landing op is, dan neemt de valsnelheid weer toe en zal de capsule te Natuurlijk zult u de remwerking wel eens willen verminderen. Dat kan ook met een CRSR-toets (CRSR DOWN). Voor het brandstofverbruik is het erg ongunstig als <sup>u</sup> de vertraging zo groot maakt en de remmende werking zo lang laat duren dat de capsule zelfs weer gaat opstijgen. Deze situatie zult u in elk geval moeten zien te voorkomen.

- 10 'ruimtecapsule
- <sup>20</sup> 'voor een interrupt met de #1 toets
- 30 ON KEY GOSUB 1000
- <sup>40</sup> 'voor elke seconde een interrupt
- 50 ON INTERVAL=50 GOSUB 1020
- 60 '#reg. getal ruis, kanaal <sup>1</sup> aan

```
70 SOUND 6,27: SOUND 7,54: SOUND 8,1<br>80 'instellen periodetijd omhullende
90 SOUND 11,49:
80
100
110
'en witte tekens
120
SCREEN 0: WIDTH(40):
COLOR 15,4,4
130
KEY OFF
140
PRINT"Wilt u een aanwijzing,
ja"
150 INPUT"of nee<mark>";G</mark>$
160
IF Gs="ja" THEN 1030
170 IF G<mark>$<>"nee" THEN 120</mark>
180
'het invoeren van de spritepatronen
190
RESTORE: FOR N=0 TO 31: READ A
200
S18=S1S+CHRS(A): NEXT N
210
FOR N=0 TO 31: READ B
220
S2$=S2$+CHRS (B): NEXT N
230
'voor blauw veld en kader
240
'en witte tekens
250
SCREEN 1,3: WIDTH(32):
COLOR 15,4,5
260
'stel de sprites samen
270
SPRITES(0)=S15
280
SPRITES(1)=S28
290
'print de bodemlijn
300
LOCATE 20,23
310
320
330
340
350
360
370
380
INTERVAL ON
390
'bereken de tijd- en de
400
'snelheidsverandering
410
TI=TI+TIME/S1
420
430
440
450
'bereken de Y co-ordinaat
460
'voor de sprite
470
Y=149-INT (H/2193)
480
IF Y(-50 THEN 520
490
'print de sprite
500
PUT SPRITE O, (176,Y),10,0
510
bereken de nieuwe snelheid
520 V=V+T<mark>*</mark>A
530
540
550
560
s70
580
590
600
610
620
630
640
650
660
670
'bij B=0 brandstof op, vertraging -4
680
IF B=<0 THEN Ai=0: B=0: GOTO 410
690 'bepaal of een CURSOR toets in is
700
G&=INKEYS
710
'vergroting van de vertraging
720 IF G$=CHR$(30) THEN A1=A1+1
730
'vermindering van de vertraging
740
IF GS=CHRS(31) THEN Al=A1-1
750
'vertraging niet kleiner dan
                     SOUND 7,54: SOUND 8,16
      OUND 11,49: SOUND 12,30<mark>:</mark><br>'voor blauw veld en kader
     PRINT STRING$(8,192)
      'voor resp. hoogte, brandstof
     versnelling en snelheid
H=500000!: B=7500: A1=0
'zet de tijd (TI) op nul
TI=0: T1=0: TO=0: TIME=0: T=0: Al=0
'elke sec. correctie van de tijd TI
     Ti=TI: T=Ti-TO: TO=Ti: A=4-Al
      'berekening van de nieuwe hoogte
H=H-(VXT+A/2%T°2): IF HCO THEN H=0
     'berekening brandstof<br>B=B-6<del>X</del>A1*T/5<br>'het printen van de gegevens<br>LOCATE 0,0
     PRINT"Hoogte"TAB(11);<br>PRINT USING"<mark>######</mark>";INT(H
     PRINT: PRINT"Snelheid"TAB(11)<br>PRINT USING"######";INT(V)
     PRINT: PRINT"Vertraging"TAB(11)<br>PRINT USING"######";INT(-A)
     PRINT: PRINT"Brandstof"TAB(11);<br>PRINT USING"<mark>######</mark>";INT(B)
     'ga na of de capsule geland is
IF H=0 THEN 800
                                        SOUND 0,55
                                        V=2500
```
 IF V)S THEN 930 'goede landing LOCATE 0,8 PRINT'U heeft een goede landing "4 PRINT"gemaakt.": PRINT IF A1<0 THEN A1=0 410 'ga na of de landingssnelhei<br>'niet te groot is<br>'5 USE TUEN 070 PRINT'Gebruik voor een volgend spel" 860 PRINT"toets f1." 'schakel toets #1 in 880 KEY(1) ON <sup>890</sup> 'wacht op een interrupt met toets #1 900 GOTO 900 <sup>910</sup> 'landingssnelheid te groot 'schakel geluid in SOUND 1,0: SOUND 13,0 940 'voor sprit<mark>epatroon 1</mark><br>9<mark>5</mark>0 PUT SPRITE 0,(176,Y),10,1 LOCATE 0,8 970 PRINT"Uw landing is mislukt!" 980 PRINT: GOTO 850<br>990 'terug voor volgend spel 990 't<mark>e</mark>rug voor volgend spel<br>1000 KEY(1) OFF: R<mark>ETURN</mark> 250 ' verhoog de klok met <sup>1</sup> sec. 1020 TI=TI+1: TIME=0: RETURN 1030 CLS: PRINT"U bevindt zich in een "<mark>;</mark> PRINT"ruimtecapsule op 500 km "4 PRINT"hoogte van het oppervlak 'j PRINT"van een planeet zonder "; PRINT"dampkring. Uw snelheid is'j PRINT"2500 m/s en <sup>u</sup> heeft een 'j 1090 PRINT"beperkte hoe<mark>-</mark>' PRINT'veelheid brandstof. De val'} PRINT"versnelling is4 m/s°2, "j PRINT"De remraketten kunt <sup>u</sup> PRINT"scha- PRINT" UP toets en weer" aketten kunt u in";<br>kelen met de CURSOR" PRINT"uitschakelen met de '; <sup>1160</sup> PRINT"CURSOR DOWN toets." PRINT"Uw landingssnelheid moet '"j; PRINT"kleiner zijn dan 5m/s." PRINT: PRINT"Gebruik om terug "j 1200 PRINT"te komen in het" PRINT'programma een '; <sup>1220</sup> PRINT"willekeurige toets." G\$=INKEYS: IF G\$="" THEN 1230 GOTO 190 1250 'data voor spritepatroon <sup>1</sup> DATA 1,3,7,13,12,13,13,15 1270 DATA 13,13,13,12,31,60,120, 112 DATA 128,192,224, 176, 176,48, 176, 240 DATA 240,240,240,48, 248,60, 30, 14 1300 'data voor spritepatroon <sup>2</sup> DATA 0,0,0,0,0,0,0,7 DATA 31,31,31,127,127,127,255, 255 <sup>1330</sup> DATA 0,0,0,0,0,0,0, 128, 240, <sup>240</sup> DATA 240,248,248,240,243,247

#### 8.12. Paren zoeken

Bij het volgende spel zijn in veertig vakjes twintig letters verborgen. Het zijn de letters van A tot en met T en van elke letter precies twee. Het is de be-

doeling door het openen van de vakjes de gelijke letters bij elkaar te zoeken. Dit spel wordt gespeeld door meerdere spelers. De speler die de meeste paren letters heeft gevonden, heeft gewonnen. Elke speler mag twee vakjes openen. Bevatten deze twee vakjes verschillende letters dan worden ze weer gesloten en mag de volgende speler twee vakjes openen. Maakt een speler twee vakjes open waarin zich gelijke letters bevinden dan heeft hij een punt verdient en mag hij nogmaals twee vakjes openen. Dit gaat zo door totdat hij twee vakjes open maakt met verschillende letters. Dan gaat de beurt naar de volgende speler. Iedereen kan zien welke letters de geopende vakjes bevatten, uiteraard totdat ze weer worden gesloten. De bedoeling is dat iedere speler goed onthoudt welke letters de vakjes bevatten zodat hij later, als hij weer aan de beurt is en een bepaalde letter nodig heeft, weet waar hij die kan vinden.Bij dit spel is een goed geheugen dan ook belangrijker dan geluk. Door het vaak te spelen traint u dan ook uw geheugen.

Na het starten van het programma moet eerst aan de computer worden verteld hoeveel spelers er meedoen. Dan kunt u de namen van die spelers invoeren en de volgorde waarin dat geschiedt, bepaalt ook de volgorde waarin de spelers aan de beurt komen. De computer geeft met de naam van de speler aan wiens beurt het is. Na het invoeren van de namen wordt u verzocht om een ogenblikje te wachten. Dat "'ogenblikje'' zal wel even duren want de computer moet veertig vakjes vullen met letters en geen enkele letter mag meer dan twee keer voorkomen. Daarna worden met gekleurde blokjes de vakjes voorgesteld: vijf regels van acht kolommen. De regels zijn van <sup>1</sup> tot en met <sup>5</sup> ge-

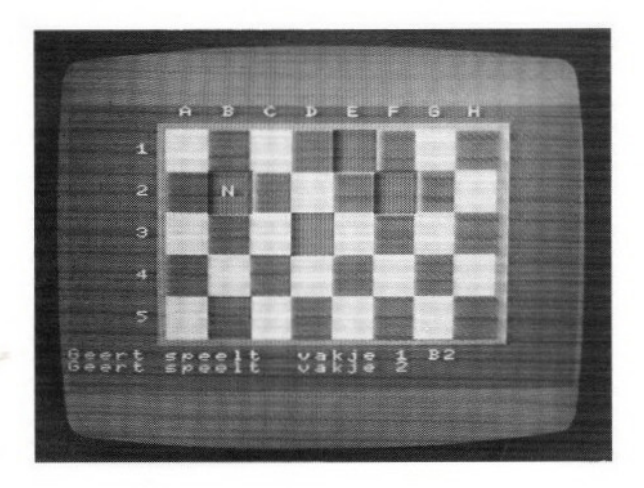

nummerd en de kolommen met letters van A tot en met H. Nu geeft de computer aan welke speler aan de beurt is en deze kan door het invoeren van de letter van de kolom en het cijfer van de regel, in deze volgorde, bijvoorbeeld D3, een vakje openen. Dan verschijnt de letter in het vakje dat is geopend. Nu kan de speler nog een vakje openen. Zijn de letters die nu zichtbaar zijn gelijk dan blijven de vakjes open maar de letters worden gewist. De speler blijft aan de beurt. Zijn de letters niet gelijk dan wordt het vakje na korte tijd gesloten en de beurt gaat naar de volgende speler. Het is dus zaak de letter snel in <sup>u</sup> op te nemen. Zijn alle paren letters gevonden dan wordt door de computer de uitslag getoond. Het indrukken van de fl-toets is nodig om nog een volgend spel te kunnen spelen.

```
10 'zoek de paren
20 'voor blauw veld en kader
30 'en witte tekens
40 SCREEN 0: WIDTH(40); COLOR 15,4,4
50 KEY OFF
60 PRINT"Wilt u een aanwijzing, ja "5
70 INPUT"o4 nee";GS
80 IF G$="ja" THEN 1510
90 IF G$<>"nee" THEN 40
100 'voor een echt randomgetal
110 A=RND(-TIME)
120 'het bij toeval bepalen van
130 'de letters voor de vakjes
140 CLS: PRINT'Een ogenblikje."
150 CLEAR 1000
160 FOR Y=1 TO 5: FOR x=1 TO 8
   'rnd numers van 65-104
180 L(X,Y)=INT(RND{1)%40+65)
190 'het voorkomen van dubbele nummers
200 FOR N=1 TO 5: FOR M=i TO 8
210 IF M=x AND N=Y THEN 230
220 IF L(X,Y)=L(M,N) THEN 180
230 NEXT M.N.X.Y
240 'voor dubbele nummers
250 'tussen 65 en 84
260 FOR Y=1 TO 5: FOR X=1 TO 8
270 IF L(X,Y))84 THEN L(X,Y)=L(X,Y}-20
280 NEXT X, Y: BEEP<br>290 'het invoeren
   'het invoeren van de namen
300 'van de spelers
310 CLS: INPUT"Hoeveel spelers";S
320 DIM S$(S), T(S): PRINT
330 FOR N=1 TO S
340 PRINT"Hoe heet speler"N;
350 INPUT S$(N): PRINT: NEXT N
    'voor blauw veld en kader
370 'en witte tekens
380 SCREEN 2: COLOR 15,4,5
390 'voor het printen van de letters
400 'voor de kolommen
410 OPEN"grp:" FOR OUTPUT AS #1
420 FOR X=65 TO 72
430 PRESET (55+(X-65)%20,0),4
440 PRINT Hi, CHRS(X): NEXT X
450 'voor het printen van de cijfers
```

```
460
470
480
490
500
510
520
530
540
550
540
570
580
590
600
610
620
£30
640
650
660
670
480
690
700
710
720
730
740
750
760
770
780
790
800
810
820
830
340
850
360
870
880
890
900
910
920
930
940
950
760
970
980
990
1000
1010
1020
1030
1040
1040 'de vakken zijn gelijk<br>1050 'tel het aantal punten
1060
1070 LINE
1080
1090
        'voor de rijen<br>FOR Y=1 TO 5<br>PRESET(26,26+(Y-1)*28),
        PRINT #1,Y: NEXT Y
        'voor het printen va het kader
        LINE (44, 12) - (215, 160), 7, B
        'voor het printen van de vakken<br>FOR Y=1 TO 5: FOR X=1 TO 8<br>'voor het printen van 1 vak<br>GOSUB 1350: NEXT X,Y<br>FOR Q=1 TO S<br>"elke speler twee beurten<br>FOR P=1 TO 2<br>'wis de laatste keuze<br>LINE (0,156+P*8)-(255,190),4,BF
        'terug naar de gewiste regel
PRESET (0,156+P%8),4
PRINT #1,SS(6)+" speelt";
        PRINT #1," vakje";Pi
        'invoer van de keuze<br>J$=INKEY$: IF V$="" THEN 670
        X(P) = ASC (V\S) -64IF X(P) < 1 OR X(P) > 8 THEN 610
        PRINT #1,V$;<br>V$=INKEY<mark>$:</mark> IF V$="'
         Y(P) = ABC (V \oplus ) - 48IF Y(P)(1 OR Y(P)>5 THEN 610
        'niet twee keer hetzelfde vakje
IF X(P)=X(P-1)ANDY(P)=Y(P-1) THEN610
'niet valsspelen
        IF L(X(P),Y(P))=0 THEN 610<br>PRINT #1,V<mark>$</mark>
        'opent het gekozen vakje
k=4; X=X(P): Y=Y(P)
        GOSUB 1390
'bepaal de letter
G(P)=L(X(P),Y(P))
'print de letter
GOSUB 1450
        'voor het volgende vakje<br>NEXT P<br>'ga na of de vakken een gelijke<br>'inhoud hebben<br>IF G(1)=G(2) THEN 1060
        'wis de regels
        LINE (0,164)-(255,190),4, BF
        PRESET (0,172)
        PRINT #1, "Misgeraden." 'laat de vakken nog even open
FOR N=0 TO 4000: NEXT N
'sluit de vakken
X=X(1): Y=Y(1): GOSUB 1350
        X=X(2): Y=Y(2): GOSUB 1350
          'voor de volgende <mark>speler</mark><br>NEXT @<br>'herhaal de rij spelers<br>GOTO 570
          T(Q) = T(Q) + 1(0,164) -(255,190) ,4,BF
          PRESET (0,172)
          PRINT #1,"Goed gera<mark>de</mark>n."
                                                  THEN 710
                                              in het vak
                                            in het vakje
```

```
1100
1110
1120
1130
1140
1150
1160
1170
1180
1190
1200
1210
1220
1230
1240
1250
1260
1270
1280
1290
1300
1310
1320
1330
1340
1350
1360
1370
1380
1390
1400
1410
1420
1430
1440
1450
1460
1470
1480
1490
1500
1510
1520
1530
1540
1550
1560
1570
1580
1590
1600
1610
1620
1630
1640
1650
1660
1670
1680
1690
1700
1710
1720
1730
          FOR N=0 TO 2000: NEXT N
          'maak de vakken leeg
X=xl1): Y=Y(i): K=4: GOSUB 1390
          X=X(2): Y=Y(2): K=4: GOSUB 1390<br>L(X(1),Y(1))=0: L(X(2),Y(2))=0<br>'ga na of alle paren gevonden zijn<br>FOR Y=1 TO 5: FOR X=1 TO 8
          IF L(X,Y)<>0 THEN 590
          NEXT X,Y<br>'print het resultaat<br>SCR<mark>EE</mark>N O
          PRINT"Alle paren gevonden."<br>FOR Q=1 TO S: PRINT<br>PRINT S$(Q)" heeft"T(Q)"paren."<br>NEXT Q: PRINT: PRINT<br>PRINT"Gebruik voor een volgend "j<br>PRINT"spel toets f1."
          'voor interrupt met de #1 toets
ON KEY GOSUB 1500
'schakel toets #1 in
KEY{1) ON
          'wacht op een interrupt
GOTO 1320
'subr, print 1 vak
voor het bepalen van de kleur
B= X AND 1: B=-B
          IF (Y AND 1)=1 THEN B=B+1IF ABS(B)=1 THEN K=10 ELSE K=15
'het berekenen van de plaats
X2=48+(X-1)%20: X3=X2+20
          Y2=164+(Y-1)%28: Y3=Y2+28
'het printen van het vak
LINE (X2, 2) -(X3, Y3) ,K, BF
RETURN
          'subr. print een letter
PRESET (X2+7,Y2+10),4
LS=CHRS(G(P)): AS=RIGHTS(L$, 1)
          PRINT #1,A8
RETURN
'start het programma opnieuw
          KEY(1) OFF: RUN 110
CLS: PRINT'U speelt dit spel met "5
          PRINT"2 ot meer spelers tegen ';
PRINT"elkaar. Het scherm ";
          PRINT"toont 40 vakjeswaarachter 'j
PRINT"20 dubbele letters "j
         PRINTverborgen zijn. Elke speler";
PRINT" mag twee vakjes ope-"
PRINT*nen, Treft hij gelijke '5
         PRINT"letters dan telt dat voor "5
PRINT"1 punt en mag hij nog 'j
          PRINT"twee vak-jes openen. Zijn ";
          PRINT"alle paren gevonden d<mark>an';</mark><br>Printi
          PRINT"is het spel ten einde."
         PRINT"Een vakje is te openen "j<br>PRINT"door het invoerenvan de '
         PRINT"kolomletter en het regel
         PRINT"nummer, bijv. D4."
PRINT: PRINT"Gebruik voor het ';
           PRINT"terugkeren naar het"
          PRINT'"programma een *;
PRINT"willekeurige toets."
G$=INKEYS: IF G$="" THEN 1720
         GOTO 110
                                                           in het vak
```
# 9. Gokken

## 9.1. Eenentwintig

Eenentwintig is een spel dat is afgeleid van het bekende kaartspel eenentwintigen. Erg veel verschil is er niet. Er zijn wat afwijkende spelregels. Ten eerste kan het slechts worden gespeeld door één persoon tegen de computer. Dat komt omdat de kaarten nu eenmaal voor iedereen duidelijk zichtbaar op het scherm staan. Ten tweede kan zowel door de speler als door de computer maar met één stapeltje kaarten worden gespeeld. De computer schudt de kaarten en deelt ze uit. Dat wil zeggen hij geeft eerst de speler een kaart en daarna zichzelf. Dan krijgt opnieuw de speler een kaart. Deze kan nu bij toeval hebben gewonnen. Is dat niet het geval dan neemt de computer zelf ook een tweede kaart. Hierna kan ieder voor zichzelf beslissen of hij nog meer kaarten wil. Dat gebeurt ook al weer om de beurt en kaart voor kaart. De speler kan daarvoor op de vraag: KAART? met JA antwoorden of hij nog een kaart wil en met NEE als hij past. Ook de computer kan passen. Of dat gebeurt is daar merkt de speler niets van. Hij kan met kaarten vragen doorgaan tot hij voldoende punten bij elkaar denkt te hebben. En daar zit dan het gokelement in: de speler moet meer punten hebben dan de computer maar mag niet meer punten hebben dan 21. Heeft hij er meer dan 21 dan heeft hij het spel verloren, Dat geldt ook voor de computer. De puntentelling wordt dan ook bij het uitreiken van elke kaart door de computer bijgehouden en zodra de grens van <sup>21</sup> punten is gepasseerd wordt het spel gestopt. Het spel stopt ook indien de speler of de computer precies <sup>21</sup> punten heeft. Degene die die eer te beurt valt heeft het spel gewonnen. Er wordt met 32 kaarten gespeeld, van de vier kleuren: alle kaarten boven de 6. Voor de puntenwaarde van de kaarten geldt de boer voor 1 punt, de vrouw voor 2, de heer voor <sup>3</sup> en het aas voor 11 of 1. De andere kaarten hebben een waarde die gelijk is aan hun nummer. De waarde van een aas wordt op <sup>11</sup> gesteld, tenzij de speler een kaart krijgt waardoor zijn puntentotaal boven de <sup>21</sup> uitkomt. Dan wordt de waarde van het aas automatisch teruggebracht op 1. Heeft de speler twee azen dan wordt de waar-

de van een van de twee tot <sup>1</sup> teruggebracht als het totale puntenaantal meer wordt dan 21. Wordt daarna de totale puntenwaarde weer meer dan <sup>21</sup> dan wordt ook de tweede aas in waarde verminderd.

Na het starten van het programma krijgt <sup>u</sup> uwtwee kaarten te zien. De kaarten van de computer krijgt <sup>u</sup> niet te zien. De computer is overigens eerlijk, hij kijkt ook niet in uw kaarten! Nu kunt u door JA in te voeren nog een kaart krijgen en daarna eventueel nog meer, net zo lang tot <sup>u</sup> past. Heeft de computer nog niet gepast dan gaat deze door tot ook deze past. Nu worden de kaarten van de computer getoond en wordt de uitslag bekend gemaakt, met het aantal punten van de speler en van de computer. Dat gebeurt ook als een van de twee voor die tijd <sup>21</sup> punten of meer dan <sup>21</sup> punten heeft. Door de fl-toets in te drukken kunt u een volgend spel spelen.

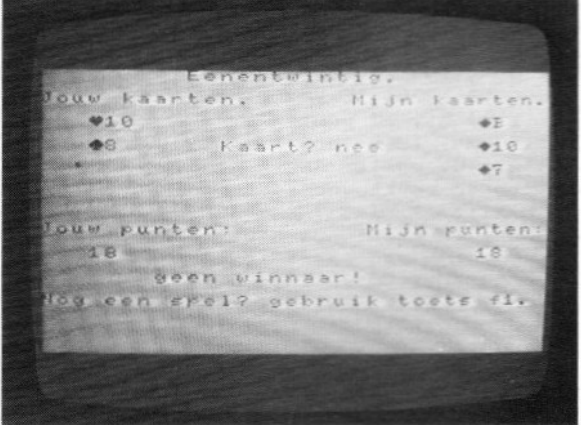

- 10 'eenentwintig 20 KEY OFF<br>30 'voor b 'voor blauw veld en kader 40 'en witte tekens 50 SCREEN O: WIDTH(40): COLOR 15,4,4 60 PRINT\*Wilt <sup>u</sup> een aanwijzing, ja "5 70 INPUT'o+ nee";G8 80 IF G\$="ja" THEN 1950
- 90 IF G\$<>"nee" THEN 50

 K=VAL (RIGHTS (MS(T) ,1)) <sup>1460</sup> 'print de symbolen IF K=8 THEN <sup>860</sup> 'voor interrupt met de #1 toets ON KEY GOSUB 2200 'voor een groen veld en kader 'en blauwe tekens SCREEN 1: WIDTH(32): COLOR 4,3,12 voor een echt randomgetal A=RND (-TIME) 'voor het overnemen van karakters FOR A= 0 TO 3: FOR B=0 TO 7 VPOKE 1904+8%A+B, VPEEK(24+8%A+B NEXT B,A 'voor de kleuren van de karakters VPOKE 8221,99: VPOKE 8222,19 'het printen van de titel PRINT TAB(9) "Eenentwintig. ": PRINT PRINT'Jouw kaarten." PRINTTAB(19) "Mijn kaarten." Ss=CHRS (238) +CHRS (239 SS=SS+CHRS (240) +CHRS (241) 'voor de soort kaarten K&="BVH789JAA" 'voor de waarde van de kaarten 'en vorm de stapels FOR S=1 TO 5: FOR k=1 TO 9 READ A(S,K): NEXT K: RESTORE: NEXT S<br>'eerste kaart voor de speler<br>GOSUB 1250: N=1: J\$(N)=R\$: Q=3: YQ=4 'print de kaart op het scherm GOSUB 1380 'eerste kaart voor de computer GOSUB 1250: MS(N)=RS: GOSUB 1770 'tweede kaart voor de speler GOSUB 1250: N=2: J&(N)=RS: YO=é 'print de kaart, tel de punten GOSUB 1380: GOSUB 1510 'VJ=1 bij groter dan <sup>21</sup> IF VJ=1 THEN 1000 'WJ=1 bij <sup>21</sup> punten IF WJ=1 THEN 1000 'tweede kaart voor de computer GOSUB 1250: M\$(N)=R<mark>\$</mark><br>'tel de punten voor de computer 'VM=1 bij groter dan <sup>21</sup> GOSUB 1770: IF VM=1 THEN 1000 'WM=1 bij <sup>21</sup> punten IF WM=1 THEN 1000 , 'als de speler heeft gepast (NJ=t) 'is de beurt voor de computer N=N+1: IF NJ=1 THEN 730 'speler heeft nog niet gepast 'kan nog een kaart nemen LOCATE 11,YQ: PRINT"Kaart"s 'als speler past g\$="nee" INPUT G\$; IF Gs="nee" THEN 960 IF G\$<>"ja" THEN 610<br>'de speler neemt nog een kaart<br>GOSUB 1250: J\$(N)=R\$: YQ=YQ+2<br>'print de kaart<br>GOSUB 1380<br>'tel de punten van de speler<br>GOSUB 1510: IF VJ=1 THEN 1000 IF WJ=1 THEN 1000 'doorgaan als computer past (NM=1) IF NM=1 THEN 920 'ga na of de computer moet passen IF TM)17 THEN 980 FOR T=1 TO  $N$  $YQ=4$ 

 NEXT T: P=0: U=0: FOR S=1 TO 4 FOR K=1 TO 8: A=A(S,K) IF A=0 THEN 840 P=P+1 IF (A=c(21-TM)) OR (A=it) THEN U=U+1 NEXT K,S: IF U{(P/2) THEN 980 850 'de computer neemt nog en kaart<br>860 GOSUB 1250: M\$(N)=R\$<br>870 'tel de punten<br>880 GOSUB 1770 IF VM=1 THEN 1000 IF WM=1 THEN 1000 <sup>910</sup> 'als beide passen NJ=1 en NM=1 920 IF NJ=1 AND NM=1 THEN 1190 930 'voor de volgende ronde<br>940 GOTO 580<br>950 'speler heeft gepast<br>960 NJ=1: GOTO 730<br>970 'computer heeft gepast<br>980 NM=1: GOTO 920<br>990 'het printen van het resultaat<br>1000 W\$="Jij bent"<br>1010 IF VJ=1 OR WM=1 THEN W\$="Ik ben' 1040 'print de kaarten v.d. computer<br>1050 GOSUB 1900 'bepaal het hoogste regelnummer 1070 IF YR>YQ THEN YG=YR <sup>1080</sup> YG=YQ+3: LOCATE 0,9 PRINT" Jouw punten: "TAB(20); PRINT"Mijn punten:" 1110 PRINT TAB(2) TJ TAB(26) TM: PRINT PRINT TAB(7) Ws" winnaar!" PRINT: PRINT"Nog een spel? 'j PRINT'gebruik toets #1." 'schakel toets f1 in 1160 KEY(1) ON 'wacht op een interrupt 1180 GOTO 1180 WS="Jij bent" IF TM)TJ THEN WS="Ik ben" 1210 IF TM=TJ THEN W\$="geen"<br>1220 GOTO 1050<br>1230 'subr. geeft een kaart 'bepaal de kaartkleur 1250 S=INT(RND({)%4+1) 'bepaal de kaartsoort 1270 K=INT(RND{(1)%8+1) <sup>1280</sup> 'opnieuw als de kaart al 1290 'is uitgegeven<br>1300 IF A(S,K)=0 THEN 1250<br>1310 'stel de kaart samen<br>1320 R\$=STR\$(S)+STR\$(K)<br>1330 'haal de kaart van de stapel<br>1350 A(S,K)=0<br>1350 RETURN<br>1360 'subr. print 1 kaart op het scherm<br>1370 'bepaal het kleurnum 'bepaal het kaartnummer K=VAL (RIGHT&(RS, 1)) 1410 <mark>'bepaal het kaartsymboo</mark><br>1420 K1\$=MID\$(K\$,K,1) IF Kis="J" THEN K1\$="10" 'bepaal het kleursymbool S1S=MIDS(S\$,S,1) LOCATE @,YQ: PRINT Sis;kis

```
1480
        1490
        1500
        1510
        1520 <mark>'bepaal de p</mark>untenw<mark>aard</mark>e
        1530
'en tel de punten op
        1540
K=VAL (RIGHTS (J8(T),1))
        1550
T(T)=A(5,K): TJ=TJ+T{T)
       1560 'ga na of het aantal punten<br>1570 'te groot is
        1570
        1580
        1590
        1600
        1610
voor de volgende kaart
        1620
NEXT T
        1630
RETURN
        1640
aant. punten te groot
        1650
'zoek naar een aas
        1660 FOR P=1 TO N
        1670 K=VAL (RIGHT$ (J$(P),1))
        1680
IF K=8 THEN 1730
        1690
NEXT P
        1700
'geen aas gevonden,
verloren
        1710 VJ=1: RETURN
        1720
        1730
'een aas gevonden,
maak de waarde 1
        1740
        1750
        1760
        1770
        1780
        1790
        1800
        1810
        1820
        1830
        1840
        1850
        1860
        1870
        1880
        1890
        1900
        1910
        1920
        1930
        1940
        1950
        1960
        1970
        1980
        1990
        2000
        2010
        2020
        2030
        2040
        2050
        2060
        2070
        2080
        2090
        2100
        2110
        2120
        2130
        2140
        2150
        2160
                  RETURN<br>'subr. telt de punten v.d. speler<br>'voor het aantal uitgegeven kaarter<br>TJ=0: FOR T=1 TO N
                  'ga na of het aantal punten 'te groot is
IF TJ>21 THEN 1660
'ga na of het spel gewonnen is
IF TJ=21 THEN WJ=1
                 J8(P)=LEFTS(J8(P),2
TJ=TJ-10: GOTO 1620
                  'subr. berekent de punten
                 'van de computer<br>TM=0: FOR T=1 TO N<br>K=VAL(RIGHT$(M$(T),1))<br>T(T)=A(5,K): TM=TM+T(T)<br>IF TM>21 THEN 1830
                  IF TM=21 THEN WM=1
1250<br>
1250 - Participa Heritogram (1) 225 - Heritogram (1) 226 - Heritogram (1) 226 - Heritogram (1) 226 - Heritogram (1) 226 - Heritogram (1) 226 - Heritogram (1) 226 - Heritogram (1) 226 - Heritogram (1) 226 - Heritogra
                 FOR P=1 TO N
                  K=VAL (RIGHT$ (M$ (P),1))<br>IF K=8 THEN 1870<br>NEXT P: VM=1: RETURN<br>M$ (P)=LEFT$(M$ (P),2)+"9"<br>TM=TM-10: GOTO 1820<br>'subr. print de kaarten v.d.<br>Q=27: FOR U=1 TO N: YQ=2+2*U
                  Rs=Ms (U)
                  IF Ms(U)="" THEN RETURN
                  GOSUB 1380: NEXT U: RETURN
                  DATA 1,2,3,7,8,9,10,11,1
CLS: PRINT"Eenentwintig is een 'j
PRINT"kaartspel dat 1 spe-ler 'j
                  PRINT"met de computer speelt. ";<br>PRINT"De computer schudt en ";<br>PRINT"geeft de kaarten, eerst de'<br>PRINT"<mark>sp</mark>eler en dan zichzelf 1 ";
                  P<mark>RINT"kaart. Na de": PRINT"tweede"</mark>
                  PRINT" kaart kan men passen "j
PRINT'met nee, of nog een nemen 'j
                  PRINT'met ja. 21 punten wint,"
PRINT'meer dan 21 punten 'j
PRINT"verliest, anders wint";
                  PRINT"het grootste aantal punten. ";
PRINT" Alleen de kaarten hoger 's
                  PRINT"dan 6 worden gebruikt.
                  PRINT"Voor de punten: boer (B)=1,"}
PRINT" vrouw (V)=2,heer (H)=3 "4
                  PRINT"en aas (A)=l o# 11."
PRINT: PRINT'Gebruik voor het 'j
PRINT"terugkeren naar het"
                  PRINT"programma een "<mark>;</mark><br>PRINT"willekeurige toets."
                                                       +"9"
                                                                          comp.
```
 GS=INKEYS: IF G\$="\* THEN 2170 GOTO 110 2190 'start het programma opnieuw<br>2200 KEY(1) OFF: RUN 110

# 9.2. Het lottoformulie

Zel lier lot f bepalen welke nummers <sup>u</sup> op het lottoformuzult aankruisen, dat betekent tevens dat u het in eigen hand neemt. Wilt u dat niet dan kunt <sup>u</sup> door de computer laten bepalen welke getallen <sup>u</sup> moet aankruisen. U kunt het volgende programma daarvoor gebruiken.

Na het starten van het programma dient <sup>u</sup> in te voe ren hoeveel kolommen u wilt spelen. Daarna geeft de computer op het scherm evenzoveel regels van zes getallen tussen <sup>1</sup> en 41. Hiermee kunt u dan uw lottoformulier invullen.

```
10
zo
30
40
50
60
zo
80
70
100
110
120
130
140
150
160
170
180
190
200
210
220
230
240
250
260
270
280
290
300
310
320
330
340
350
360
370
380
390
400
410
420
      'lotto
     voor interrupt met de toets #1
ON KEY GOSUB 420
     'voor een echt randomgeta<br>A=RND(-TIME): KEY OFF
      'voor blauw veld en kad
      'en witte tekens
SCREEN 0: WIDTH(40): COLOR 15,4,4
'het printen van de titel
PRINT TAB(16) "Lotto."
PRINT: PRINT: PRINT
invoer aantal kolommen
        INPUT"Hoeveel kolommen wilt u°5K
       'voor aantal kolommen
FOR T=1 TO K
'voor zes getallen per kolom
FOR N=1 TO 6
       'randomgetallen van 1
tot 41
GON) =INT(RND(1) 44141)
       'geen dubbele getallen
FOR M=1 TO N
IF G(M)=G{N) AND MCN THEN 190
       NEXT M,N
'sorteer de getallen
FOR N=0 TO 4: FOR M=1 TO 5-N
        IF G(M){G(M+1) THEN 280
       SWAP G(M) ,G(M+1)
       NEXT M,N
'print 1 kolom
PRINT: FOR N=1 TO &
        PRINT TAB(3+4<del>X</del>N)G(N);
       NEXT N: PRINT: PRINT
       'voor de volgende kolom<br>NEXT T: PRINT<br>PRINT"Gebruik voor een volgende '<br>PRINT"serie toets 41"
        'schakel toets #1 in
        KEY(1) ON
       'wacht op een
GOTO 400
'start het programma opnieuw
KEY(1) OFF: RUN
                                   interrupt
```
# 10. Morse cursus

Het leren ontcijferen van de morsecode, dus het leren verstaan van de morsecode, en het in verstaanbare taal omzetten van een in morsecode uitgezonden bericht, is vooral een kwestie van routine: van zeer vaak doen dus. Opleidingsinstituten beschikken over een schat aan lesmateriaal waarmee de cursisten uitgebreid kunnen oefenen. Dat materiaal heeft iemand die het zichzelf wil leren, zoals veel radioamateurs, niet. Voor de MSXbezitters is er een oplossing, de morse-cursus, die u in dit hoofdstuk wordt aangeboden. Deze cursus omvat het leren van de code en het oefenen in het ontcijferen hiervan. Hij is daarom uit twee gedeelten opgebouwd: morse leren en morse oefenen.

# 10.1. Morse leren

Dit gedeelte van de cursus omvat een zestal lessen. Deze hebben tot doel om <sup>u</sup> de morsecodetekens te leren herkennen, ook al worden ze met grote seinsnelheid ten gehore gebracht. Het gebruik van dit programma is eenvoudig: na het starten kunt <sup>u</sup> de seinsnelheid invoeren en het lesnummer kiezen. Uiteraard kiest u om te beginnen een lage seinsnelheid, bijvoorbeeld <sup>5</sup> woorden per minuut door een <sup>5</sup> in te voeren en natuurlijk les 1. Hierna worden vier letters en een cijfer op het scherm geschreven: e, i, h, s en de 5 met de daarbij behorende morsecodes (enkel punten). Nu hoort u uit de luidspreker van uwtv de morsecode van één van deze tekens. Het enige wat u hebt te doen, is de toets met de betreffende letter of het cijfer indrukken in de SHIFT-mode. Het beste is het om hiervoor de CAPS LOCK toets in te drukken. De computer vertelt of <sup>u</sup> het goed hebt gedaan. Heeft u een fout gemaakt dan meldt hij dat, met vermelding van het teken dat u wel had moeten gebruiken. Pas na het indrukken van de toets krijgt <sup>u</sup> het volgende codeteken te horen waarvoor <sup>u</sup> weer een toets moet indrukken (de goede) enzovoorts. Dit herhaalt zich twintig keer. Dan verschijnen er weer een aantal tekens, onder de voorgaande op uw scherm (t, m, o en 0). Hiervan zijn de morsecodetekens alleen maar opgebouwd uit strepen. Van deze nieuwe tekens krijgt <sup>u</sup> wederom twintig keer een morsecodeteken te horen. Dit is het tweede gedeelte van de les.

Het derde gedeelte van de les combineert het eerste en het tweede gedeelte. Het vierde gedeelte is voor de eerste les hetzelfde als het derde gedeelte. Nu wordt vanzelf overgegaan naar les 2. Deze gaat overeenkomstig les 1, met uitzondering van het vierde gedeelte. Dit betrekt er tevens de tekens van de eerste les bij. Ook nu wordt automatisch overgegaan naar de volgende les. In het vierde gedeelte worden steedsalle tekens van de voorgaande lessen herhaald. Mocht u merken dat u teveel fouten gaat maken dan moet u stoppen en op een wat later tijdstip weer beginnen met les 1. Het vierde gedeelte van de lessen is bij elke volgende les langer omdat er steeds meer tekens bij betrokken raken. Heeft <sup>u</sup> de zesde les geheel doorlopen en heeft u daarbij geen of slechts een enkele fout gemaakt, dan begint <sup>u</sup> opnieuw, echter met een hogere seinsnelheid. Dit herhaalt u net zo lang totdat u de laatste les feilloos doorkomt bij een seinsnelheid van <sup>16</sup> woorden per minuut. Op deze seinsnelheid kom ik nog terug bij de beschrijving van de laatste les.

De volgende codetekens zijn hier gebruikt:

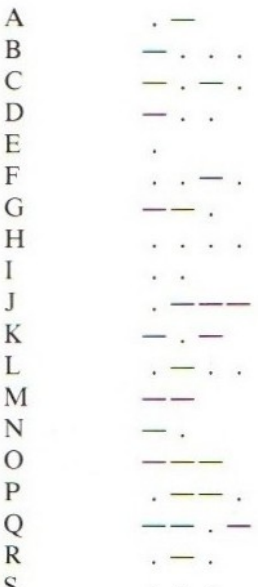

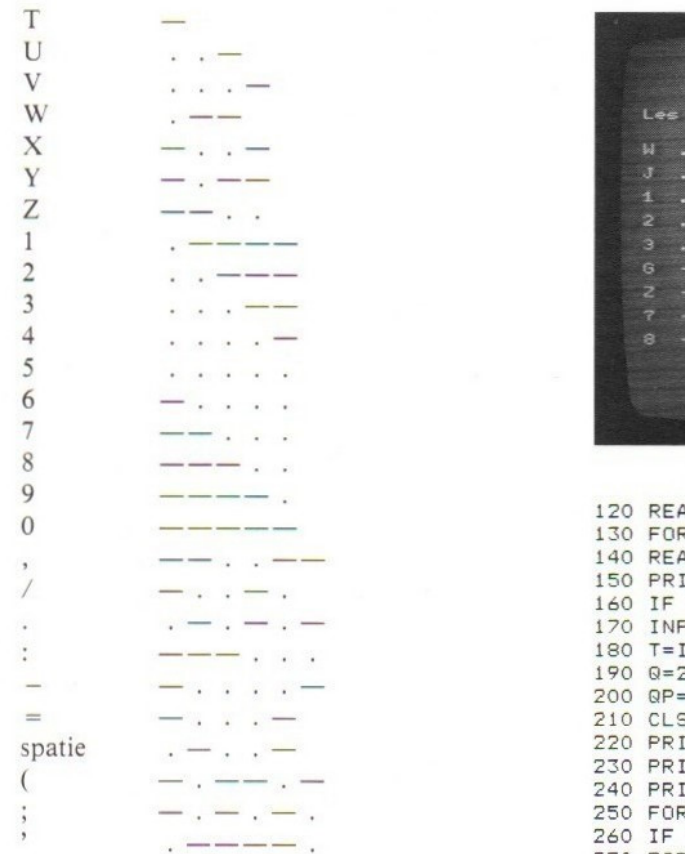

De volgende tekens zijn niet in het programma op-<br>
genomen omdat hiervoor geen toetsen beschikbaar<br>
Zijn:<br>  $320 \text{ NEXT N}$ <br>
Zijn:<br>  $330 \text{ FOR U=N-1 TO 1}$ genomen omdat hiervoor geen toetsen beschikbaar

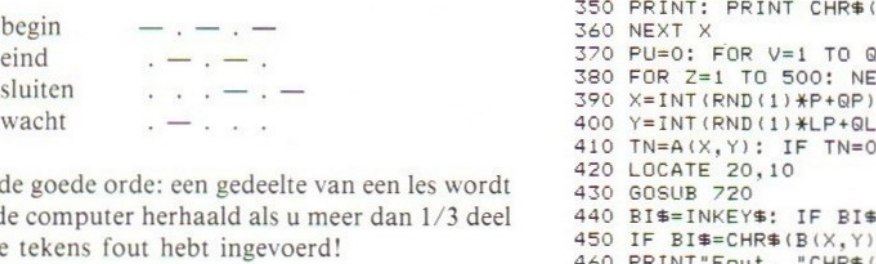

Voor de goede orde: een gedeelte van een les wordt<br>door de computer herhaald als u meer dan 1/3 deel 440 BI\$=INKEY\$: IF BI\$="" THEN 440 door de computer herhaald als u meer dan  $1/3$  deel  $340$  BI\$=INKEY\$: IF BI\$="" THEN 440 ion do talcono four hobr;

```
10 'morse leren 490 FOR Z=0 TO 1000: NEXT Z<br>20 ON KEY GOSUB 1040 500 IF PU<2\%9/3 THEN 690
20 ON KEY GOSUB 1040<br>30 A=RND(-TIME): KEY OFF 510 M=M+1; QP=6 ; P1=9; I
40 SCREEN 0: WIDTH(40): COLOR 15,4,4<br>50 SOUND 0,135
50 SOUND 0,135 530 IF M=1 THEN 210<br>60 SOUND 1,0 540 QP=1: P=9: IF L9
60 SOUND 1,0<br>
70 SOUND 7,62<br>
550 IF M=2 THEN 210
70 SOUND 7,62<br>80 SOUND 8,15<br>560 Q=Q¥LS: QL=1: L
90 FOR L=1 TO 30: NEXT L<br>100 SOUND 8,0
110 FOR Y=1 TO 6: FOR X=1 TO 9
```
Monse leren.  $1 - 4$  $Fout, Z$ - 3

```
120 READ A(X,Y): NEXT X,Y ee 130 FOR Y=1 TO 6: FOR
                                                  140 READ B(X, Y): NEXT X, Y
                                                  150 PRINT: INPUT"Welke les";LS
                                                  160 IF LS)6 THEN CLS: GOTO 150
                                                  170 INPUT"Welke seinsnelheid";W
                                                  130 FOR Y=1 TO 6: FOR X=1 TO 9
                                                  180 T=INT(510.54/W-7.138): T3=3*T+20
                                                  190 0=20: P=5: M=0: QL=LS
                                                  200 QP=1: LP=1: P1=5<br>210 CLS
                                                  220 PRINT TAB(14) "Morse leren."
                                                  230 PRINT: PRINT"Les"LS
                                                  240 PRINT
                                                  250 FOR X=1 TO P1: TN=A(X,LS): T$=""
                                                  ' 260 IF TN=0 THEN 360 270 FOR N=1 TO 7: TN=INT(TN/2)
                                                  280 IF TN=1 THEN 330
                                                  290 IF (TN AND 1)=1 THEN 310<br>300 T$(N)=CHR$(45): GOTO 320
                                                  330 FOR U=N-1 TO 1 STEP -1
                                                  340 Ts=T8+T8(U): NEXT U
                                                  350 PRINT: PRINT CHR$(B(X,LS))" "T$<br>360 NEXT X
                                                  380 FOR Z=1 TO 500: NEXT Z<br>390 X=INT(RND(1)*P+QP)
sluiten it 390 NT (RND (1) XP+GQP)
                                                  400 Y=INT(RND(1) *LP+QL)
                                                  410 TN=A(X,Y): IF TN=0 THEN 390
                                                  450 IF BI$=CHR$(B(X,Y)) THEN 470<br>460 PRINT"Fout, "CHR$(B(X,Y)): GOTO 480<br>470 PRINT"Goed, ": PU=PU+1
                                                  470 PRINT"Goed.
                                                  480 NEXT V
                                                  510 M=M+1: QP=6 : P1=9: P=4<br>520 IF LS=6 THEN 540
                                                 560 Q=Q*LS: QL=1: LP=LS<br>570 IF M=3 THEN 210
                                                 580 LS=LS+1: IF LS>6 THEN 600<br>590 IF M>3 THEN 190
```

```
600 CLS: PRINT"U hebt alle ";
610 PRINT" lessen gehad. Probeer "
620 PRINT"eens opnieuw met ";
630 PRINT"een hogere snelheid."
640 PRINT: PRINT"Gebruik hiervoor "3
650 PRINT"toets #1."
660 KEY(1) ON
670 GOTO 670
680 M=M+2: GOTO 560
690 CLS: PRINT"Slecht resultaat, "3
700 PRINT"opnieuw dezel+de les."
710 FOR N=1 TO 1000: NEXT: GOTO 210
720 FOR N=1 TO 7: TN=INT(TN/2)
730 IF TN=1 THEN 780
740 IF (TN AND 1)=1 THEN 760
750 T(N)=T3: GOTO 770
760 T(N)=T
770 NEXT N
780 ON N-1 GOTO 890,870,850, 830, 810, 790
790 SOUND 8,15: FOR L=0 TO T(6): NEXT L
800 SOUND 8,0: FOR L=0 TO T: NEXT L
810 SOUND 8,15: FOR L=0 TO T(5): NEXT L
820 SOUND 8.0: FOR L=0 TO T: NEXT L
830 SOUND 8,15: FOR L=0 TO T(4): NEXT L
840 SOUND 8,0: FOR L=0 TO T: NEXT L
850 SOUND 8,15: FOR L=0 TO T(3): NEXT L
860 SOUND 8.0: FOR L=0 TO T: NEXT L
870 SOUND 8,15: FOR L=0 TO T(2): NEXT L
880 SOUND 8,0: FOR L=0 TO T: NEXT L
890 SOUND 8,15: FOR L=0 TO T(1): NEXT L
900 SOUND 8,0: FOR L=0 TO T: NEXT L
910 RETURN
920 DATA 6,14, 30,62, 126,4,8, 16,64
930 DATA 12,28,60,124,0,10,22,46,94
940 DATA 58,54,0, 26,50, 20,44, 92, 188
950 DATA 24,48,96,112,120,18,38, 78,70
960 DATA 36,40,42,66, 152,90, 212,170, 142
970 DATA 194,164,108,230,0,0,0,0,0
980 DATA 69,73, 83, 72,53, 84,77, 79,48
990 DATA 65,85,86,52,0, 78,68, 66,54
1000 DATA 70,76,0,82,80,75,88,61,45
1010 DATA 87,74,49,50,51,71,90,55,56
1020 DATA 81,89,67,57,44, 47, 46,59, 58
1030 DATA 39,40,32,63,0,0,0,0,0
1040 KEY{1) OFF: RUN
```
### 10.2. Morse oefenen

Met dit deel kunt u vaardigheid verkrijgen in het ontcijferen van morsecodetekens. Als u met het vorige programma de tekens feilloos hebt leren herkennen, ook bij hogere snelheden, dan kunt u zich aan dit gedeelte van de cursus wagen. Na het starten van het programma kunt <sup>u</sup> de gewenste seinsnelheid invoeren. Begin uiteraard weer met een lage snelheid! Direct daarna hoort u uit de luidspreker van uw tv de morsecodetekens van letters, cijfers en leestekens in een willekeurige volgorde, steeds in groepjes van vijf. Deze groepjes worden woorden genoemd, ook al leveren deze woorden geen verstaanbare taal op. De bedoeling is dat u direct na het horen van een morsecodeteken de toets met het bijbehorende schriftteken indrukt (denk erom: CAPS LOCK toets ingedrukt!). In elk geval moet u alle tekens van een woord hebben ingevoerd voordat het volgende woord te horen is. Maakt u hierbij een fout dan wordt deze geteld. Maakt u in een woord meerdere fouten dan worden deze als één fout aangemerkt. Steeds wordt het door <sup>u</sup> ingetypte woord op het scherm zichtbaar gemaakt direct vóór het begin van het volgende woord. De woorden zijn te herkennen door de langere pauze tussen de groepjes. Het aantal woorden dat u in een serie krijgt, is afhankelijk van de seinsnelheid. Denkt u het sneller te kunnen dan verhoogt u de seinsnelheid. Deze seinsnelheid wordt uitgedrukt in het aantal woorden per seconde. Dit is in overeenstemming met wat officeel gebruikelijk is. Wat niet gebruikelijk is, is dat de woorden die worden gebruikt voor het bepalen van de seinsnelheid ook cijfers en leestekens bevatten. Voor het bepalen van de seinsnelheid is uitgegaan van het woord PARIS. Dit bevat <sup>50</sup> eenheden en elke eenheid heeft de tijdsduur van een punt. Omdat de woorden die <sup>u</sup> krijgt voorgeschoteld ook leestekens en cijfers bevatten duurt een serie langer dan in overeenstemming is met de ingevoerde seinsnelheid. Haalt u met de computer een seinsnelheid van zestien woorden per seconde dan bent u in staat elk examen datzestien woorden per minuut verlangt, zonder kleerscheuren door te komen (uiteraard alleen het opnemen).

```
10 'morse leren
20 ON KEY GOSUB 780
30 A=RND(-TIME): KEY OFF
40 SCREEN O: WIDTH(40): COLOR 15,4,4
50 SOUND 0,135
60 SOUND 1,0
70 SOUND 7,62
30 SOUND 8,15
90 FOR L=1 TO 30:
NEXT L
100 SOUND 8,0
110 FOR Y=1 TO 6: FOR X=1 TO 9
120 READ A(X,Y): NEXT X,Y
130 FOR Y=1 TO 6: FOR X=1 TO 9
140 READ B(X, Y): NEXT X, Y<br>150 INPUT"Welke seinsnelheid";W
160 PQ=INT(5*W): FOR N=0 TO 2000: NEXT
170 T=INT(510.54/W-7.138): T3=34T+20
180 T4=T3-50: T7=7%4T
190 CLS
200 PRINT TAB(i4) "Morse leren."
210 FOR Q=1 TO PQ
220 TG$="": TN$="": FOR P=1 TO 5
230 X=INT(RND(1)%9+1)
240 Y=INT(RND(1)%6+1)
250 TN=A(X,Y): IF TN=0 THEN 230
260 TNS=TNS+CHRS(B(X, Y))
```
 FOR L=0 TO T4: NEXT <sup>L</sup> GOSUB 460: NEXT <sup>P</sup> FOR L=1 TO T7 300 G\$=INKEY\$: IF G\$<>"" THEN 440 310 NEXT L 320 IF TG\$<>TN<mark>\$ THEN 45</mark>0 PRINT TG&: NEXT @ QP=INT (PU\*100/P9Q) PRINT: PRINT PRINT\*U heeft"PU"fouten in"PQ; PRINT"woorden.": PRINT PRINT"Dat is"GP"%." PRINT: PRINT: PRINT 400 PRINT"Gebruik voor een v<mark>olgende</mark> '<br>410 PRINT"serie de <mark>";: PRINT"f1 toet</mark>: 410 PRINT"serie de ";: PRINT"f1 toets." KEY(1) ON GOTO 430 TG\$=TG\$+G\$: GOTO 310 470 IF TN=1 THEN 520 IF (TN AND 1)=1 THEN 500 T(N)=T3: GOTO 510 500 T(N)=T NEXT N ON N-1 GOTO 630,610,590,570,550, 530 PU=PU+1: GOTO 330 FOR  $N=1$  TO 7: TN=INT(TN/2)

 SOUND 8,15: FOR L=0 TO T(6): NEXT <sup>L</sup> SOUND 8,0: FOR L=0 TO T: NEXT <sup>L</sup> SOUND 8,15: FOR L=0 TO T(5): NEXT <sup>L</sup> <mark>560 SOUND 8,0: FOR L=0 TO T: NEXT L</mark> SOUND 8,15: FOR L=0 TO T(4): NEXT <sup>L</sup> <mark>580 SOUND 8,0: FOR L=0 TO T: NEXT L</mark> SOUND 8,15: FOR L=0 TO T(3): NEXT <sup>L</sup> SOUND 8,0: FOR L=0 TO T: NEXT L SOUND 8,15: FOR L=0 TO T(2): NEXT <sup>L</sup> SOUND 8,0: FOR L=0 TO T: NEXT <sup>L</sup> SOUND 8,15: FOR L=0 TO T(1): NEXT <sup>L</sup> SOUND 8,0: FOR L=0 TO T: NEXT <sup>L</sup> é70 DATA 58,54,0,26,50,20,44,92, 188 DATA 24,48,96,112,120, 18,38,78,70 DATA 36,40,42,66, 152,90, 212, 170, 142 710 DATA<br>720 DATA DATA 65,85,86,52,0,78,68, 66,54 DATA 70,76,0,82,80,75,88, 61,45 DATA 87,74,49,50,51,71,90,55,56 DATA 81,89,67,57,44,47,46,59,58 DATA 39,40,32,63,0,0,0,0,0 KEY(L ) OFF: RUN RETUR! DATA DATA DATA 194,164,108,230,0,0,0,0,0<br>DATA 69,73,83,72,53,84,77,79,4 N 6,14,30,62,126,4,8,16,64 12,28,60,124,0,10,22,46,94 69,73,83,72,53, 84,77, 79,48
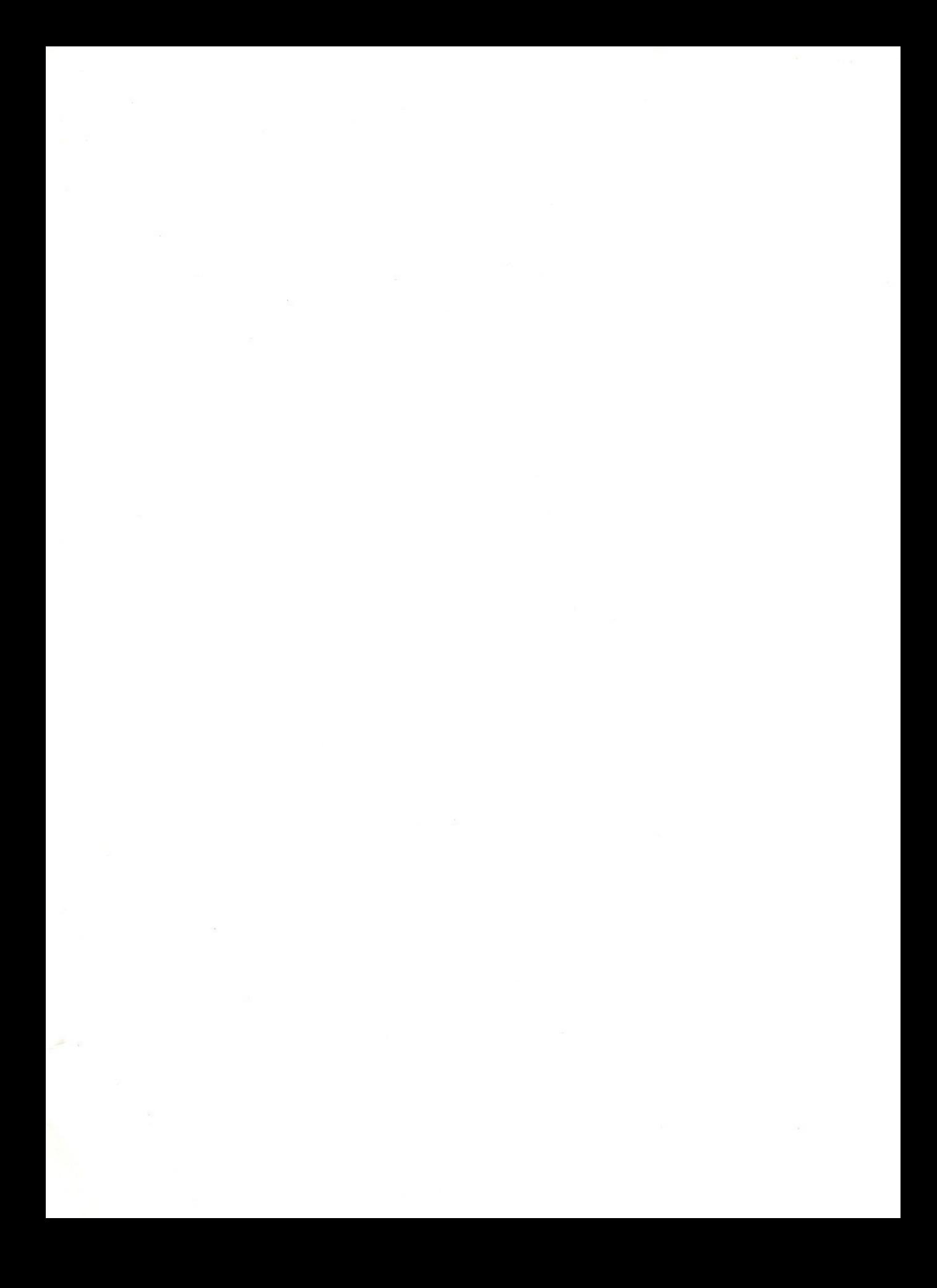

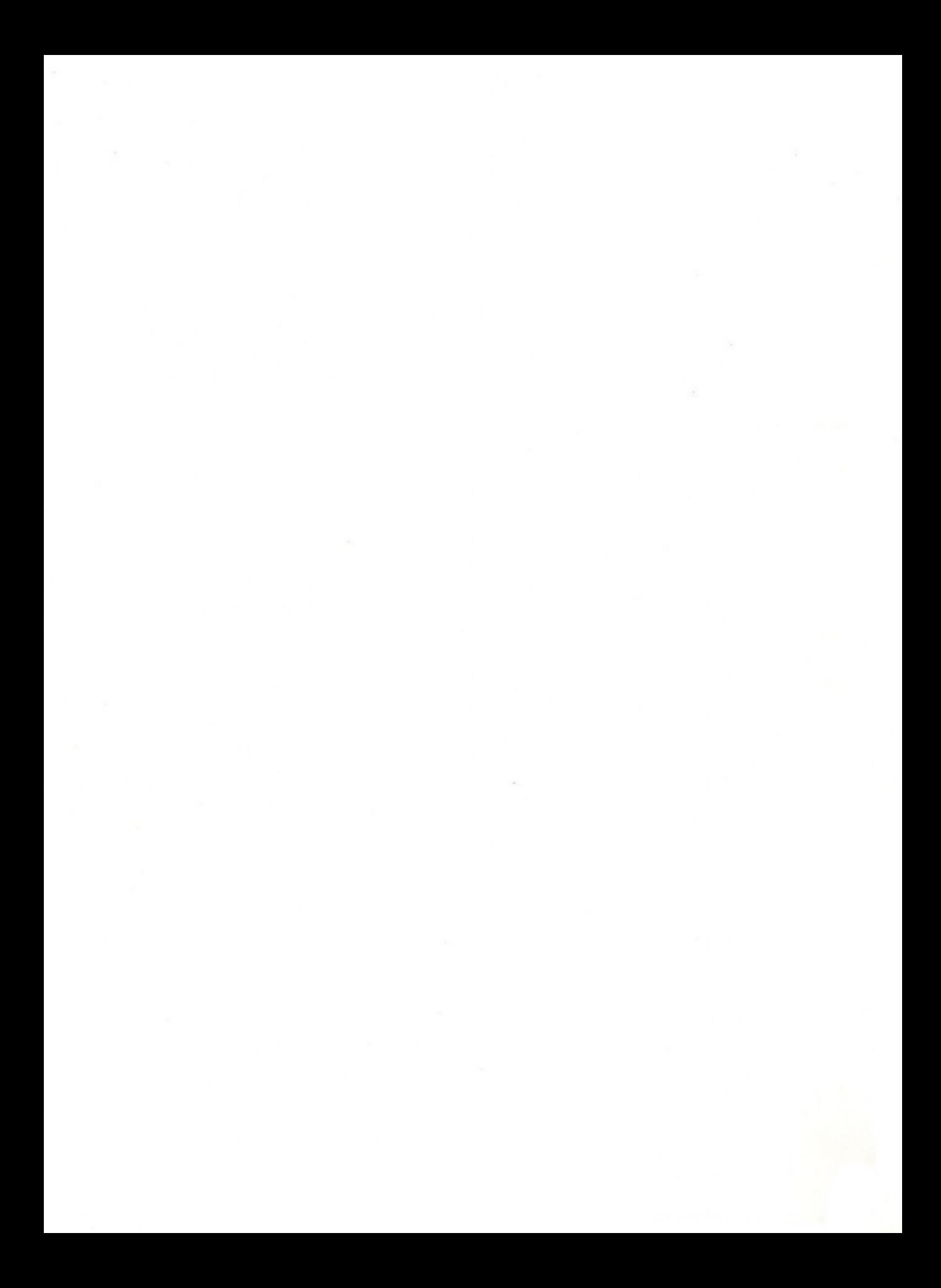

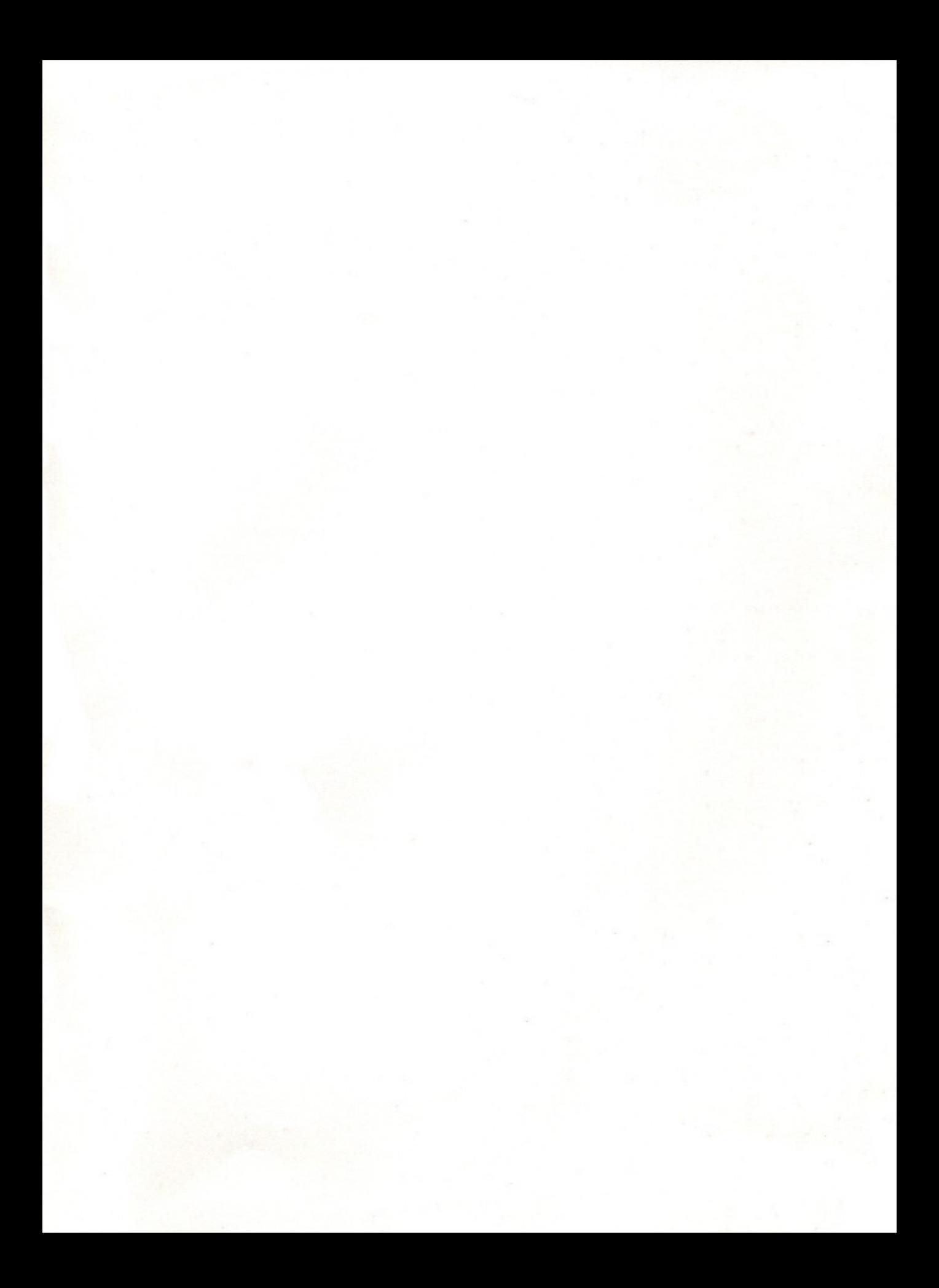

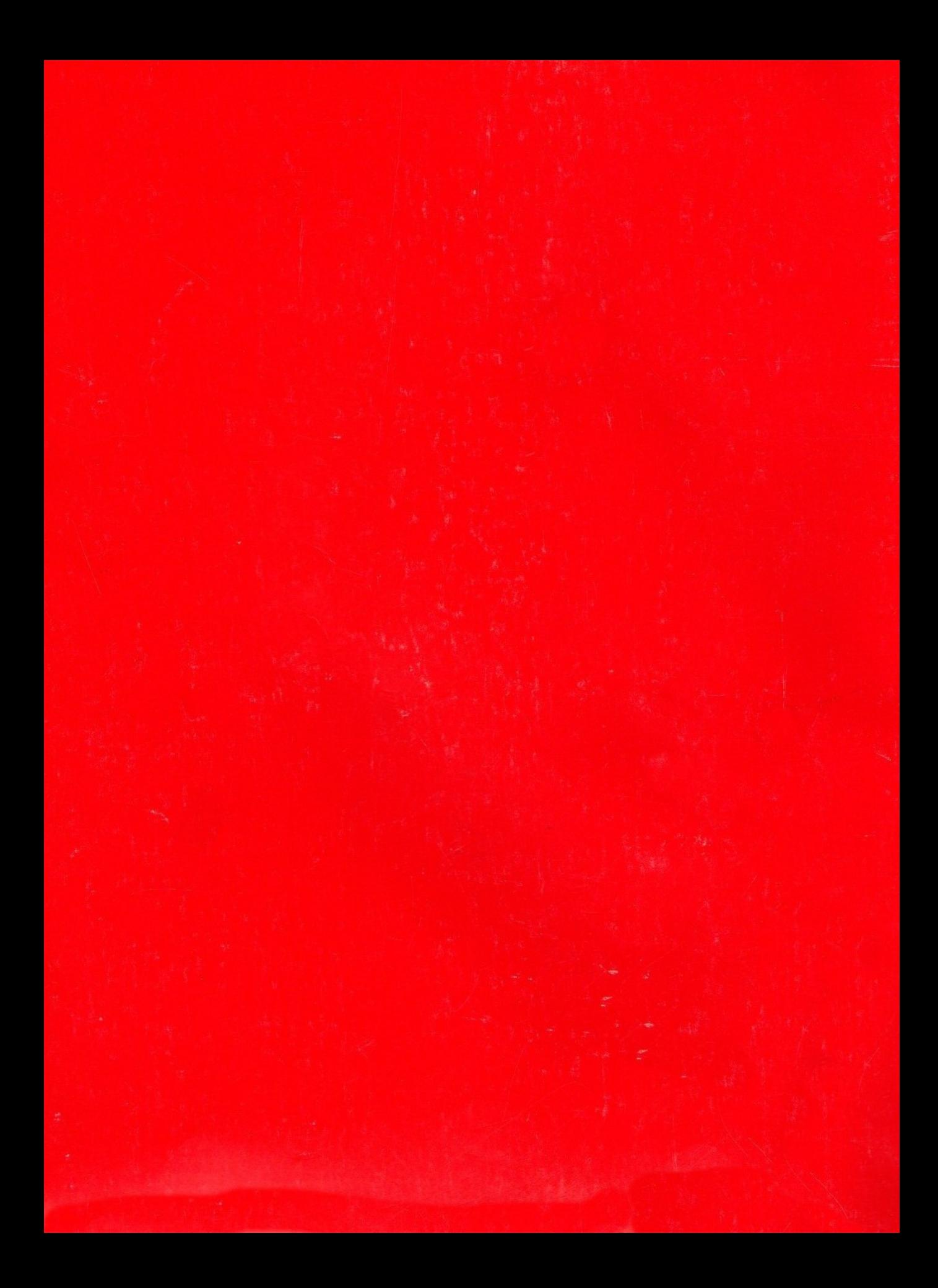